## **Arplus<sup>®</sup> IDIADA**

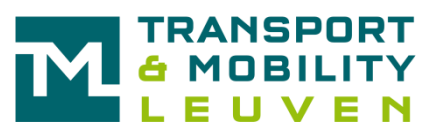

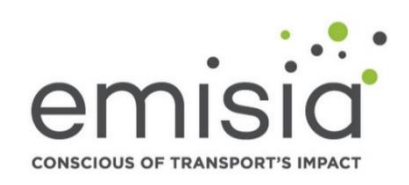

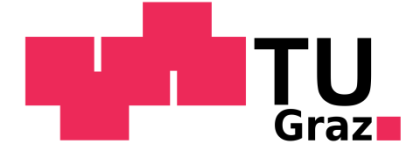

**Support Preparation of Legislation on Trailers Certification**

**Procedure no: CLIMA.C.4/SER/2019/0003**

**Task 3: Development of the IT tool to be used for certification**

**Task 4: Validation of the IT tool to be used for certification**

Tasks leader: **Martin Rexeis**

Date: 15/07/2022

This document contains 92 pages

## **Document information**

<span id="page-1-0"></span>Additional author(s) and contributing partners

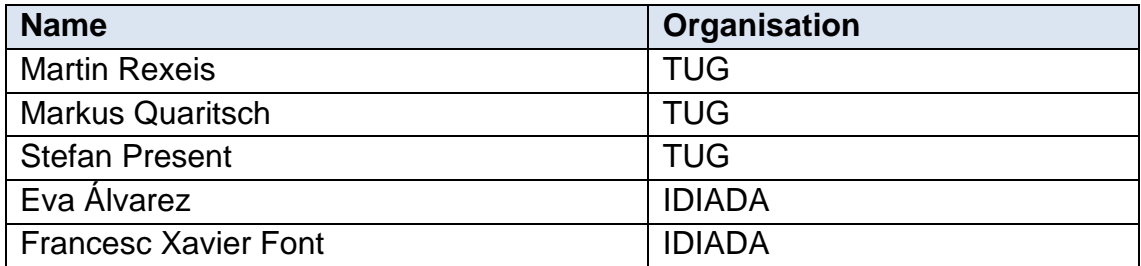

## <span id="page-2-0"></span>**Acronyms and abbreviations**

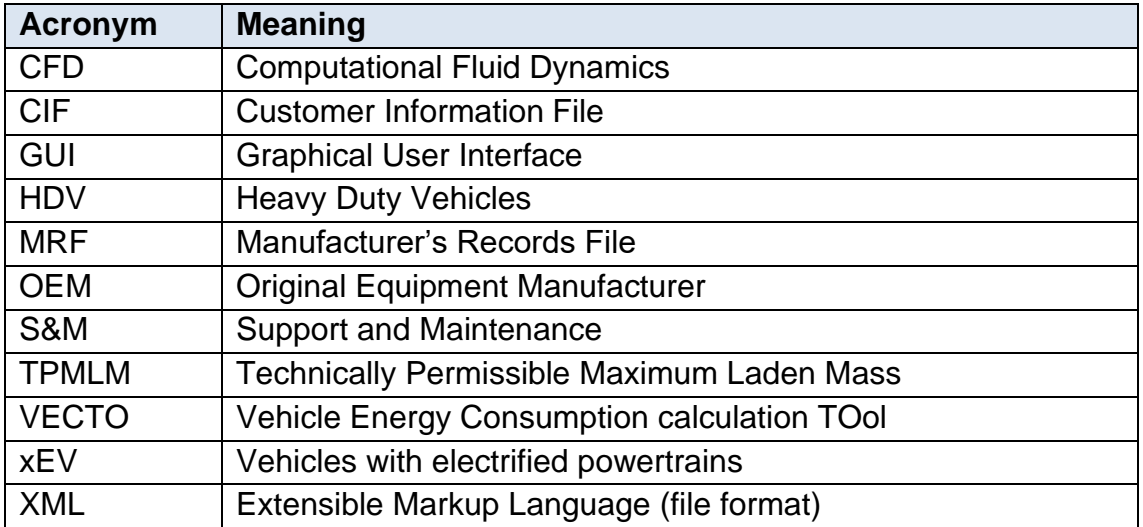

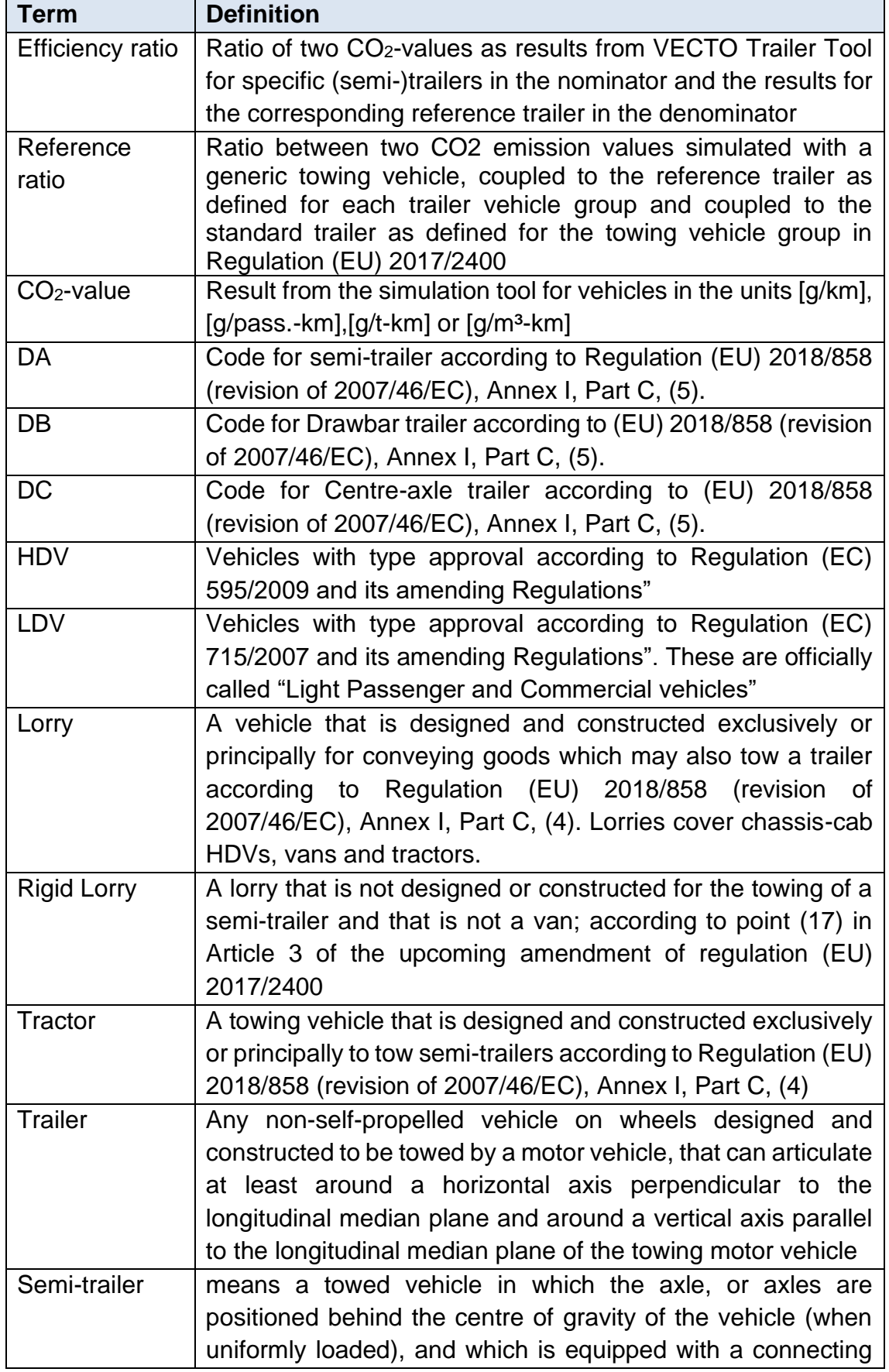

## <span id="page-3-0"></span>**Definitions**

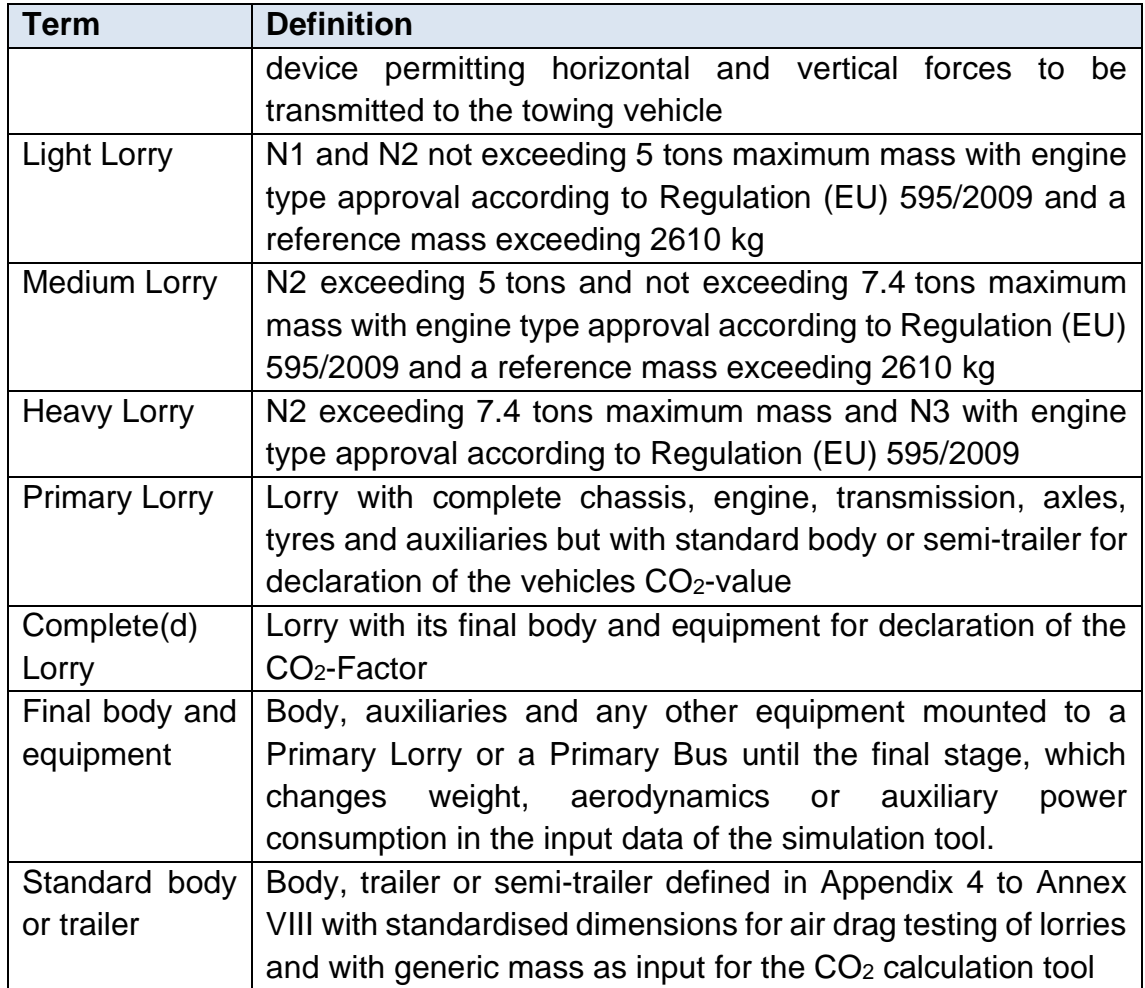

### <span id="page-5-0"></span>**Executive Summary**

#### **Overall Context and objectives**

This report is part of the work developed in the project *Support Preparation of Legislation on Trailers Certification,* for DG CLIMA under the contract CLIMA.C.4/SER/2019/0003.

The aim of this project is to develop a detailed certification methodology for determining heavy-duty vehicles (HDV) CO2 emissions, fuel and energy consumption with regards of their bodies and trailers, on the basis of technical properties of their components, such as engine, transmission, tyres and also aerodynamic drag, together with an extension of VECTO (Vehicle Energy Consumption calculation Tool). To achieve this, the project aims to:

- **Define a classification system** for O3 O4 category vehicles and rigid lorry bodyworks for their effect on the  $CO<sub>2</sub>$  emissions and fuel consumption of the towing vehicle / base vehicle.
- **Define a certification methodology** including the development of test requirements for determining the necessary inputs for the IT tool(s) used for CO<sup>2</sup> emissions / fuel consumption calculations and the definition of the algorithms, standard values and generic equations to be used for the  $CO<sub>2</sub>$ emissions / fuel consumption calculations.
- **Develop and validate the required IT tool**.
- **Provide support** throughout the project concerning the content of the technical annexes of a draft regulation.

This document describes the work carried out and methods developed in

- ➢ Task 3: Development of the IT tool to be used for certification and
- $\triangleright$  Task 4: Validation of the IT tool to be used for certification

specific for the application on trailers. As a general convention in this report, the term "trailers" includes semitrailers, drawbar trailers and centre axle trailers.

#### ❖ **Task 3: Development of the IT tool(s) to be used for certification**

The development of the tool - hereinafter referred to as the VECTO Trailer Tool was driven by the following requirements:

- (1) it shall be based on the existing VECTO methods and algorithms as constantly being further developed in the framework of Regulation (EU) 2017/2400
- (2) it shall be easy to maintain
- (3) the tool shall allow both small manufacturers with only a few produced units per year as well as large manufacturers to determine the official performance parameters of their vehicles efficiently
- (4) it shall adopt the existing methods from Regulation (EU) 2017/2400 for data integrity ("hashing") also for the information flow within the framework of trailer certification.
- (5) the software shall be licenced under the EUPL v1.2.

The implementation approach chosen for the VECTO Trailer Tool was to embed the additional trailer specific routines into VECTO and handle the trailers as a separate vehicle category in the same way as heavy buses. This specific implementation allows for easy maintenance of the VECTO Trailer Tool, because e.g. bug fixes in the VECTO simulation core, which are carried out in the course of the maintenance of the motor vehicle VECTO, can be easily merged with the existing trailer specific routines.

For future extensions of the trailer legislation, e.g. to include e-axles, this implementation also offers ideal boundary conditions. For this purpose, a further developed VECTO version including xEV powertrain models can be used in the simulation core. Adjustments would only have to be made in the declaration data adapter which generates the VECTO run data (with additional generic towing vehicles) and the input module to reflect the trailer regulation specific methods, e.g. which types of e-axles can be configured, what specific input data are requested (input of XMLs for electric components as certified under Regulation (EU) 2017/2400) and what boundary conditions should be considered in the simulation.

As a code repository CITnet – the platform used for the motor vehicle VECTO was used. The obvious choice was to use CITnet platform also for the distribution of the trailer specific official tool versions (the "official distribution platform").

For the official operation of the tool in the context of the Regulation, it still has to be decided whether the official support and maintenance process should also be handled via CITnet JIRA, or whether a simpler process (e.g. email platform) should be used due to the large number of potential users.

In order to meet the requirements of point (3) for SMEs, the features described below were implemented into the software:

- Graphical User Interface which allows for manual operation of the tool also for official purposes
- A background worker which enables a simple automation of the start and execution of simulation runs
- An automated generation of a formatted pdf for the Customer Information File (CIF)

For trailer manufacturers with larger production numbers, the tool furthermore offers the possibility to fully automate the process of generating the official values.

Regarding data integrity measures ("hashing"), the trailer regulation makes use of four trailer specific file formats (trailer input data XML, trailer MRF XML, trailer CIF XML certified aerodynamic device input XML). The related relevant hashing functions were implemented into the VECTO Trailer Tool and the VECTO hashing tool.

#### ❖ **Task 4: Validation of the IT tool(s) to be used for certification**

In Task 4 the software developed under Task 3 has been validated, tested and a user guide and software documentation have been elaborated. The good operation of the tools and the comprehensibility of the documents and methods have been tested first by running the applications within the consortium and then by collecting feedback from stakeholders in several test phases. Based on the feedback, further improvements to the tools have been implemented.

#### **Table of contents**

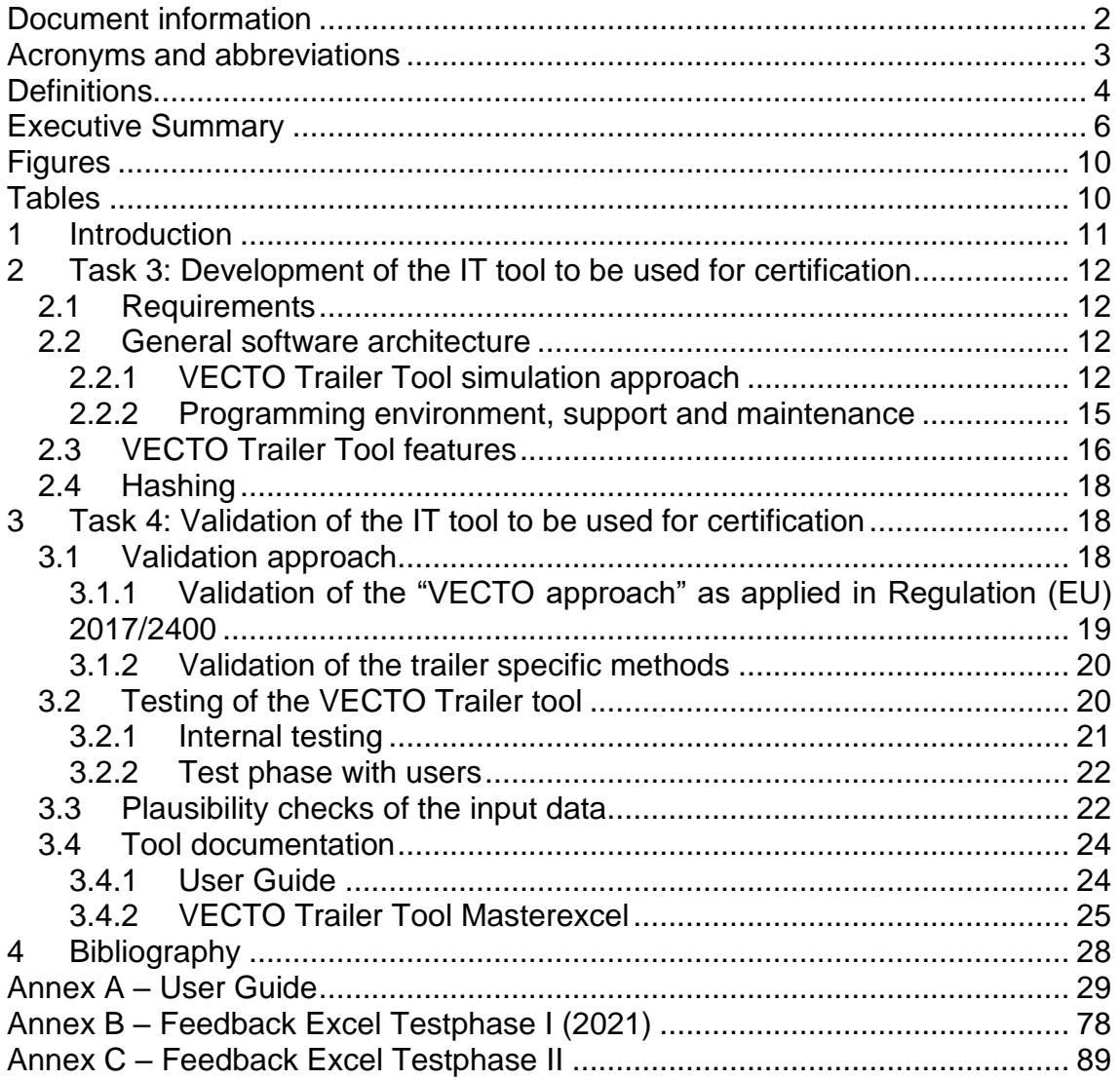

## **Figures**

<span id="page-9-0"></span>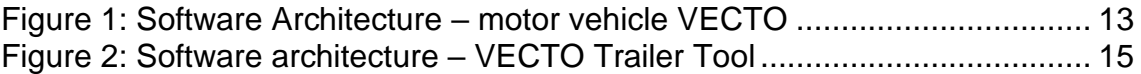

## **Tables**

<span id="page-9-1"></span>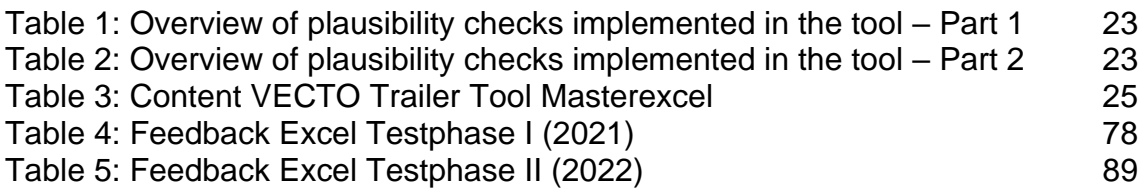

### <span id="page-10-0"></span>**1 Introduction**

This report is part of the work developed in the project *Support Preparation of Legislation on Trailers Certification,* for DG CLIMA under the contract CLIMA.C.4/SER/2019/0003.

The aim of this report is to summarize the work done in Task 3 (Development of the IT tool to be used for certification) and Task 4 (Validation of the IT tool to be used for certification) specific for the application on trailers. As a general convention in this report, the term "trailers" includes semitrailers, drawbar trailers and centre axle trailers.

Task 3 aims to develop the IT tool necessary for certification for trailers with consultation and agreement with the Commission, covering the design, programming and testing of:

- ➢ The interfaces from users to the tool (GUI) and between the tool and VECTO.
- ➢ Reading input data for the base vehicle (PIF, Primary Vehicle Information File).
- $\triangleright$  Reading input data for the specific trailer.
- $\triangleright$  Calculation routines for the CO<sub>2</sub> Factor and for the CO<sub>2</sub> Ratio methods with VECTO in the loop.
- $\triangleright$  Writing results files for the specific trailer.
- ➢ Extension of the VECTO Hashing Tool for trailers.

This software has been tested and validated in Task 4 to eliminate bugs and a user guide and software documentation were developed.

## <span id="page-11-0"></span>**2 Task 3: Development of the IT tool to be used for certification**

The objective of this task was to develop the IT tool - hereinafter referred to as the VECTO Trailer Tool - necessary for certification of trailers.

#### <span id="page-11-1"></span>*2.1 Requirements*

The requirements for the VECTO Trailer Tool, as identified based on the service request, own analysis and input from stakeholders, were identified to be as follows:

- (1) it shall be based on the existing VECTO methods and algorithms as constantly being further developed in the framework of Regulation (EU) 2017/2400
- (2) it shall be easy to maintain
- (3) the tool shall allow both small manufacturers with only a few produced units per year as well as large manufacturers to determine the official performance parameters of their vehicles efficiently
- (4) it shall adopt the existing methods from Regulation (EU) 2017/2400 for data integrity ("hashing") also for the information flow within the framework of trailer certification.
- (5) the software shall be licenced under the EUPL v1.2.

#### <span id="page-11-2"></span>*2.2 General software architecture*

#### <span id="page-11-3"></span>**2.2.1 VECTO Trailer Tool simulation approach**

After a detailed analysis of the options resulting from the above-mentioned requirements (1) and (2), the implementation approach chosen for the VECTO Trailer Tool was to embed the additional trailer specific routines into the VECTO project and handle the trailers as a separate vehicle category in the same way as heavy buses. In order to explain this implementation, the architecture and steps to create a simulation run of the "motor vehicle" VECTO is briefly explained below and then, in a second step, the trailer specific adaptations as applied by the VECTO Trailer Tool is described.

In [Figure 1](#page-12-0) the architecture and process to create the simulation runs and reports in the official simulation for motor vehicles is depicted.

**Support Preparation of Legislation on Trailers Certification Procedure no: CLIMA.C.4/SER/2019/0003**

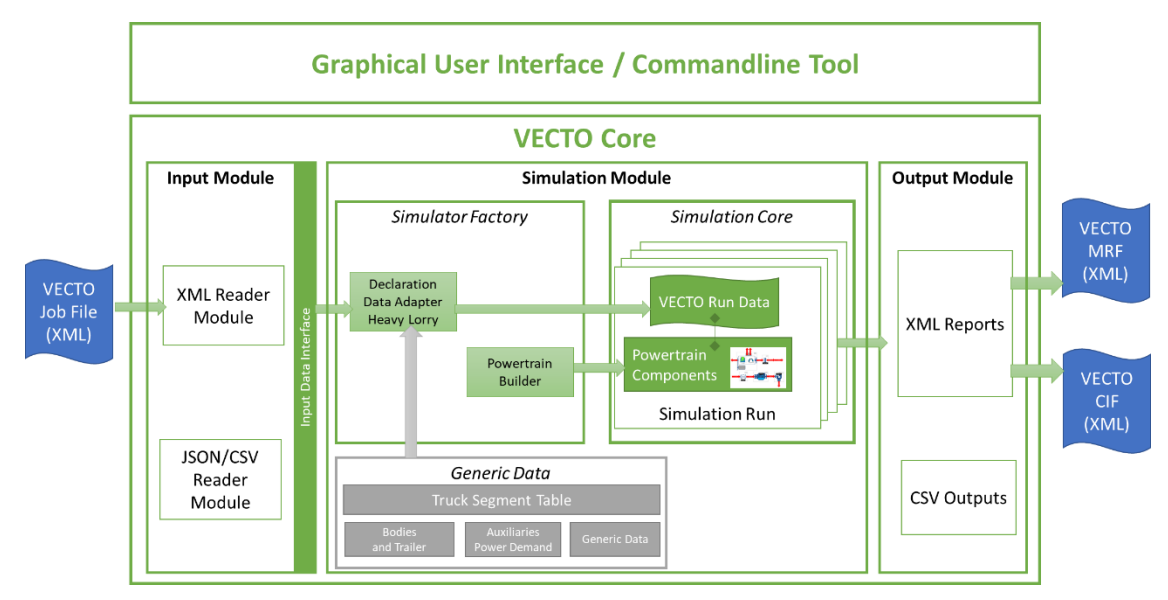

**Figure 1: Software Architecture – motor vehicle VECTO**

<span id="page-12-0"></span>VECTO uses a flexible software architecture. Individual modules are decoupled via interfaces so that a certain module can be adapted or replaced and thus the functionality changes. The three main modules are the *input module*, the *simulation module* and the *output module*. The input module reads the model parameters from different input sources (currently JSON/CSV and XML are supported) and provides the model parameters via dedicated interfaces to the *simulation module*. The *simulation module* itself consists of additional submodules. In the *simulator factory*, the *declaration data adapter* uses the model parameters provided by the input module via the *input data interface* and *generic data* to create the model parameters for a simulation run in a *VECTO run data* object. Based on the input parameters, the vehicle is allocated to a certain vehicle group (Truck Segment Table). The vehicle group defines which generic values for the body and potential trailer, auxiliary power demand, etc. are applicable and which mission profiles and payloads need to be simulated. A separate instance of *VECTO run data* is created for each combination of mission profile and payload. The *VECTO run data* object contains the model parameters for every powertrain component (i.e., tyres, vehicle mass and air drag, transmission, combustion engine, etc.) during the simulation. This is an internal representation of the model parameters from the input and generic data. For example, the single input value of the declared air-drag coefficient is used to generate a look-up table of speed-dependent influence of the air-drag, considering the vehicle height and cross-wind influence.

The powertrain builder uses the *VECTO Run Data* and instantiates all necessary components of the drivetrain (vehicle, wheels, retarder, transmission, combustion engine, etc.), connects the components with each other and creates the Simulation Run objects. The *Simulation Core* then performs the simulation of all simulation runs in parallel. A *simulation run* handles everything related to the simulation itself. All components are initialized at the beginning. The simulation is split into simulation intervals of about 0.5 seconds. Every simulation step is split into two phases. The first phase is the request-phase. The simulator issues a new

request for the simulation step to find a valid operating point of the whole powertrain. Depending on the driving action this means that either the vehicle's acceleration is varied so that the engine operating point is within or on the fullload curve, or the braking power is adapted to reach a certain deceleration. More details on the VECTO basic simulation approach can be found in section 4.3.2.3 in [1]. The second phase is the commit-phase. Every component updates its internal state to be ready for the next simulation step.

All simulation results are collected in the output module. The output module creates the XML reports (manufacturer's record file, customer information file) among others.

The trailer specific routines have now been integrated into this existing system as shown in [Figure 2.](#page-14-1) The architecture and simulation approach are exactly the same as in the VECTO simulation tool. Changes were made in the input module and the data adapter. In addition, the data adapter uses additional generic data.

The input module contains new interfaces and new classes for reading the input XML for trailers. The *Declaration Data Adapter* is specific for trailer simulations. But the *VECTO Run Data* instances are exactly the same as in VECTO. Moreover, the powertrain builder and VECTO Simulator remain unchanged.

The Declaration Data Adapter uses additional generic data tables. Based on the input, the trailer is allocated to a certain vehicle group. The vehicle group defines the generic towing vehicle to be used in the simulation, the mission profiles and payloads to be simulated, etc. The generic towing vehicle defines the vehicle category of the towing vehicle and thus the auxiliary power demands and other truck-specific generic values to be used in the simulation.

The input parameters of the trailer mainly influence three different model parameters of the *VECTO Run Data* instance. The dimensions of the trailer and the aerodynamic features have an influence on the aerodynamic drag curve, the masses influence the total vehicle mass, and the axles and tyres have an influence on the rolling resistance. The simulation of the simulation runs itself is exactly the same as for the VECTO for motor vehicles.

The output module contains new classes to write the trailer-specific manufacturer's record file and customer information file in XML format.

**Support Preparation of Legislation on Trailers Certification Procedure no: CLIMA.C.4/SER/2019/0003**

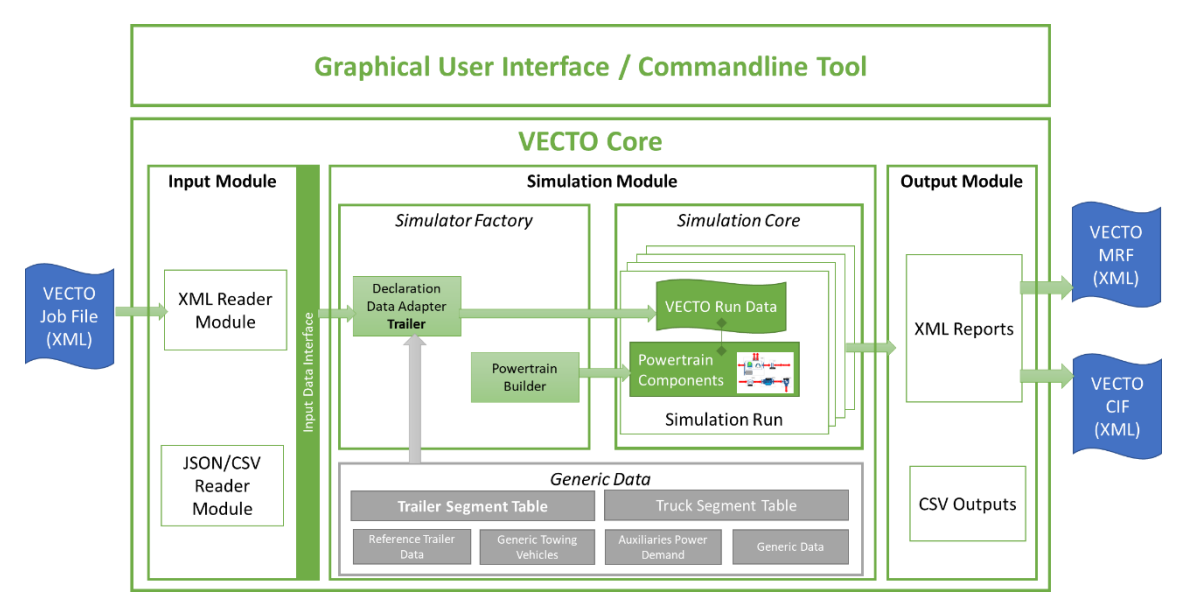

**Figure 2: Software architecture – VECTO Trailer Tool**

<span id="page-14-1"></span>This specific implementation allows for easy maintenance of the VECTO Trailer Tool, because e.g. bug fixes in the VECTO simulator core, which are carried out in the course of the maintenance of the motor vehicle VECTO, can be easily merged into the existing trailer specific routines.

For future extensions of the trailer legislation, e.g. to include e-axles, this implementation also offers ideal boundary conditions. For this purpose, a further developed VECTO version including xEV powertrain models can be used in the simulation core. Adjustments would only have to be made in the declaration data adapter which generates the VECTO run data (with additional generic towing vehicles) and the input module to reflect the trailer regulation specific methods, e.g. which types of e-axles can be configured, what specific input data are requested (input of XMLs for electric components as certified under Regulation (EU) 2017/2400) and what boundary conditions should be considered in the simulation.

The Graphical User Interfaces (GUI) can be used to generate and modify the XML input data and may start the simulation.

The new functionality for reading trailer XML files, creating the VECTO Run Data instance with correct values as well as trailer-specific generic data is covered by several unit tests.

#### <span id="page-14-0"></span>**2.2.2 Programming environment, support and maintenance**

As can be concluded from the software architecture described above, CITnet – the platform used for the motor vehicle VECTO - was used as a code repository for the VECTO Trailer Tool. The obvious choice was to use the CITnet platform also for the distribution of the trailer specific official tool versions (the "official distribution platform").

What has not yet been created for the VECTO Trailer Tool on the JRC CITnet platform is the registration of official users and a dedicated separate "Project",

i.e. a subsection of the platform where VECTO Trailer Tool-specific bugs can be noted and maintenance is organised. This feature was not required so far because the large number of testers in the stakeholder feedback phase made it impractical to have each tester registered on CITnet. Instead, feedback and bugs were collected via a "Feedback Excel" during the test phase (details see task 4).

For the official operation of the tool in the context of the Regulation, there are still some decisions or arrangements to be made in this regard:

- Does it make sense to have all official users of the tool registered on CITnet JIRA? Consultants view: yes, but such must be clarified with the capacities of CITnet JIRA (maximum number of users which can be configured by the JRC and the related requirements from the process licence)
- If answer to above is "no": What does an alternative form of organisation look like with regard to notifications about updates, bug reporting etc.? An option could be simple email distribution list centrally managed by DG CLIMA.<sup>1</sup>
- For the smooth operation of the motor vehicle VECTO, contracts are awarded for support and maintenance of the tool. The task is to deal with any problems or questions that arise during the official use of the tool and, if necessary, to carry out bug fixes and updates to the tool. It is assumed that this will be also necessary for the smooth operation of the VECTO trailer tool. The effort required in this regard is very difficult to estimate. The trailer specific algorithms are much less sophisticated than the VECTO simulation core itself, but also the fact of much more and less trained users' needs to be taken into consideration. As the trailer specific routines are embedded into the overall VECTO code library it is recommended to have motor vehicle and trailer specific support and maintenance activities covered in a single contract. Otherwise it will be difficult to decide which of the contracts applies for which ticket and double resources might be required for fixing of single issues.

#### <span id="page-15-0"></span>*2.3 VECTO Trailer Tool features*

In order to meet the requirements of point (3), the features described below were implemented into the software. These features are also to a large extent the result of extensive stakeholder feedback during the testing phase as described in task 4.

#### ❖ **Graphical User Interface (GUI)**

In contrast to the VECTO version currently used in Regulation (EU) 2017/2400, with the VECTO Trailer Tool it is possible to generate the input XML required for the official process purely via the GUI. This makes it much easier for small companies without in-depth IT knowledge (e.g. on how to deal with XML schemas) to carry out the official process for determining the official efficiency

<sup>1</sup> Nevertheless, from TUG's point of view, CITnet/Jira should be used for development and as an issue tracker (even if requests come in by email - it is easier to keep track of what has been changed, what is still open, changelog, ...). As mentioned above, a separate "project" should be created for the VECTO Trailer tool in CITnet/Jira.

related properties.<sup>2</sup> Component XMLs received from suppliers (tyre manufacturers, aero device manufacturers) can easily be added to the trailer configuration via a browse function. The tool GUI can be used to generate the XML input data as well as to call the actual calculation.

#### ❖ **Background worker**

One requirement raised by stakeholders during the first test phase of the tool in 2021 was the implementation of a "background worker". This function enables a simple automation of the start and execution of simulation runs. The background worker periodically searches a directory specified by the user for new input XMLs. If such a file is available, a calculation is automatically started in the background and, after completion, the input XML and result files are stored in another directory to be specified.

#### ❖ **Automated generation of a formatted pdf for the Customer information file (CIF)**

Another requirement frequently mentioned by stakeholders in the course of tool development was the option for automated generation of a formatted printable output of the customer information file. Such is generated by the tool in the form of a pdf file in a neutral format, if the corresponding tool option is set accordingly. Such a function is not provided in the motor vehicle VECTO. So far as is known for motor vehicles, each manufacturer uses its own, manufacturer-specific layout for the customer results. It can therefore be assumed that the automated function in anonymous layout in the trailer tool will rather be used by smaller manufacturers.

#### ❖ **Further options for automation**

The process of determining the official efficiency ratios for trailers can of course also be fully automated. The following two steps are necessary for this:

1) Independent generation of the input XML, e.g. from a manufacturer-specific product database. For programming the corresponding script, the XML schema files are delivered with the trailer tool.

2) Start the simulation with the command line tool vectocmd.exe, e.g. vectocmd.exe -q <XML-File>

For the automated start of the calculation, there is also the basic possibility of executing this via an OEM-specific IT solution or application.

#### ❖ **User Guide and Tool documentation**

Following the breakdown of deliverables in the service request, the user guide and the software documentation are described in the report section for Task 4.

<sup>2</sup> Due to the significantly higher complexity of the input data (scope and variety) for motor vehicles, such a function would not make much sense for those. However, such a function was added in the course of the work on the  $2<sup>nd</sup>$  amendment for bus body manufacturers, among which there are also many SMEs and for whom only a limited number of parameters need to be entered.

#### <span id="page-17-0"></span>*2.4 Hashing*

The trailer regulation makes use of four trailer specific file formats for which data integrity measures ("hashing") are required. These files are:

- 1) Trailer input data XML
- 2) Trailer MRF XML
- 3) Trailer CIF XML
- 4) Certified aerodynamic device input XML

The following functions required in the context of trailer regulation were implemented in the VECTO tools:

- The trailer input XML is hashed before the simulation and the hash is written to the MRF.
- The hash of the trailer MRF is calculated and written to the CIF.
- The hash of the trailer CIF is calculated and output at the end of the CIF.
- A certified aerodynamic device input XML can be component hashed via the VECTO hashing tool.
- The validity of the hash of the certified aerodynamic device input XML can be checked via the VECTO hashing tool.

## <span id="page-17-1"></span>**3 Task 4: Validation of the IT tool to be used for certification**

In Task 4 the software developed under Task 3 has been validated, tested and a user guide and software documentation have been elaborated. The good operation of the tools and the comprehensibility of the documents and methods have been tested first by running the applications within the consortium and then by collecting feedback from stakeholders in several test phases. Based on the feedback, further improvements to the tools have been implemented. This section documents the work performed in these regards.

#### <span id="page-17-2"></span>*3.1 Validation approach*

For the validation and safeguarding of the methods applied by the trailer Regulation – this comprises both the methods for determining the input data and the accuracy of simulation tool - it is advisable to proceed in a step by step process with the following elements:

- i. Validation of the "VECTO approach" as applied in Regulation (EU) 2017/2400
- ii. Validation of trailer specific methods
- iii. Verification of the correct function of the VECTO Trailer Tool
- iv. Plausibility checks of the input data to the VECTO Trailer Tool

The "classical" validation elements i. and ii. are explained in this section. A further holistic validation of the overall approach "in one step" by means of a comparison between measurement and simulation seems hardly feasible in practice<sup>3</sup> and also not necessary on the basis of the considerations made here. Items iii. and iv. are discussed in the following sections [3.2](#page-19-1) and [3.3.](#page-21-1)

#### <span id="page-18-0"></span>**3.1.1 Validation of the "VECTO approach" as applied in Regulation (EU) 2017/2400**

The core of the method for determining the impact of trailers on  $CO<sub>2</sub>$  emissions and fuel consumption of the towing vehicle is the "VECTO method" as developed and applied for Regulation (EU) 2017/2400. This procedure consists of two parts:

- firstly, the specific determination of vehicle parameters (e.g. vehicle mass, aerodynamic drag by means of Constant Speed Test (CST), engine characteristics from engine dynamometer tests), and
- secondly, the simulation of energy consumption or fuel consumption and  $CO<sub>2</sub>$ emissions of the entire vehicle using the simulation model VECTO.

This overall approach has already been tested and validated in several measurement series. The most extensive of these investigations ("proof of concept") is described in (Fontaras, 2014)<sup>4</sup>. The fuel consumption of vehicles in five different HDV categories was measured in road and chassis dynamometer measurements and was compared with VECTO simulation results. In the study it was concluded that "the simulated fuel consumption of on-road real world operation was calculated always within a +/-3% range from the real world measurement, and in several cases even closer than that". This observed accuracy can be transferred 1 to 1 to simulations in which the trailer is the subject of the investigation, since the same parameters of the entire vehicle (mass, air resistance and rolling resistance) are influenced and modelled.

<sup>&</sup>lt;sup>3</sup> In order to directly validate the "efficiency ratios" as determined under the new legislation, the mission profiles as stored in VECTO would have to be exactly driven on a test track under absolutely identical environmental conditions for the reference trailer and the specific trailer. The towing vehicle would have to be close to the specifications of the generic vehicle defined for VECTO and the reference trailer would have to correspond exactly to the defined reference trailer of the trailer regulation. This validation would need to be carried out for trailers with the different technical features.

It is estimated here that, due to limitations in the practical execution of such validation measurements, the uncertainties of such a validation are significantly higher than the potential uncertainties of the trailer methodology.

<sup>4</sup> Fontaras G., Rexeis M., Hausberger S., Kies A., Hammer J., Schulte L., Anagnostopoulos K., Manfredi U., Carriero M., Dilara P.: Development of a CO<sub>2</sub> certification and monitoring methodology for Heavy Duty Vehicles – Proof of Concept report. JRC report 87799, Europe-an Union 2014, ISBN 978-92-79-35146-4, doi: 10.2790/12582.

#### <span id="page-19-0"></span>**3.1.2 Validation of the trailer specific methods**

Building on this basic methodology, the approach developed for the trailer legislation additionally applies elements used to either generate trailer specific input data (like CdxA) to the simulation and/or to establish a reference for rating of results. Those elements are:

- Generic towing vehicles
- Reference trailers
- An approach to determine air drag for a specific combination of towing vehicle and trailer
- An approach to consider liftable and steered axles

The functioning of these methods including the derivation of the approaches and data for validation are described in detail in the Task 2 report.

The methods for taking vehicle mass and rolling resistance into account are not listed here, because in this respect no elements are used that go beyond the methods already used in Regulation (EU) 2017/2400.

In the validation context, the following facts should be pointed out in particular:

- The final evaluation of a trailer according to the Regulation developed in this project is based on a ratio factor, the "efficiency ratio" (ratio of  $CO<sub>2</sub>$  emissions of the specific trailer to a reference trailer, both simulated with the generic tractor vehicle). This means that different trailers within a vehicle group can be easily compared on the basis of this key value. Since only simple<sup>5</sup> vehicle characteristics (mass, air resistance, rolling resistance + bonus factors for liftable and steered axles) are evaluated, this approach can be considered very robust.
- If trailers from different vehicle groups are compared (e.g. investigating whether a volume-oriented trailer is better suited than a standard trailer for a specific transport application), the absolute values for fuel consumption and  $CO<sub>2</sub>$ emissions as well as the characteristic values from the simulation (payload and transportable volume) must be used. $6$  Also for this application, the method can be considered at least as robust as the motor vehicle regulation as long as only the comparably simple trailer characteristics are considered by the Regulation.

As soon as more complex technologies are included in the evaluation of trailer regulation (e.g. e-axles in different system designs), the robustness of the methods or an explicit validation will need to be analysed again.

#### <span id="page-19-1"></span>*3.2 Testing of the VECTO Trailer tool*

As foreseen in the project's work plan, the VECTO Trailer Tool was subjected to a comprehensive test programme on several levels:

<sup>5</sup> "Simple" in comparison to the "complex" features evaluated by the motor vehicle regulation (e.g. different powertrain technologies, vehicle controls)

 $6$  A direct comparison based on the efficiency ratios is not possible because the reference retailers differ in the denominator of the factor.

- The first level included basic testing in the actual software development, including the creation of unit tests in the code.
- The second level comprised "internal tests" carried out by personnel not involved in the programming of the software code.
- The third level comprised "external testing" by future users and stakeholders or at stakeholders premises.

Within the scope of the project, the VECTO Trailer Tool essentially underwent four major development cycles:

A first functional version was subjected to internal tests from November 2020 on. However, this version was not distributed externally because in January 2021 it was decided to change the basic approach for calculating the efficiency ratio (reference trailer instead of standard trailer).

The second version was also subject to internal testing only, as it was already clear at this time that further modifications will need to be implemented due to the extensive activity of the trailer certification task force (e.g. updates in the classification matrix).

The third version of the VECTO Trailer tool was tested internally in June 2021 and handed over to stakeholders – accompanied by two stakeholder workshops (presentation on June  $1<sup>st</sup> 2021$ , Q&A workshop on July  $14<sup>th</sup> 2021$ ) - for external testing.

A fourth development cycle of the VECTO Trailer Tool took place in the winter of 2021/2022, in which the changes in the Regulation since the summer of 2021 were to be incorporated and the feature requests of the stakeholders from the first external test phase were incorporated. The final tool version was presented to stakeholders in April 2022 with a feedback period during May 2022.

After this test phase, only minor changes and bug fixes were made.

The activities carried out in the internal and external tests are described below, and the feedback from the stakeholders from the latter is documented.

#### <span id="page-20-0"></span>**3.2.1 Internal testing**

The following test cases or use cases were carried out and analysed in the internal tests:

- Test cases for all vehicle groups and technologies.
- Comparison of interim results (e.g. determined CdxA values, determined total vehicle mass for simulations, applied simulation settings) with the correct values as specified by the "Master Excel".
- Extensive checks regarding the ease of use of the GUI including checks that possible input errors in both the GUI and/or input XMLs are detected and a clear error message is created accordingly.
- Checks that both the GUI and XMLs (both input and output XMLs) are in line with the Annexes e.g. naming of the parameters or that certain input parameters are shown/hidden depending on the defined trailer, and also that internal algorithms like the allocation of a specified trailer to the corresponding trailer group work correctly.
- Plausibility checks regarding the impact on overall fuel consumption for different technology combinations like axle feature combinations, aerodynamic devices and trailer characteristics like mass or dimensions.
- Checks regarding the correct calculation of the efficiency ratios and overall plausibility of the results

Generic input data sets were created from the test cases, which are also distributed as examples with the VECTO Trailer Tool.

#### <span id="page-21-0"></span>**3.2.2 Test phase with users**

A test phase with the involvement of future users is essential to ensure that the software functions work as smoothly as possible in the official application. As already described above, two external test phases were carried out in the project. The focus of the tests was both on improving usability (first and second test phase) and identifying errors in the code (second test phase).

User feedback was collected in an Excel format.<sup>7</sup> These tables are presented in Appendix B (first external test phase) and Appendix C (second external test phase). It should be noted that, for the sake of completeness, to-do items identified within the consortium were also documented on these lists. These lists thus represent the complete work plan for the elaboration of the fourth version of the tool (April 2022) and the final version (June 2022).

#### <span id="page-21-1"></span>*3.3 Plausibility checks of the input data*

This element is not part of a classical validation but should nevertheless be mentioned here. To safeguard the official results generated within the framework of trailer regulation, it is also beneficial to take measures to check the plausibility of the input data into the tool. This seems particularly useful because, as already described above, it is to be expected that small manufacturers operate the tool via manual inputs - and not via an automated and uncertified process. Also, during the testing phase, the stakeholders suggested that plausibility checks should be included for this purpose. After coordination within the task force, the checks of the input data as listed in [Table 1a](#page-22-0)nd [Table 2](#page-22-1) were built into the VECTO Trailer Tool.

 $7$  As already described under task 3, the organisation via the CITnet JIRA platform was not used here in order to simplify the process with many beta testers.

<span id="page-22-0"></span>

| IF                                        | <b>THEN</b>                                                                           |
|-------------------------------------------|---------------------------------------------------------------------------------------|
| Number of Axles = $1$                     | No Type DB allowed                                                                    |
| Trailer Type = $DB + Number of Axles = 2$ | Axle 1: steered and not liftable<br>Axle 2: not liftable and not steered              |
| Trailer Type = $DB + Number of Axles = 3$ | Axle 1: steered and not liftable<br>Axle 2: not steered<br>Maximum 1 axle is liftable |
| Trailer Type = $DC + Number of Axles = 1$ | Legislative Category = 03                                                             |
| Trailer Type = $DA + Number of Axles = 1$ |                                                                                       |
| Trailer Type = $DC + Number of Axles = 1$ | Axle 1: not liftable and not steered                                                  |
| Trailer Type = $DC + Number of Axles = 2$ | Axle 1: not steered                                                                   |
| Trailer Type = $DC + Number of Axles = 3$ | Axle 1: not steered<br>Axle 2: not liftable and not steered                           |
| Trailer Type = $DA + Number of Axles = 1$ | Axle 1: not liftable                                                                  |
| Trailer Type = $DA + Number of Axles = 2$ | Axle 1: not steered                                                                   |
| Side covers short                         | No Side covers long                                                                   |
| Side covers long                          | No Side covers short                                                                  |
| Trailer Type = DB                         | No Side covers long                                                                   |
| Trailer Type = $DC$                       | No Side covers long                                                                   |
| Rear flaps short                          | No Rear flaps long                                                                    |
| Rear flaps long                           | No Rear flaps short                                                                   |
| Trailer Type = DC                         | TPMLM Axle Assembly ≤ TPMLM Trailer                                                   |
| Trailer Type = DA                         | TPMLM Axle Assembly < TPMLM Trailer                                                   |

**Table 1: Overview of plausibility checks implemented in the tool – Part 1**

#### **Table 2: Overview of plausibility checks implemented in the tool – Part 2**

<span id="page-22-1"></span>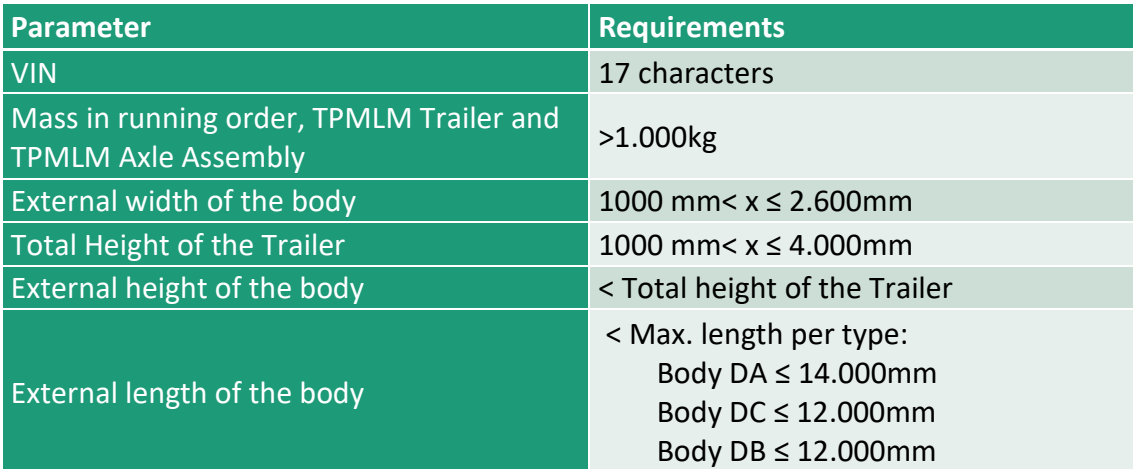

In this context, it is pointed out that these checks can only catch gross implausibilities in the inputs to the tool. More subtle errors, e.g. typos in the numbers, in the input will remain undetected. In any case, within the scope of the official application of the tool, the user of the tool must be responsible for the

correctness of the entries. Compliance with the corresponding quality standards is the subject of the process certification according to Annex II of the regulation.

#### <span id="page-23-0"></span>*3.4 Tool documentation*

The documentation of the VECTO Trailer Tool comprises the following parts:

- Methodical documentation of the developed algorithms (e.g. determination of  $C<sub>d</sub>xA$  for a specific trailer, influence of steered or liftable axles, efficiency ratio calculation etc.) in the **report on Task 2** of this project.
- Formal documentation of the input data into the tool in **Annex III of the trailer Regulation**.
- Formal documentation of the official output data of the tool in **Annex IV of the trailer Regulation**.
- IT documentation of input and output files as **XML schemas (\*xsd)** distributed with the tool
- **User Guide** with graphical instructions on how to use the tool and an overview of other relevant sources of information (see next section below).
- The **VECTO Trailer Tool Masterexcel** is a complete and partly interactive documentation of all trailer specific parameters and functions. The Masterexcel played a central role in the development of the tool and exchange of data and methods with stakeholder experts (also see separate section below).

#### <span id="page-23-1"></span>**3.4.1 User Guide**

The User Guide is designed in a slide layout and can be directly accessed from the tool's graphical user interface. The User Guide comprises the following content:

- References to information in Technical Annexes of the Trailer Regulation
- VECTO Trailer Tool
	- o Software package
	- o JobFiles GUI
	- o Options GUI
	- o Background worker
	- o How to create or edit trailer job
	- o Result files
	- o What is the "Efficiency ratio"?
	- o What is the "Reference ratio"?
- Generation of input XML for a certified aero device
- Overview content of VECTO Trailer Tool Masterexcel

<span id="page-24-0"></span>The User Guide can be found in Annex A of this report.

#### **3.4.2 VECTO Trailer Tool Masterexcel**

The VECTO Trailer Tool Masterexcel is an integral part of the tool documentation and fulfils the following functions:

- Documentation of the classification matrix used internally in the tool, which is more detailed than the classification according to Annex I;
- Documentation of all generic data stored in the tool (e.g. mission profile and payload allocation, specifications of reference trailers, standard values for reduction rates of aerodynamic devices etc.);
- Documentation of the formulas for calculating the air drag for the various combinations of generic towing vehicles and trailers
- Documentation of bonus factors for liftable and steered axles

<span id="page-24-1"></span>The content of the individual sheets is described in [Table 3](#page-24-1) below.

| <b>Excel sheet</b>                 | <b>Description</b>                                                                                                    |
|------------------------------------|----------------------------------------------------------------------------------------------------|
| <b>Classification</b>              | General information stored in the tool for each trailer<br>configuration<br>Vehicle group acc. to Annex 1<br>Information on the allocated generic<br>$\bullet$<br>towing vehicle<br>Mission allocation + weighting for<br>$\bullet$<br>aggregated results<br>Payload and axle weight shares per<br>$\bullet$<br>mission |
| <b>Generic CAD</b><br>vehicle      | Main dimensions and air drag values of the generic CAD models<br>used as a starting point to calculate the air drag of trailers with<br>different dimensions (could be the reference- or the specific<br>trailer)                                                                                                    |
| <b>Reference</b><br><b>Trailer</b> | Information on the reference trailers for each trailer configuration<br>Curb mass and cargo volume<br>Tyre specifications<br>Main external dimensions to calculate the<br>$\bullet$<br>air drag                                                                                                    |

**Table 3: Content VECTO Trailer Tool Masterexcel**

#### **Support Preparation of Legislation on Trailers Certification Procedure no: CLIMA.C.4/SER/2019/0003**

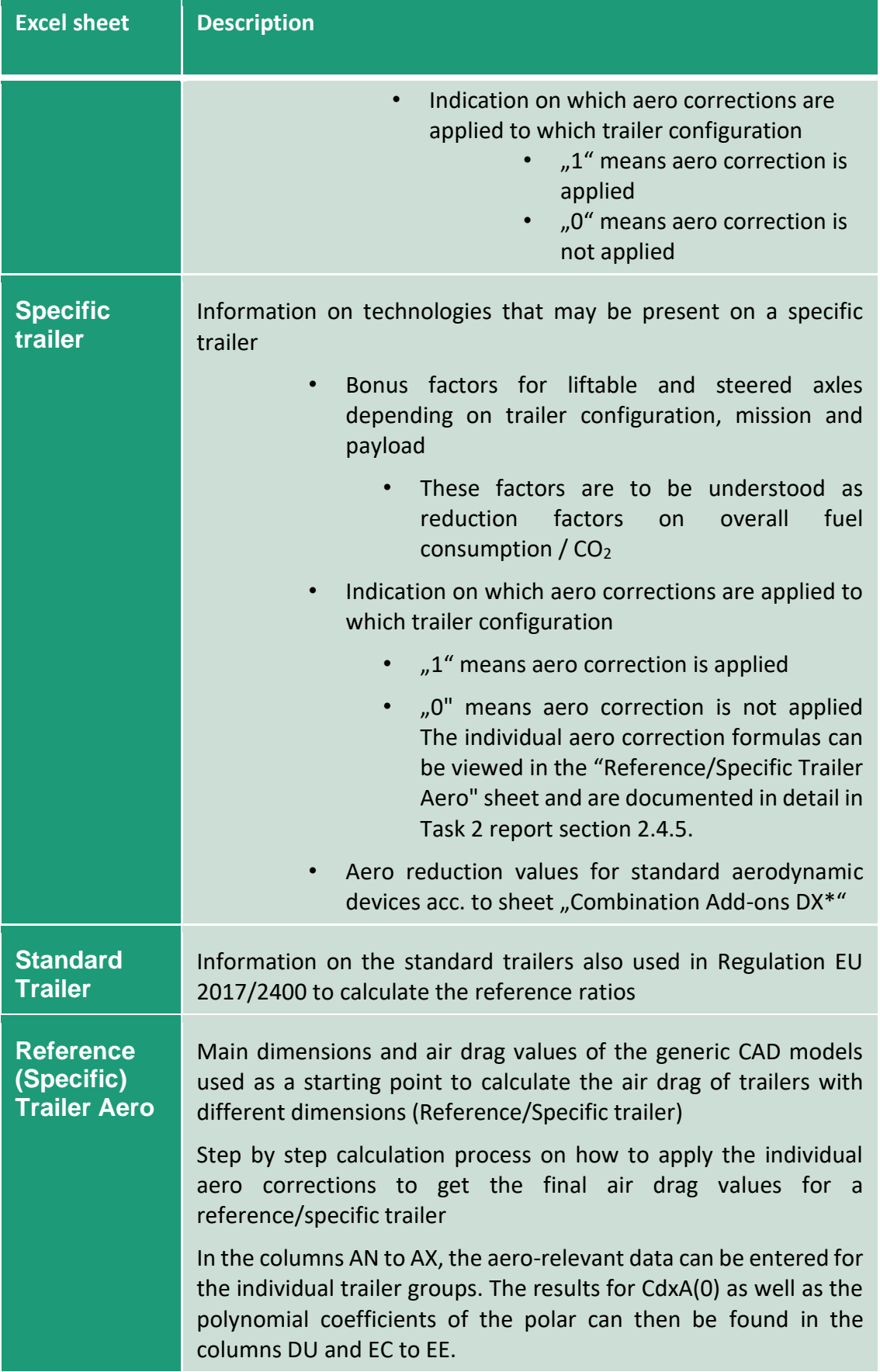

#### **Support Preparation of Legislation on Trailers Certification Procedure no: CLIMA.C.4/SER/2019/0003**

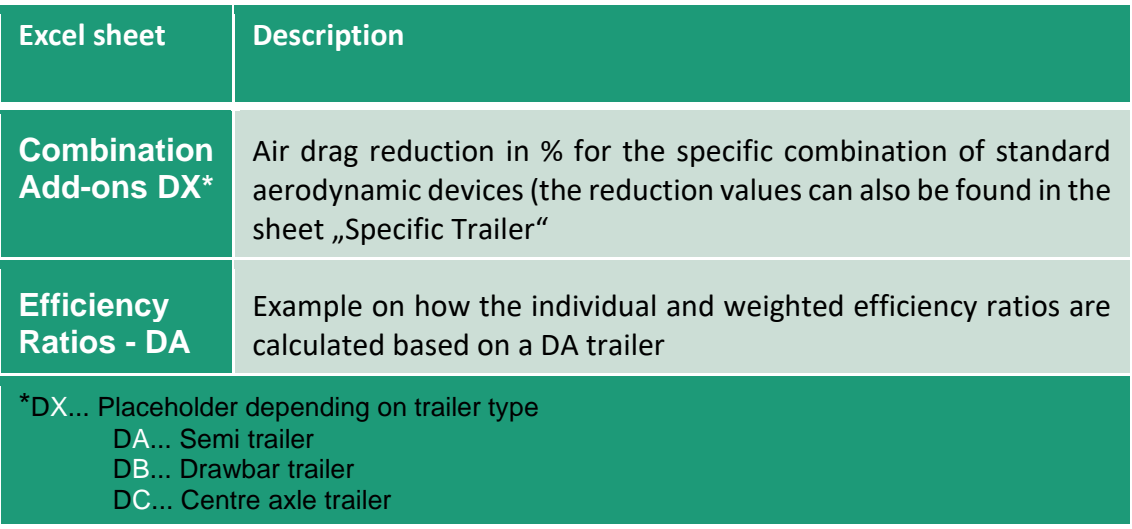

## <span id="page-27-0"></span>**4 Bibliography**

- [1] M. Rexeis, M. Quaritsch, S. Hausberger and et.al, "VECTO tool development: Completion of methodology to simulate Heavy Duty Vehicles' fuel consumption and CO2 emissions: Upgrades to the existing version of VECTO and completion of certification methodology.," 2017.
- [2] B. R. McAuliffe and A. S. Wall, *Aerodynamic Performance of Flat-Panel Boat-Tails and Their Interactive Benefits with Side Skirts,* SAE International Journal of Commercial Vehicles, 2016.
- [3] J. M. Ortega and K. Salari, "Investigation of a Trailer Underbody Fairing for Heavy Vehicle Aerodynamic Drag Reduction," in *Commercial Vehicle Engineering Congress & Exhibition*, 2008.
- [4] DG CLIMA, Bodies and trailers development of CO2 emissions determination procedure. Procedure Number CLIMA/C.4/SER/OC/2018/0005, 2019.
- [5] European Comission, COMMISSION REGULATION (EU) No 1230/2012 of 12 December 2012, 2012.
- [6] UN/ECE, Regulation No 73 Revision1, 2004.
- [7] European Comission, COMMISSION REGULATION (EU) 2019/1892 of 31 October 2019, 2019.
- [8] European Comission, COMMISSION REGULATION (EU) 2017/2400 implementing Regulation (EC) No 595/2009 of the European Parliament, 12 December 2017.
- [9] N. Zacharof, A. Tansini, I. Prado and T. Grigoratos et al, "A Generalized Component Efficiency and Input-Data Generation Model for Creating Fleet-Representative Vehicle Simulation Cases in VECTO," 2019.
- [10] S. van Zyl, S. van Goethem, S. Kanarachos, M. Rexeis, S. Hausberger and R. Smokers, "Study on Tyre Pressure Monitoring Systems (TPMS) as a means to reduce LightCommercial and Heavy-Duty Vehicles fuel consumption and CO2 emissions," 2013.

## **Annex A – User Guide**

<span id="page-28-0"></span>This Annex contains the User Guide as it is distributed as a pdf with the tool and can be accessed directly from the application via the Help button.

This report considers the current status (13<sup>th</sup> July 2022) of the VECTO trailers tool. Even if the tool suffers further modifications, the information in this document (user guide attached in the following pages) will not be updated.

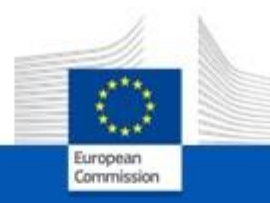

# **VECTO Trailer Tool**

## **User Manual Version 0.9.0**

**DG CLIMA** 

Page **30** of **92**

## **About this release version**

- This release is a feature complete version of the VECTO Trailer Tool for the first ٠ implementation of the Regulation as regards the performance of heavy-duty trailers with regard to their influence on the CO<sub>2</sub> emissions, fuel consumption, energy consumption and zero emission range of motor vehicles and amending Implementing Regulation (EU) 2020/683
- This is not yet an official version, as the standard values for  $\Delta$ CdxA reduction rates × for aero features on DB and DC trailers are still not fixed
- In this respect, placeholder values are implemented in the present version (details ۰ see slides 38 and 39).
- Any official calculations carried out after the regulation has come into force ٠ must be carried out with subsequent official releases! European Commission

## **Content**

- References to information in Technical Annexes of the Trailer Regulation ٠
- VECTO Trailer Tool ٠
	- · Platform requirements and installation options
	- · Software package
	- · JobFilesGUI
	- · Options GUI
	- Background worker
	- . How to create or edit trailer job
	- · Result files
	- \* What is the "Efficiency ratio"?
	- What is the "Reference ratio"?
	- · Hashing
	- · Plausibility checks
	- Options for automation
- Handling of aerodynamic devices  $\bullet$ 
	- · Generation of input XML for a certified aero device
	- \* Standard aerodynamic devices: Reduction values and allowed configurations
- Handling of liftable and steered axles ٠
	- Bonusfactors
	- · Rules for multiple liftable and/or steered axles
- Overview content of VECTO Trailer Tool Masterexcel  $\bullet$

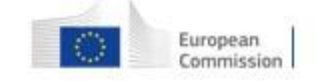

## **References to information in Technical Annexes of** the Trailer Regulation

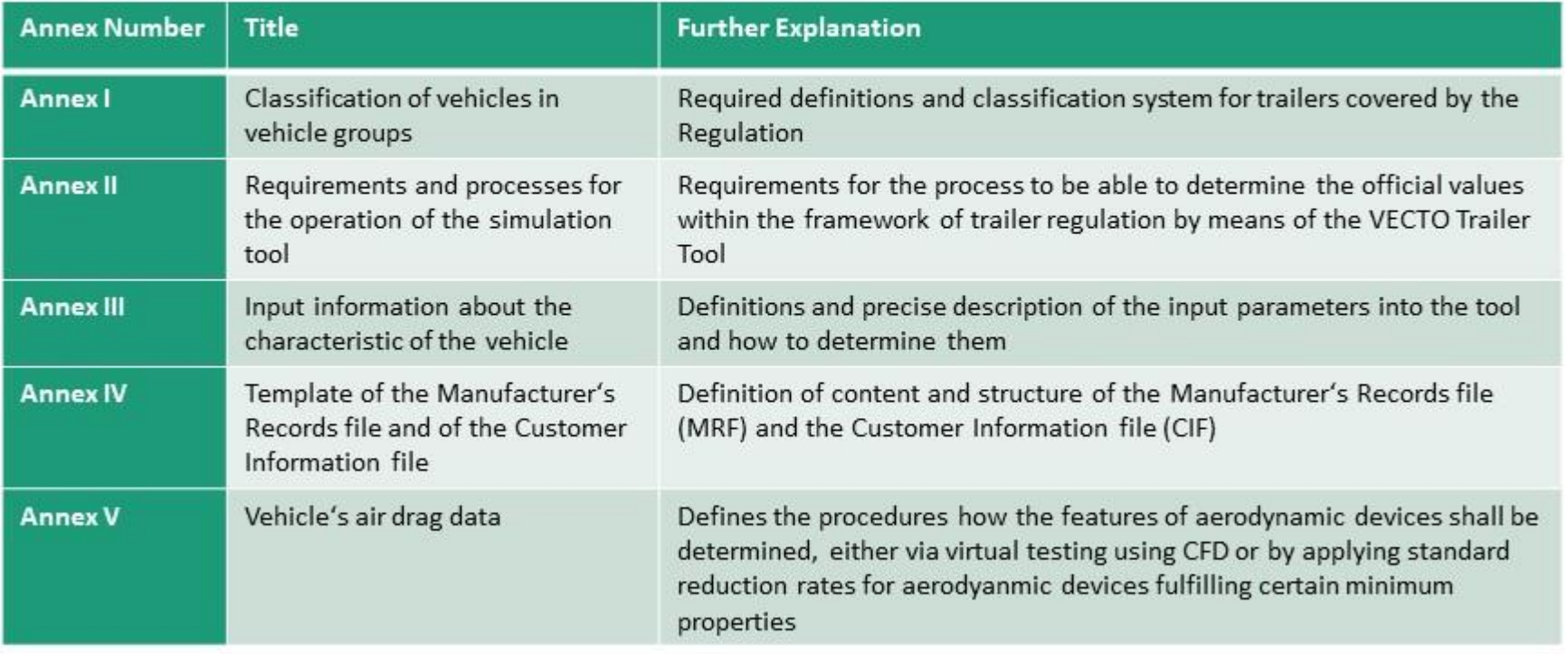

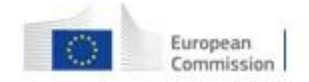

## **Platform requirements**

**Hardware Requirements** 

• Microsoft Windows PC running Microsoft Windows 7 or later

Software Requirements

Microsoft .NET Framework 4.8 ٠

Software Requirements to use the pdf function of the tool

- Microsoft Visual C++ Runtime must be installed. If this is not the  $\bullet$ case for your computer, it can be downloaded free of charge from the following links:
	- 32 bit: https://aka.ms/vs/17/release/vc redist.x86.exe
	- 64 bit: https://aka.ms/vs/17/release/vc redist.x64.exe ٠

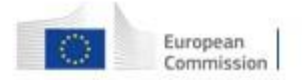

## **Installation Options**

VECTO Trailer Tool is distributed as a portable application. This means you can simply unzip the archive and directly execute it. This, however, requires write and execute permission for the VECTO Trailer Tool application directory.

In case you do not have execute permissions, please ask your system administrator to install VECTO Trailer Tool into an appropriate directory (e.g. under C: \Program Files). Installing VECTO Trailer Tool requires the following two steps:

- Copy the VECTO Trailer Tool directory and all its files and subdirectories to the appropriate location where the user has execute ٠ permissions
- Edit the file install. ini and remove the comment character  $(\#)$  in the line containing ExecutionMode = install  $\bullet$

If the ExecutionMode is set to install (this is also possible when running VECTO Trailer Tool from an arbitrary directory), VECTO Trailer Tool does not write its configuration files and log files to the application directory but to the directories %APPDATA% and %LOCALAPPDATA% (usually C: \User\<username>\AppData\Roaming and C: \User\<username>\AppData\Local).

Important: If the ExecutionMode is set to install it is necessary that you copy the generic VECTO Trailer Tool models distributed with VECTO Trailer Tool to a location where you have write permissions as VECTO Trailer Tool writes the results to the same directory as the job files

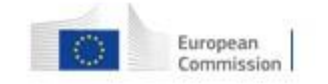

## **VECTO Trailer Tool - Software package**

Content of VECTO Trailer Tool package as downloaded from JRC server can be copied to any place on a PC/server\*

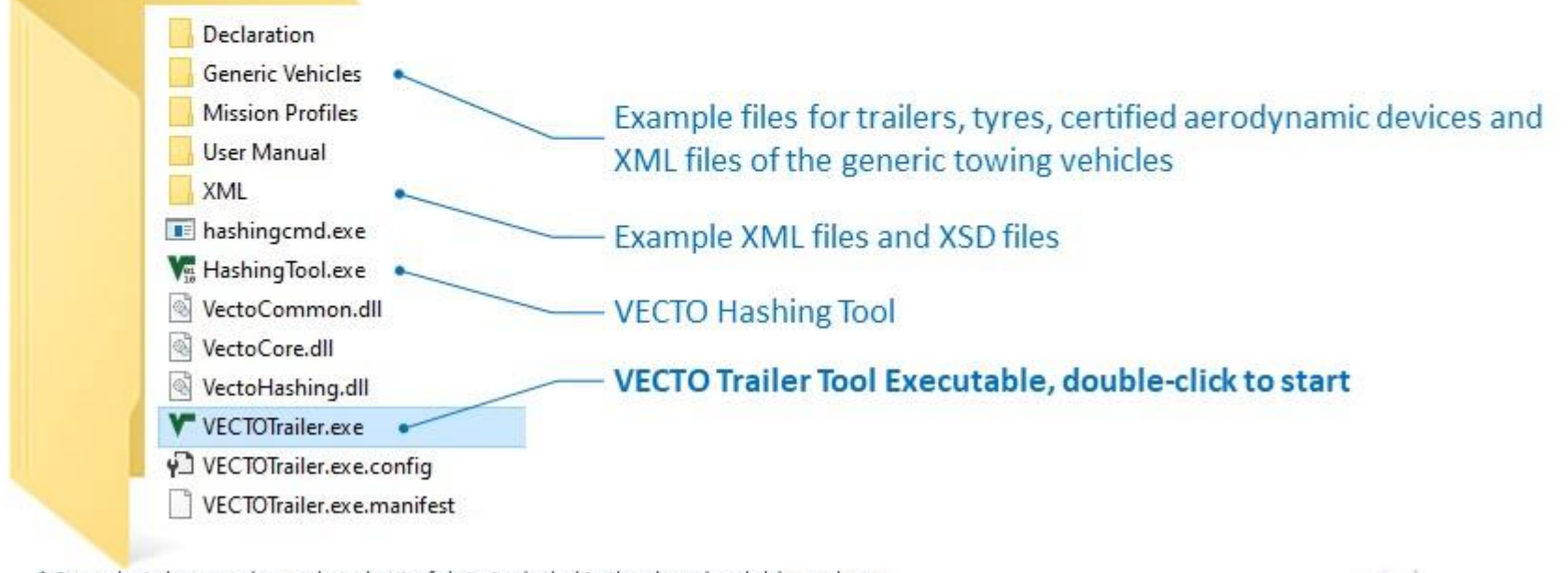

\* Snapshot shows only a reduced set of data included in the downloadable package

7

European

Commission
# VECTO Trailer Tool - What to do if tool doesn't start

Such a behaviour has been observed in cases where the VECTO Trailer Tool software package was unpacked with the Windows Explorer and marked the executables and dlls as unsafe (because loaded from the internet). Microsoft Expression.Interactions.dll Properties

How to fix this?

Option 1:

Check all exe and dlls and mark them as "safe"  $\rightarrow$  explorer  $\rightarrow$  right click properties and then in the lower area tick the box that says "Unblock" (see Snapshot to the right)

#### Option 2:

Unpack VECTO Trailer Tool with another software ("7zip" for example)

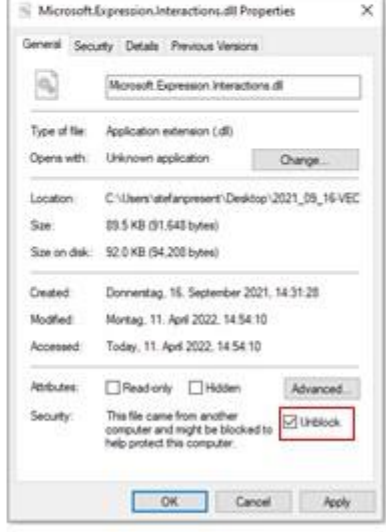

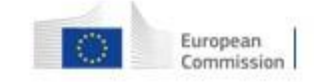

# **VECTO Trailer Tool - JobFiles GUI**

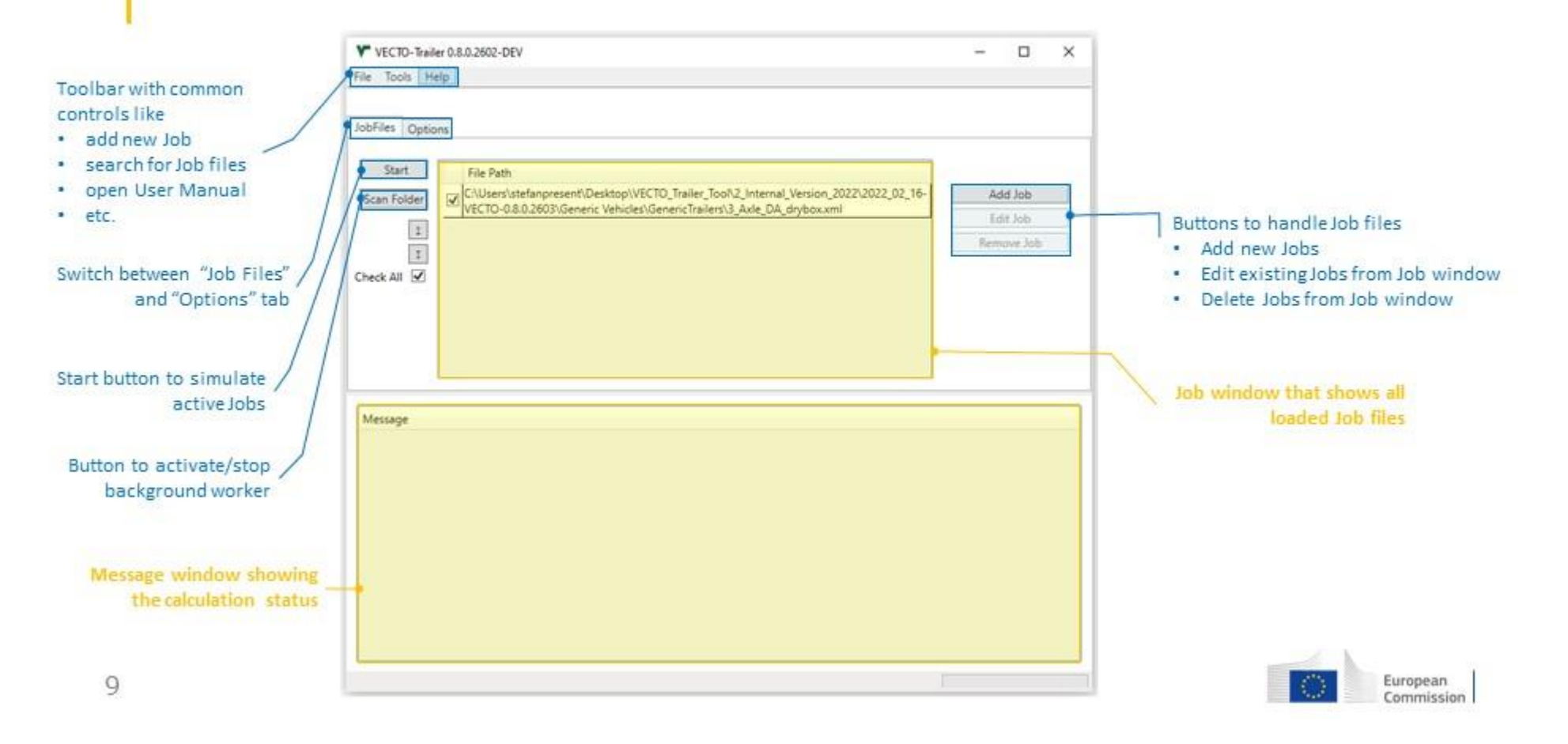

# **VECTO Trailer Tool - Options GUI**

- At first program start it is recommended to define the default output directory and check the  $\bullet$ settings for writing modal results and creating formatted pdf reports
- Settings only affect the handling of input data or results, but do not influence the official  $\bullet$ results.

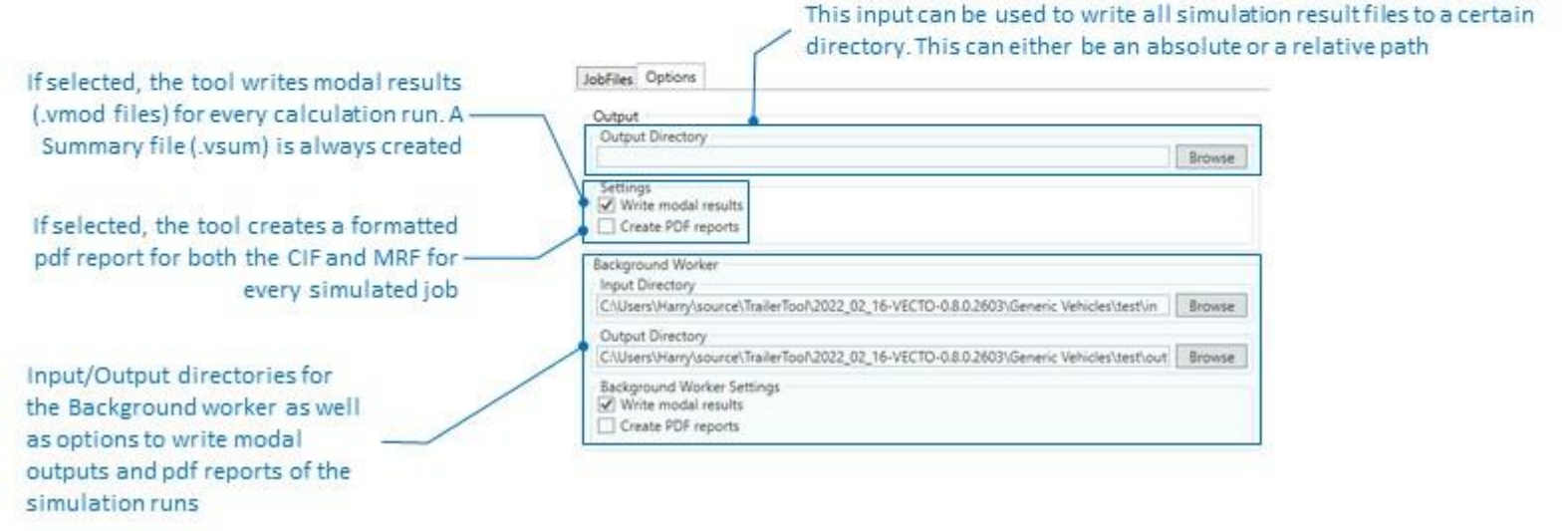

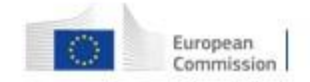

10

# **VECTO Trailer Tool - Background worker**

#### Enables a simple automation of simulation runs

- 1. The background worker periodically (i.e. every 4 seconds) searches a directory specified by the user for new input XMLs (Input Directory)
- If a new file is available, a calculation is automatically started in the background  $2.$
- $3.$ After completion, the result files are stored in another directory to be specified by the user (Output Directory)\*
- Important boundary conditions / information on using the Background worker
	- . Input and Output Directory must be different folders
	- . In case an erroneous file is read from the Input directory, the tool will display an error message but still simulate the remaining valid Job files

\*The background worker has to be initiated for a certain input/output directory by pressing the "Scan Folder" button under "JobFiles"

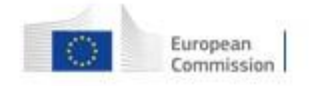

 $11$ 

# VECTO Trailer Tool - Create or edit trailer job (1/6)

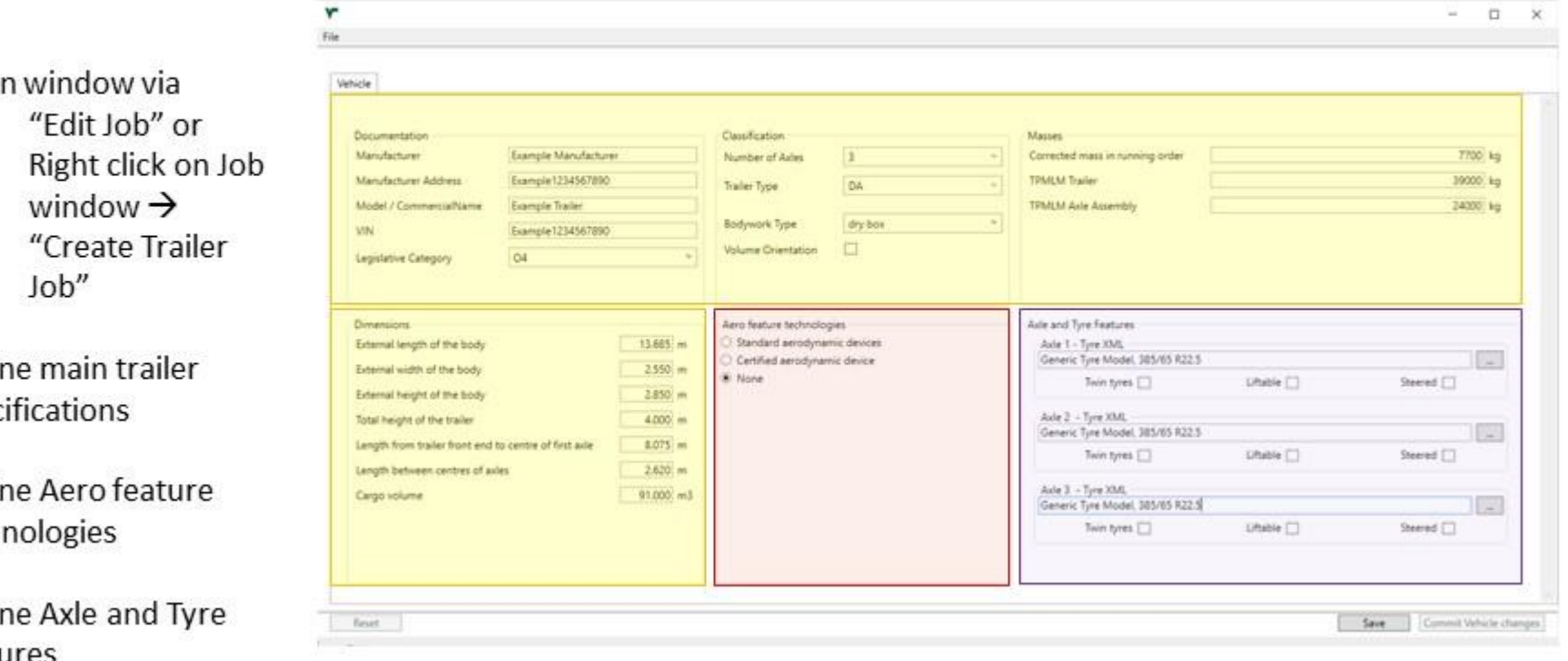

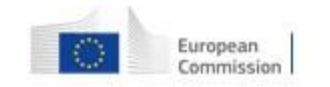

- 1. Ope
	-
	-
- $2.$ Defi spec
- 3. Defin tech
- Defin  $4.$ features

# VECTO Trailer Tool - Create or edit trailer job (2/6)

#### Define Aero feature  $3.$ technologies

#### Select if standard values for reduction rates from aero devices are to be applied

Standard values as automatically allocated by the VECTO Trailer Tool are documented in:

- · Masterexcel sheet "Combination Add-ons" or "Specific Trailer" column Y to BH
- · Specific trailer.csv in the Declaration folder
- · Task 2 report

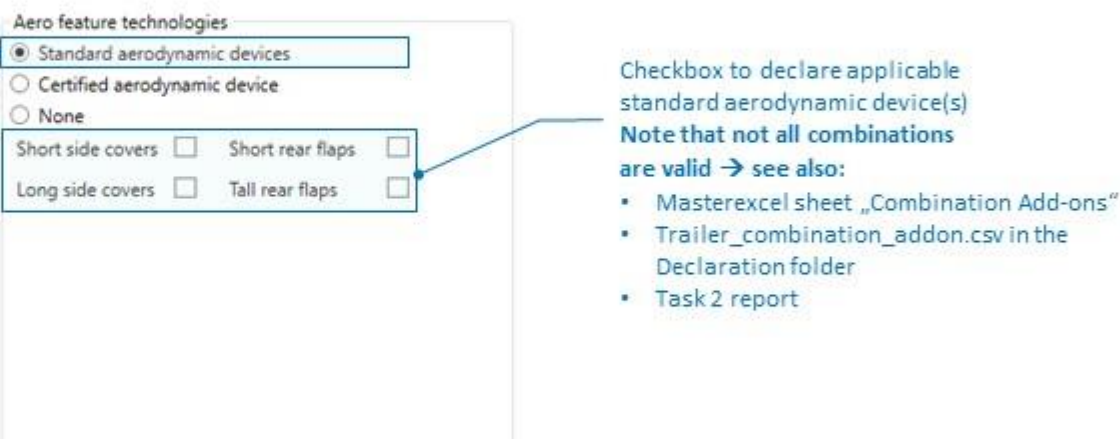

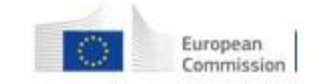

# VECTO Trailer Tool - Create or edit trailer job (3/6)

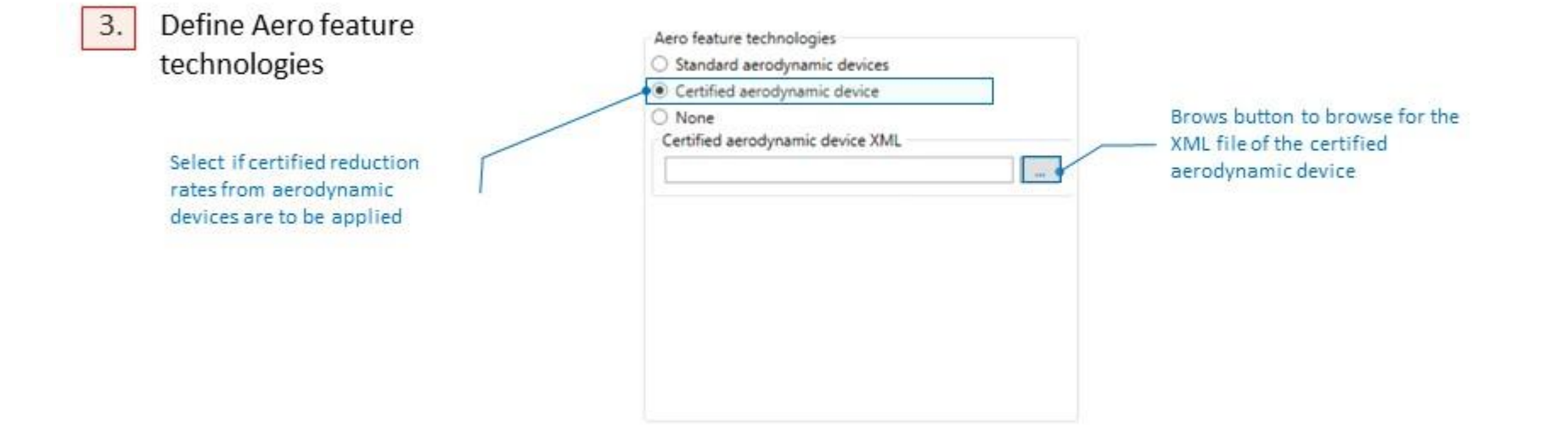

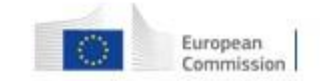

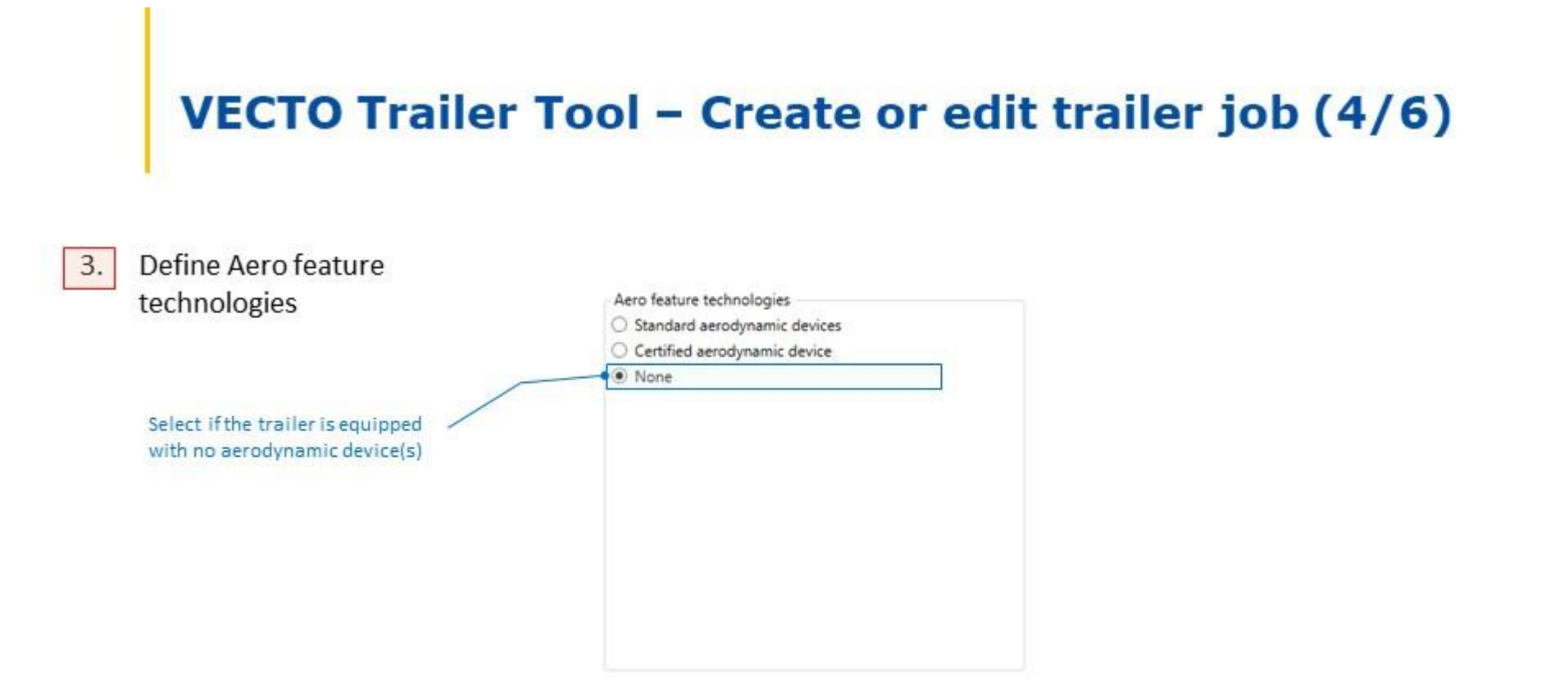

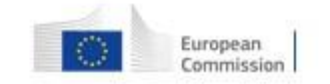

# VECTO Trailer Tool - Create or edit trailer job (5/6)

#### Define Axle and Tyre 4. features

#### Checkbox to declare applicable tyre/axle features

Effects as automatically considered by the VECTO Trailer Tool for liftable/steered axles are documented in:

- · Masterexcel
	- \* sheet "Specific Trailer" column E to P
- · Specific trailer.csv in the Declaration folder,
- · Task 2 report

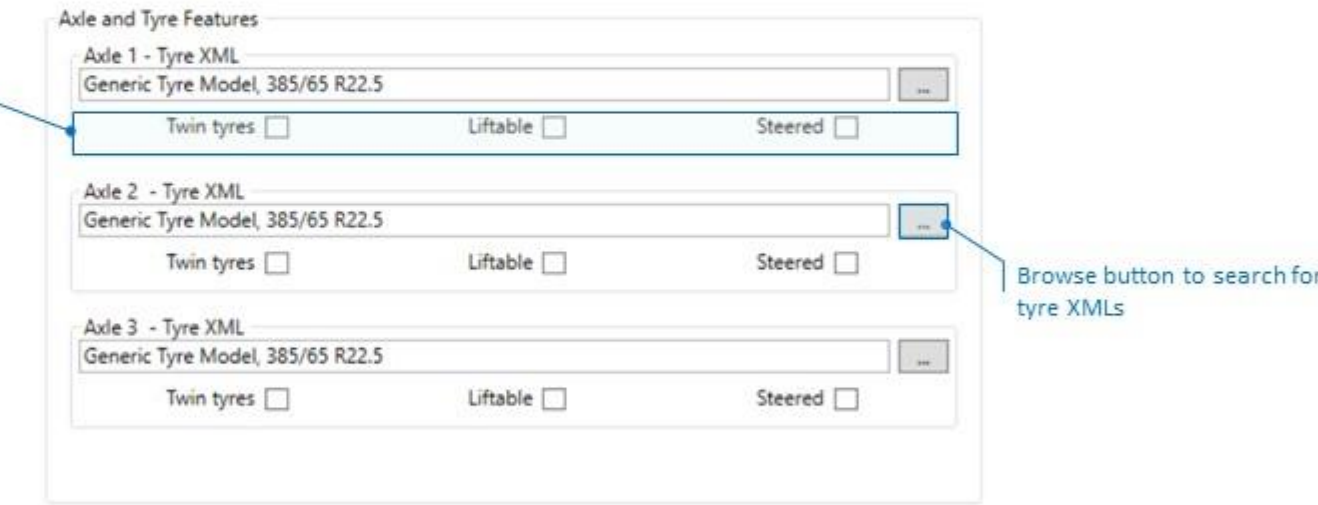

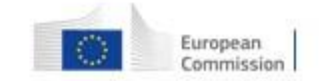

# VECTO Trailer Tool - Create or edit trailer job (6/6)

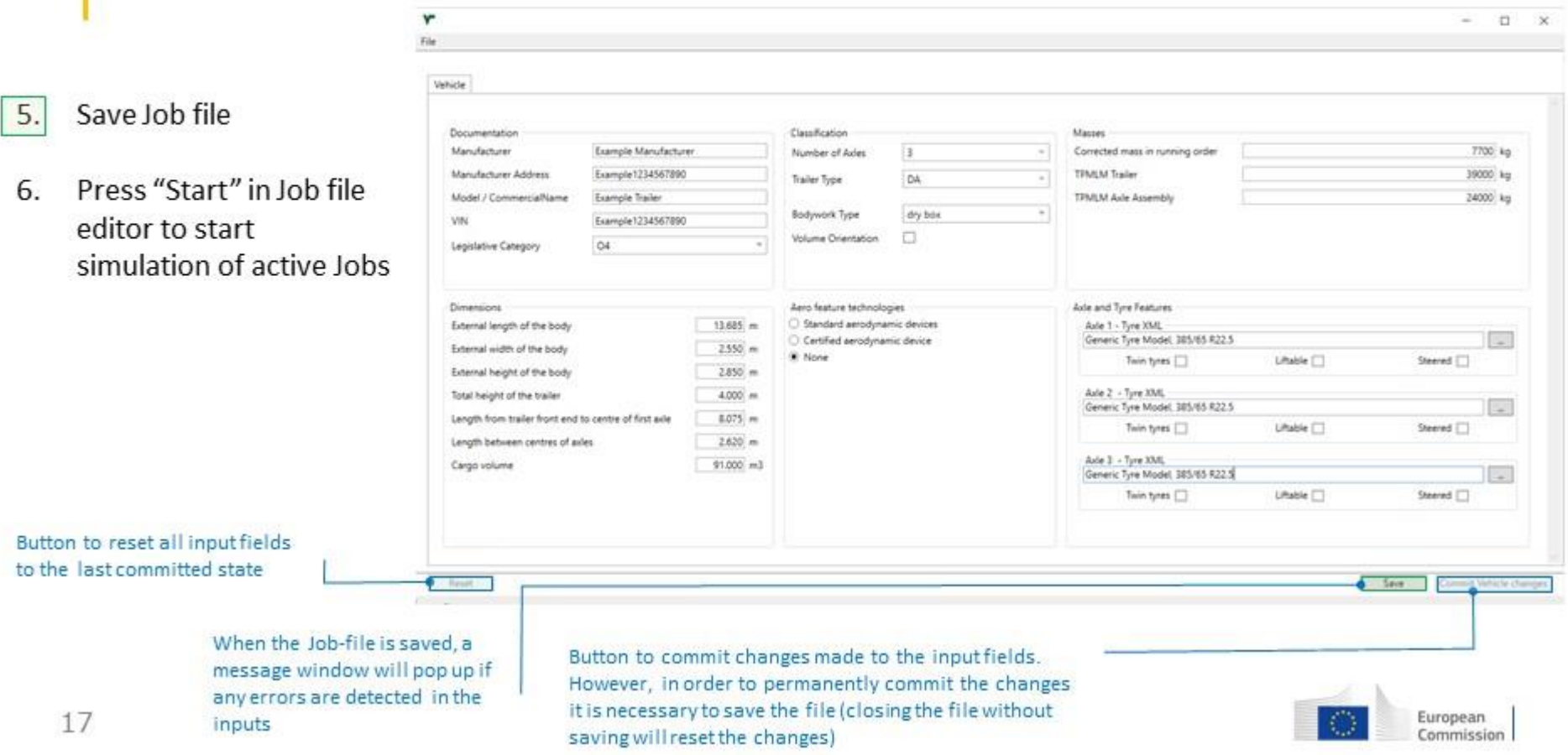

# **VECTO Trailer Tool - Result files (1/2)**

Outputs created by the VECTO Trailer Tool including the corresponding Job file\*

- 3 Axle DA drybox.RSLT\_CUSTOMER.xml
- 3\_Axle\_DA\_drybox.RSLT\_MANUFACTURER.xml
- 3\_Axle\_DA\_drybox.vsum
- 3\_Axle\_DA\_drybox.xml
- X | DA\_drybox\_3\_Axle\_LongHaulLowLoading\_referenceTrailer.vmod
- X DA drybox 3 Axle LongHaulLowLoading specificTrailer.vmod
- X DA drybox\_3\_Axle\_LongHaulReferenceLoad\_referenceTrailer.vmod
- X DA\_drybox\_3\_Axle\_LongHaulReferenceLoad\_specificTrailer.vmod
- X | DA\_drybox\_3\_Axle\_RegionalDeliveryLowLoading\_referenceTrailer.vmod
- X DA\_drybox\_3\_Axle\_RegionalDeliveryLowLoading\_specificTrailer.vmod
- X | DA\_drybox\_3\_Axle\_RegionalDeliveryReferenceLoad\_referenceTrailer.vmod
- X DA drybox 3 Axle RegionalDeliveryReferenceLoad specificTrailer.vmod VectoReportsTrailer.css

\* Snapshot doesn't show all .vmod files calculated for this particular trailer configuration

CIF/Customer Information File MRF/ Manufacturer's Records File

vsum File

Job-File

vmod File per mission and payload combination for the reference and specific trailer

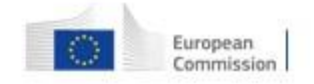

# VECTO Trailer Tool - Result files (2/2)

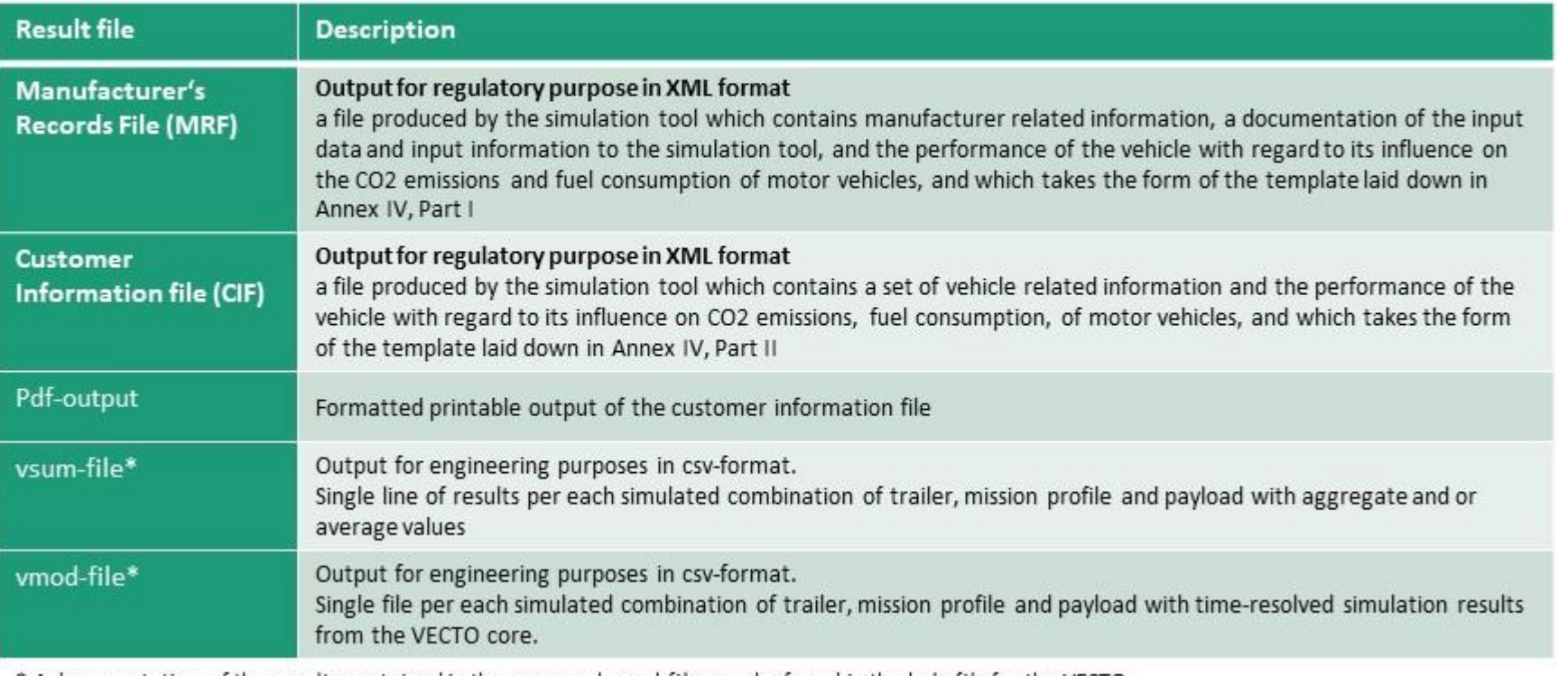

\* A documentation of the results contained in the vsum and vmod files can be found in the help file for the VECTO calculation core (help.html), which is also included in the VECTO Trailer Tool release. 19

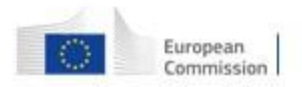

Page **48** of **92**

# What is the "Efficiency Ratio"? (1/2)

The Efficiency Ratio (ER) is a dimensionless characteristic value for the rating of a (semi-)trailer with regard to its influence on CO<sub>2</sub> emissions, fuel emissions and energy consumption of the towing vehicle.

Where:  $CO_{2, \, spec(S)T}$ **Efficiency Ratio =**  $CO_{2,\text{spec(S)}T}$ ...  $CO_2$  emissions with the generic towing vehicle and the specific(semi-)trailer  $CO<sub>2 ref(S)</sub>$  $CO_{2,\text{ref(S)T}}$ ...  $CO_2$  emissions with the generic towing vehicle and a **reference** (semi-)trailer

Accordingly, an ER of 0.95 indicates that CO<sub>2</sub> emissions are 5% lower with the specific (semi-)trailer than with the reference trailer.

ERs are provided:

- For  $CO_2$  emissions in the units "grams per km", "grams per ton-km" and "grams per m<sup>3</sup>-km" ٠
- For each relevant mission profile and payload combination and for the weighted-mix of mission profiles ٠ and payloads

Reference (semi-)trailers are defined for all vehicle groups currently covered by the Regulation and represent typical configurations (mass, dimensions, rolling resistance) as of approx. the year 2020. The specifications of these reference (semi-)trailers are documented in the VECTO Trailer Tool Masterexcel. However, their knowledge is not essential for the interpretation of the ERs.

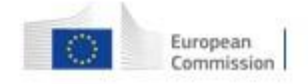

# What is the "Efficiency Ratio"? (2/2)

Further information for individual use of the results from the VECTO Trailer Tool:

- Since fuel consumption and CO<sub>2</sub> emissions correlate linearly, the results as indicated by the ERs also apply ٠ to fuel consumption. For energy consumption of fully electric vehicles, at least similar trends apply.
- If (semi-)trailers in different groups are to be compared with each other (e.g. a standard variant with a ٠ volume-oriented variant), this cannot be done using the ER, as the reference (semi-)trailers are different. Such a comparison can be made using the results for fuel consumption (lit./100km, g/km) or CO<sub>2</sub> emissions (g/km). For a direct comparison, it must be ensured that the assigned generic towing vehicles are also identical on the basis of Annex I.
- Results for fuel consumption in the units lit./100km,  $g/km$  and  $CO<sub>2</sub>$  emissions in the unit  $g/km$  can be ٠ interpolated or extrapolated to other payload conditions in a specific mission profile in a very good approximation via the linear trend established by the results for the two fixed payloads as provided by the VECTO Trailer tool.

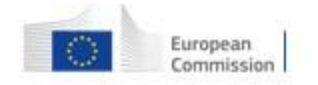

# What is the "Reference Ratio"? (1/4) **Basics**

The "reference ratio" is the ratio between two CO<sub>2</sub> emission values simulated with a generic towing ٠ vehicle, once coupled to the reference trailer as defined for each trailer vehicle group and once coupled to the standard trailer as defined for the towing vehicle group in Regulation (EU) 2017/2400.

Where:  $CO_{2,ref(S)T}$ **Reference Ratio =**  $CO_{2,ref(S)T}$ ...  $CO_2$  emissions with the generic towing vehicle and the **reference** (semi-)trailer  $CO_{2, \text{stand/SUT}}$ ...  $CO_2$  emissions with the generic towing vehicle and a **standard** (semi-)trailer

- The reference ratio is a numerical value that allows a vehicle operator to combine the results from the × motor vehicle VECTO for the towing vehicle with the results from the VECTO Trailer Tool for the trailer to produce specific results for the combination of both. How this is done is explained on the following slides.
- The reference ratio is a fixed numerical value per trailer vehicle group, mission profile and payload and  $\bullet$ completely independent of the inputs for a specific trailer.
- The reference ratio is purely a "service" for a vehicle operator and has yet no application within the × framework of a Regulation.

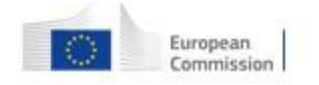

# What is the "Reference Ratio"? (2/4) **Basics**

Calculation of fuel consumption and CO<sub>2</sub> emissions for a specific vehicle combination for which VECTO results for both the towing vehicle and for the (semi-)trailer are available:

#### FC or  $CO_2$  = FC or  $CO_2$ . Reference Ratio · Efficiency Ratio

For the specific vehicle combination

VECTO result for the specific towing vehicle Units: lit./100km; g/km Units: lit./100km; g/km

VECTO Trailer Tool results for the specific (semi-)trailer

The following constraints need to be considered:

- The towing vehicle must be of the same vehicle group (e.g. "9") as the generic towing vehicle defined in  $\bullet$ Annex I for the (semi-)trailer.
- The calculation must be carried out separately for each combination of mission profile and paylaod. ٠
- The calculation can only be performed for the units specified above. For the Efficiency Ratio the ٠ "kilometre-based" value is to be used.

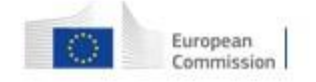

# What is the "Reference Ratio"? (3/4) **Application example**

Vehicle configuration: Group 9 lorry with drawbar trailer  $\bullet$ 

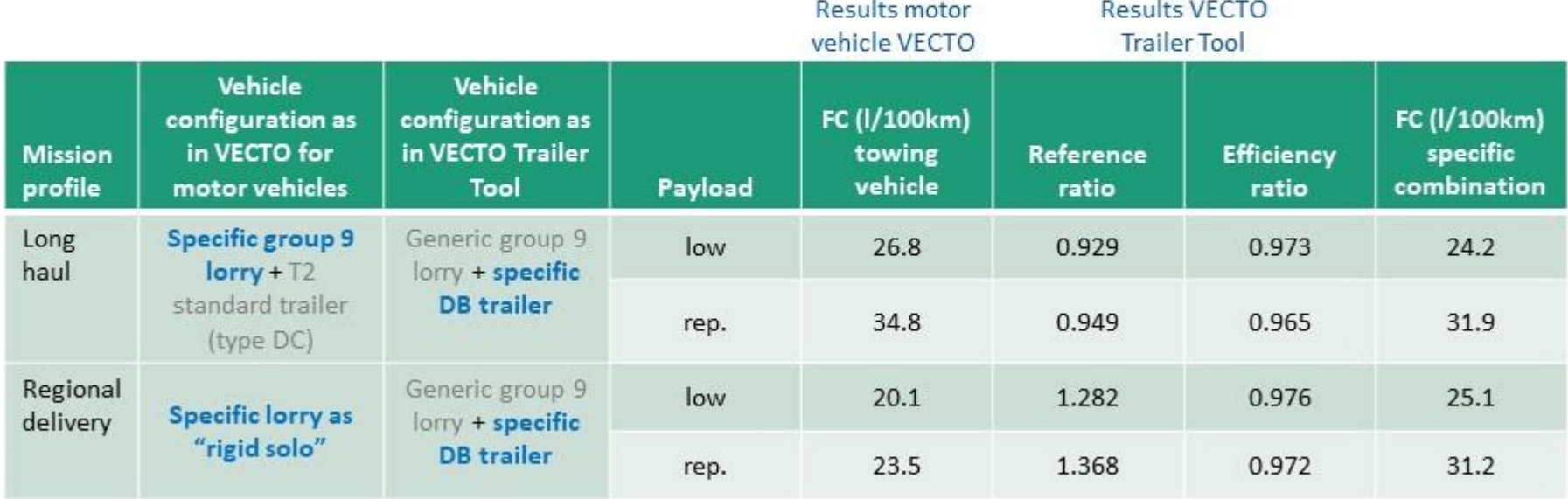

Other mission profiles are not of relevance (urban delivery is not simulated for group 9 vehicles by motor vehicle VECTO, municipal cycle is not relevant for trailers)

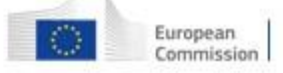

24

#### **Support Preparation of Legislation on Trailers Certification Procedure no: CLIMA.C.4/SER/2019/0003**

### What is the "Reference Ratio"? (4/4) **Background information: Formulas and validation**

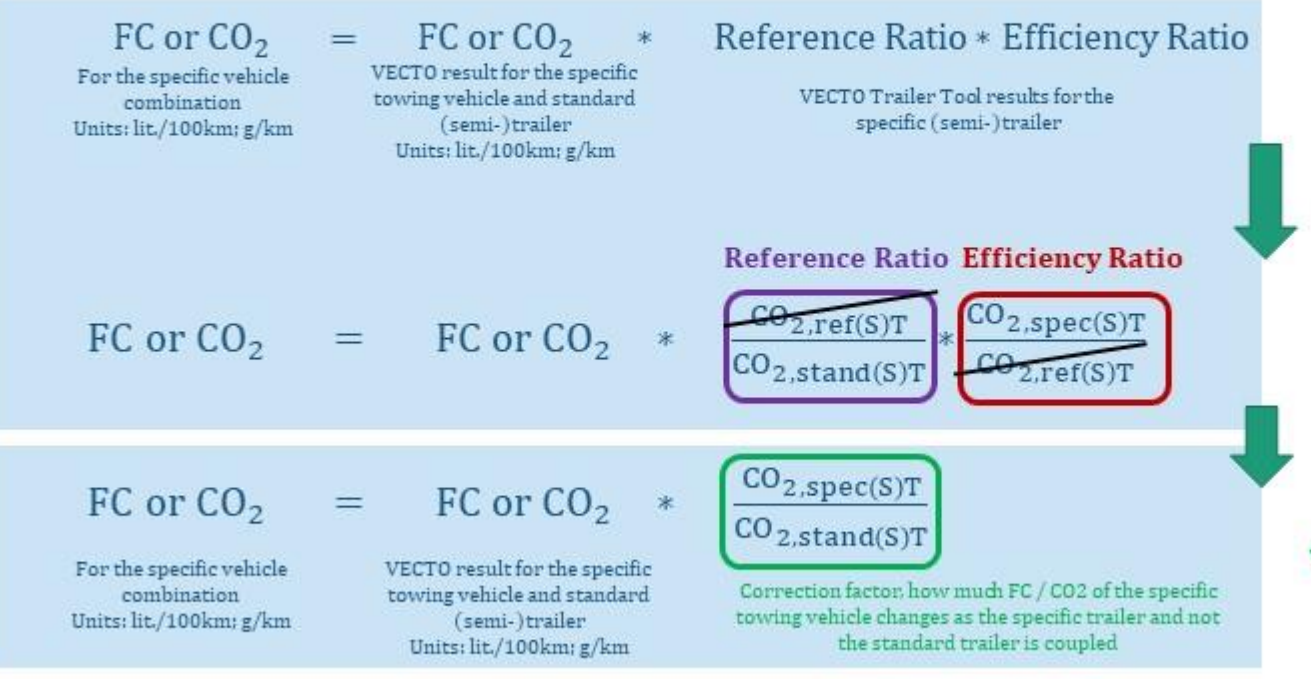

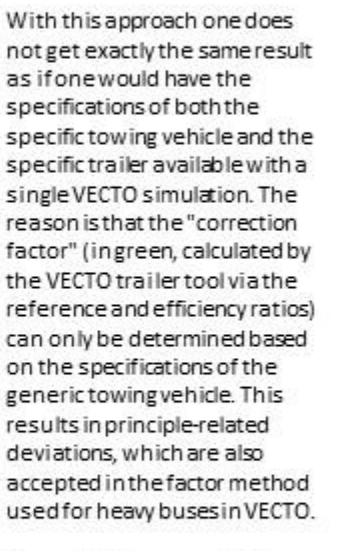

The calculation example shown on slide 23 was compared with results from a single VECTO simulation for validation purposes. The deviations were below 1%.

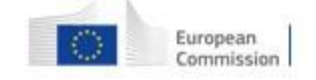

# Hashing (1/2)

The following hashing functions are integrated into the automated programme sequence of the **VECTO Trailer Tool:** 

- The trailer input XML is hashed before the simulation and the hash is written to the MRF. ٠
- The hash of the trailer MRF is calculated and written to the CIF. ٠
- The hash of the trailer CIF is calculated and written to the CIF. ٠

 $\rightarrow$  This means that in the official application of the tool for calculating the "Performance of new vehicles with regard to their influence on CO<sub>2</sub> emissions and fuel consumption" all steps with regard to hashing are automated. The separate VECTO Hashing Tool is not used.

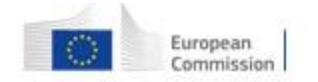

# Hashing (2/2)

The VECTO Hashing Tool shall be used in the context of certified input XMLs:

- Creation of the component hash ٠
- Verification of the component hash ٠

This process is demonstrated on subsequent slides on the example of certified aerodynamic device input XML.

For tyre input XMLs, the entire process is completely identical to Regulation (EU) 2017/2400.

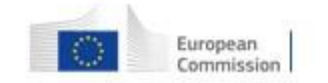

### **Plausibility checks for input data**

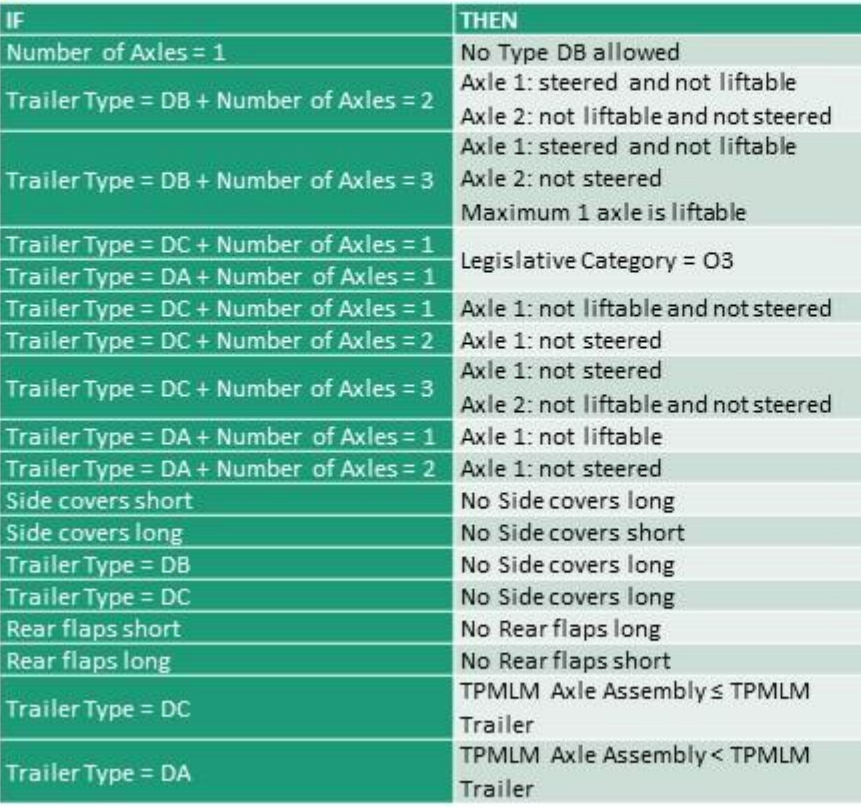

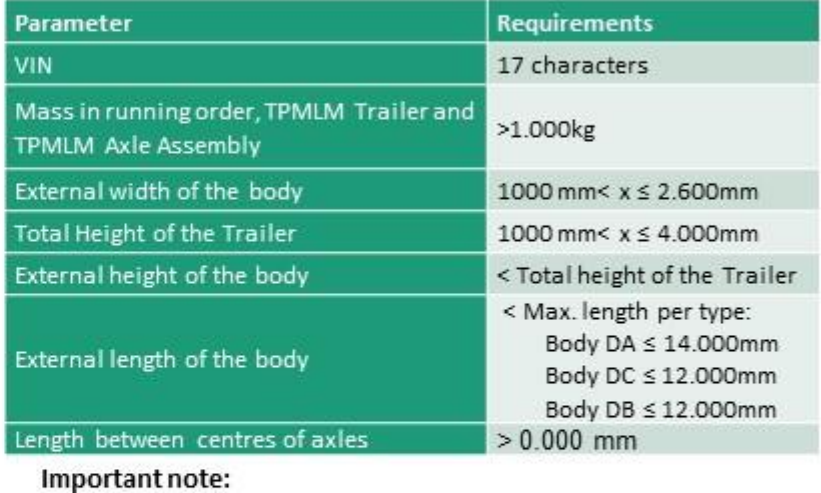

The listed checks can only catch gross implausibilities in the inputs to the tool. More subtle errors, e.g. typos in the numbers, in the input will remain undetected. In any case, within the scope of the official application of the tool, the user of the tool must be responsible for the correctness of the entries. Compliance with the corresponding quality standards is the subject of the process certification according to Annex II of the regulation.

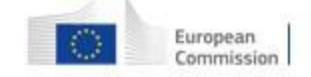

# **Options for automation**

The process for generating official results of the VECTO Trailer Tool can also be fully automated.

- Generation of input XMLs  $\bullet$ 
	- E.g. create it out of your product database system ٠
	- XML schema files are distributed with the tools ٠ (see snapshot)
- Running the simulation  $\bullet$ 
	- Use the "background worker" feature as shown in the live  $\bullet$ demonstration and described in the User Manual
	- Use the command-line tool vectocmd.exe as distributed  $\bullet$ with the archive.
		- $\rightarrow$  vectocmd.exe -q <XML-File>
	- Calling VECTO from your own application is also possible. ٠

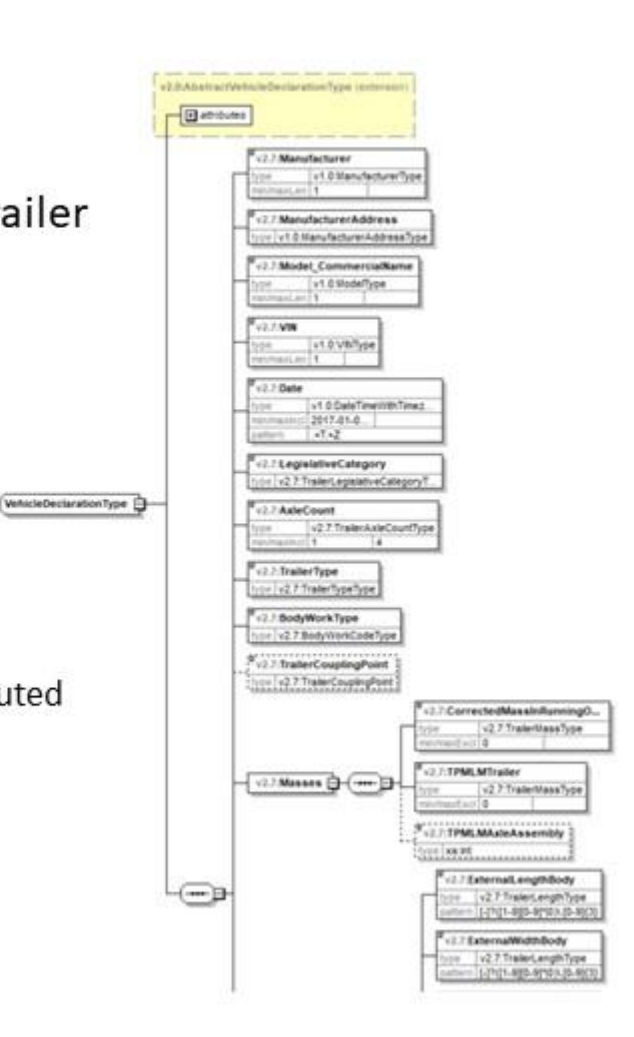

# Generation of input XML for a certified aero device (1/4)

- The XML needs to be created by the supplier within a separate certification process
- A template of the XML is located in the downloadable VECTO Trailer Tool package in the "Generic vehicles" folder
- The XSD file is located in the downloadable VECTO Trailer Tool package in the "XML" folder

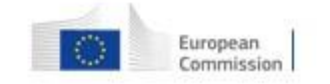

# Generation of input XML for a certified aero device (2/4)

- At the start screen click "Hash Component Data"
	- then click the browse button to search for a non hashed XML  $\rightarrow$  XML will be hashed automatically once loaded to the hashing tool

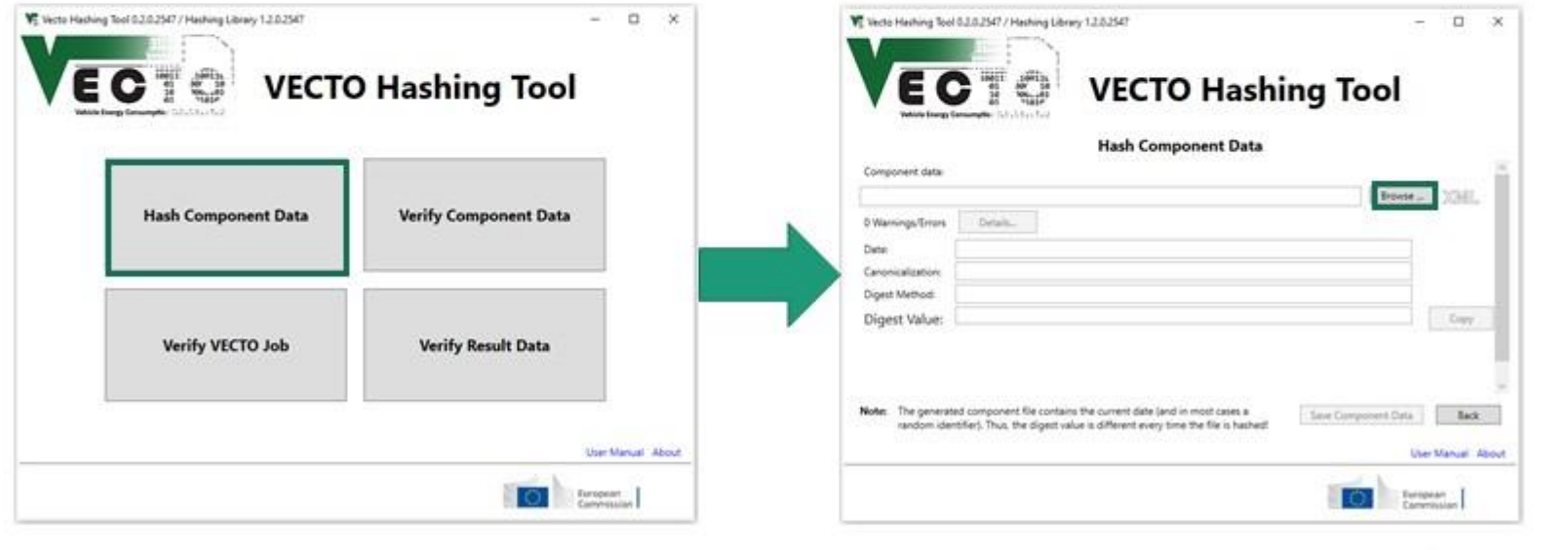

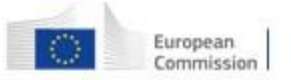

### Generation of input XML for a certified aero device (3/4) **Hashing example**

#### 2xml version="1.0" encoding="UTF-8"2 <tns:VectoInputDeclaration xmlns="urn:tugraz:ivt:VectoAPI:DeclarationDefinitions:DEV:v2.7" xmlns:v2.0="urn:tugraz:ivt:VectoAPI:DeclarationDefinitions:v2.0= xmlns:v2.1="urn:tugraz:ivt:VectoAPI:DeclarationDefinitions:v2.1" xmlns:v2.2="urn:tugraz:ivt:VectoAPI:DeclarationDefinitions:v2.2" xmlns:v2.7="urn:tugraz:ivt:VectoAPI:DeclarationDefinitions:DEV:v2.7" xmlns:tns="urn:tugraz:ivt:VectoAPI:DeclarationComponent:DEV:v2.7" xmlns:di="http://www.w3.org/2000/09/xmldsig#" schemaVersion="2.0" xmlns:xsi="http://www.w3.org/2001/XMLSchema-instance" xsi:schemalocation="urn:tugraz:ivt:VectoAPI:DeclarationComponent v:\VectoCore\VectoCore\Resources\XSD/VectoDeclarationComponent.xsd"> <tns:CertifiedAeroReduction > <Data xsi:type="CertifiedAeroDataDeclarationType" id="AERO-asdf"> VE Vecto Hashing Tool 0.2.0.2547 / Hashing Library 1.2.0.2547  $\Box$  $\times$ <Manufacturer>Generic Manufacturer</Manufacturer> <Model>Generic Aero Model</Model> <CertificationNumber>e12\*0815/8051\*2017/05T0000\*00</CertificationNumber> **VECTO Hashing Tool** <Date>2022-04-12711:00:00Z</Date> <AeroReductionYawAngle0>1.00</AeroReductionYawAngle0> <AeroReductionYawAngle3>2.00</AeroReductionYawAngle3> **Hash Component Data** <AeroReductionYawAngle6>3.00</AeroReductionYawAngle6> <AeroReductionYawAngle9>4.00</AeroReductionYawAngle9> Component data <ApplicableVehicleGroup>132</ApplicableVehicleGroup> C/User/stefanpresent/Desktop/VECTO\_Trailer\_Tool/AerodynamicDevice\_132.xm Browse \_\_ XML </Data> O'Marrings/French Details. </tns:CertifiedAeroReduction> </tns:VectoInputDeclaration> 28.03.2022 13.05 **Tiste** umvectowni:2017.canonicalization: http://www.w3.org/2001/10/wel-exc-c14n4 Canonicalization

After succesfull hashing of the component XML click "Save Component Data"

http://www.w3.org/2001/04/wnlenc#sha256 Digest Method Nwl ik22fUPRKP6xEn50xMagXx08kC60axd4sJoavxgw Digest Value: Copy: Nate: The generated component file contains the current date (and in most cases a Save Component Data Back rendom identified. Thus, the digest value is different every time the file is heched? **User Manual About** European.

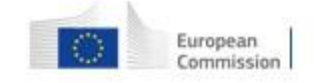

### Generation of input XML for a certified aero device (4/4) **Hashing example**

#### • Hashed component File

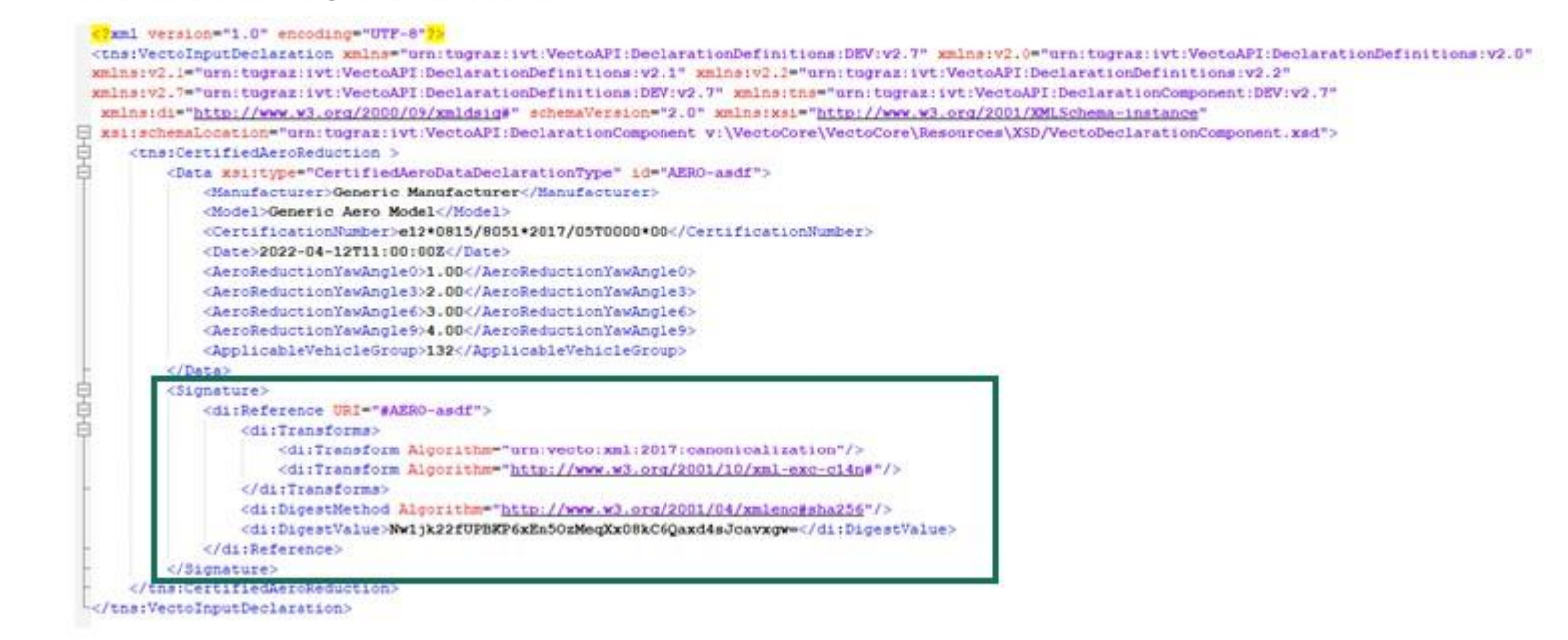

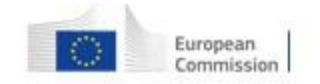

# Verification of component hash for a certified aero device  $(1/3)$

- At the start screen click "Verify Component Data"
	- then click the browse button to search for a hashed XML  $\rightarrow$  Digest values will only match if nothing was changed after hashing

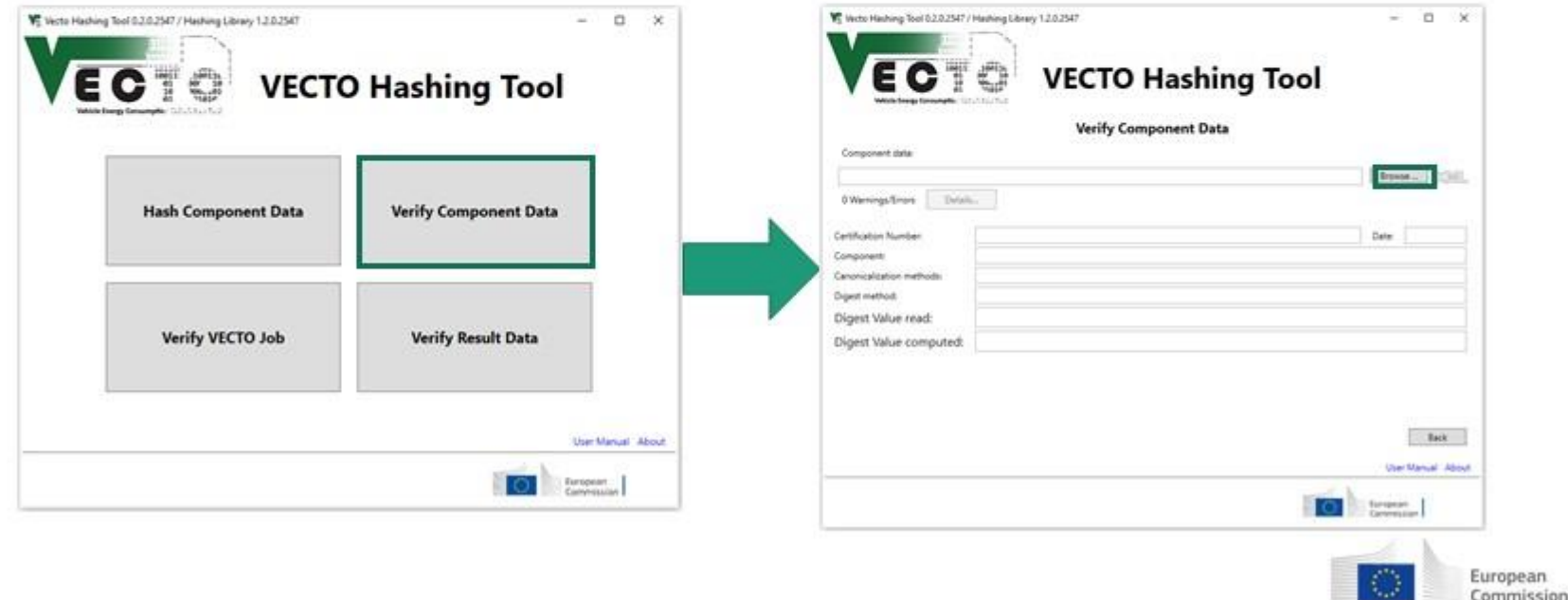

# Verification of component hash for a certified aero  $device(2/3)$

#### • Example verification of an unchanged XML

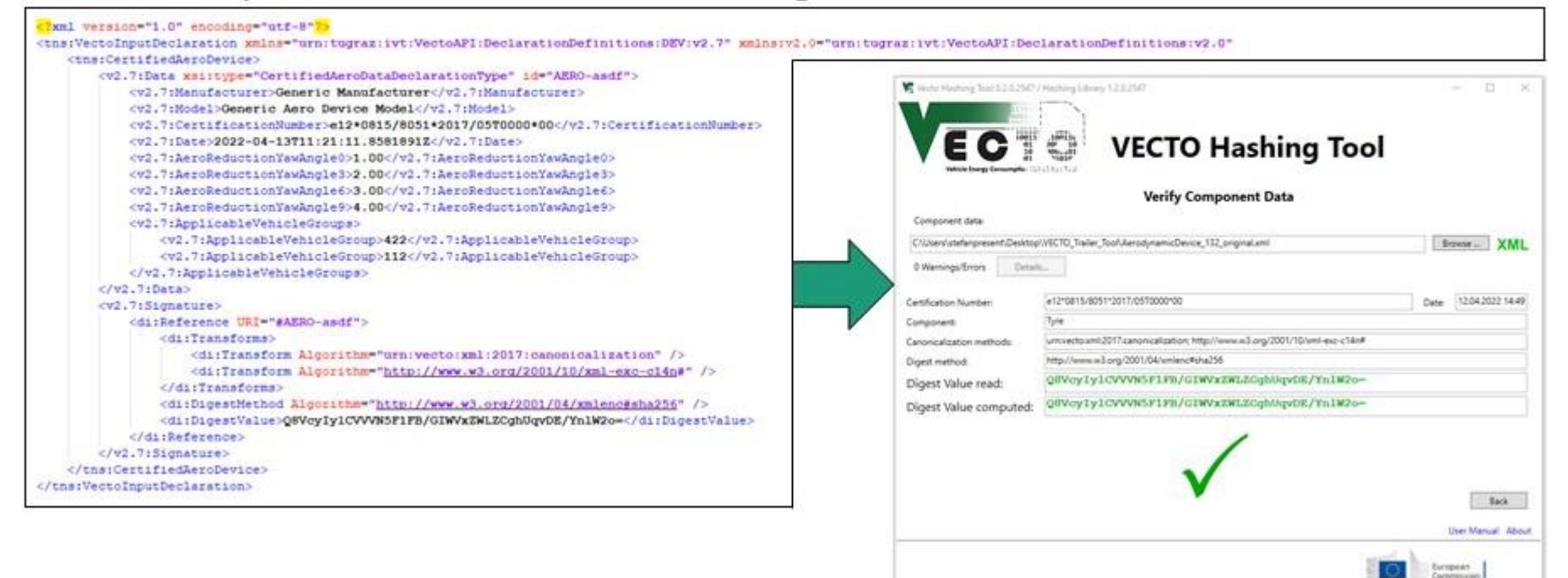

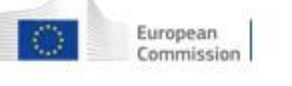

# Verification of component hash for a certified aero device  $(3/3)$

#### • Example verification of a modified XML

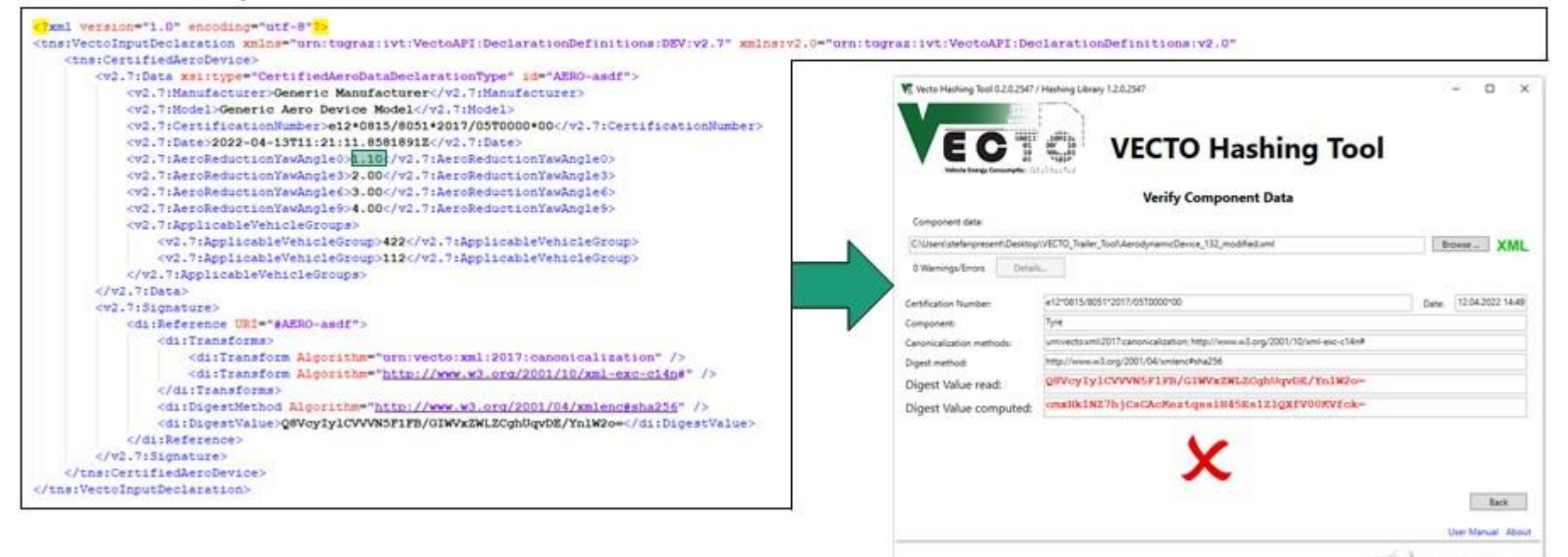

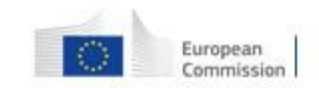

European

 $\bullet$ 

### **Standard aerodynamic devices - for DA trailers**

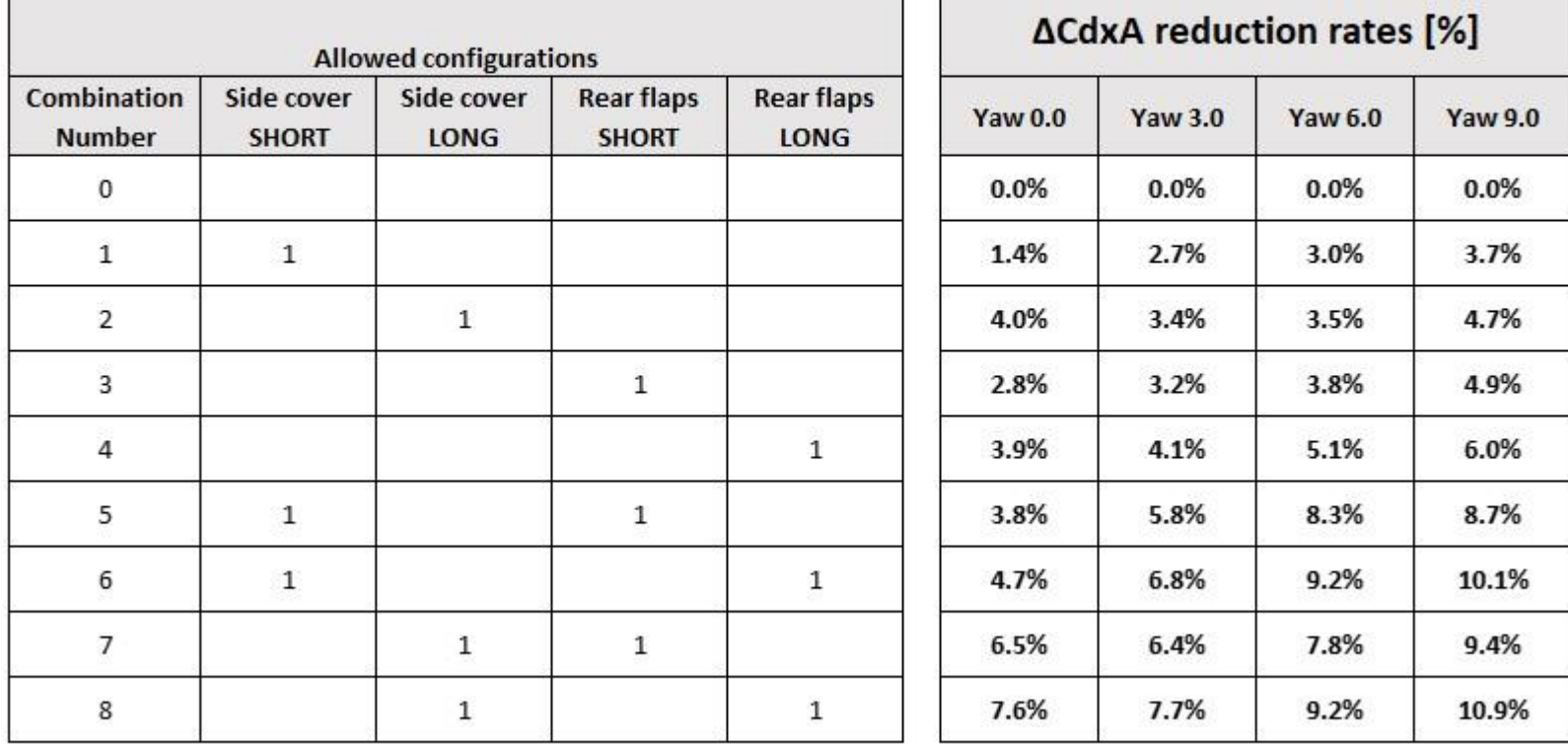

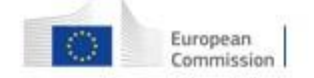

### **Standard aerodynamic devices - for DB trailers**

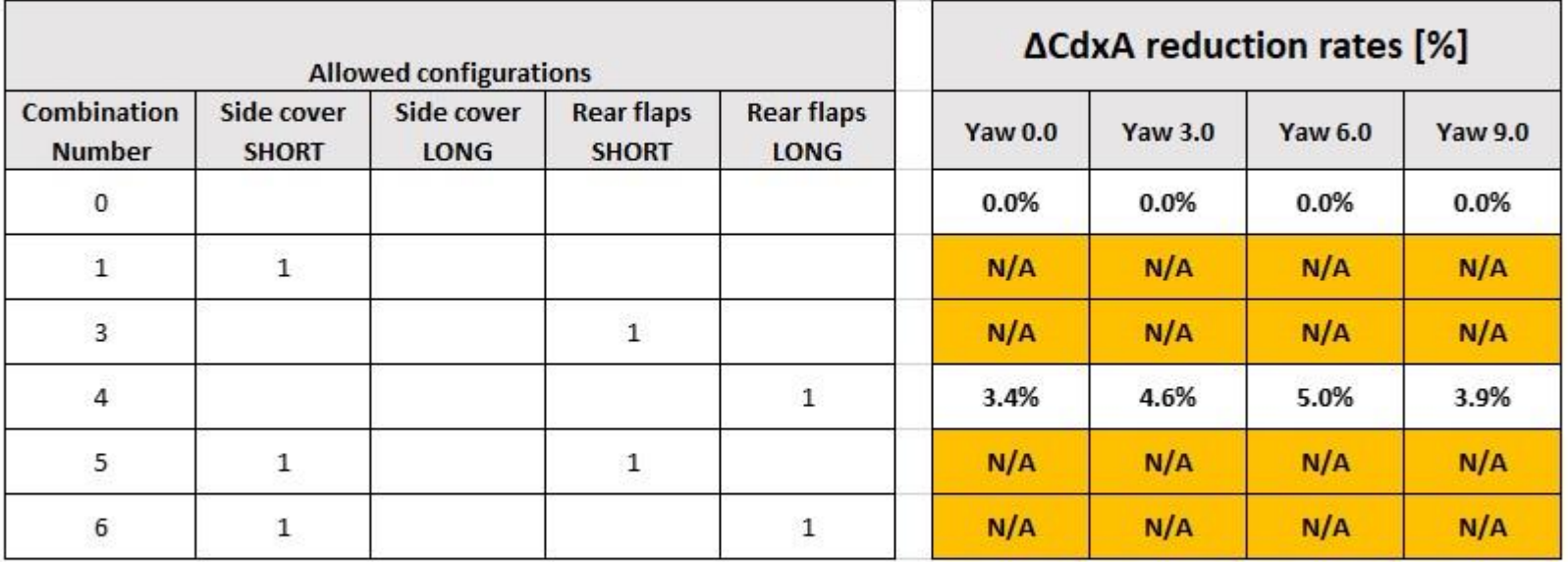

Missing values to be completed via CFD in second half of 2022  $\bullet$ 

The tool version as released in June 2022 applies placeholder dummy values instead.  $\bullet$ THIS IS INTENDED, PLEASE WAIT FOR THE FINAL RELEASE AFTER THE WORK ABOVE HAS BEEN COMPLETED.

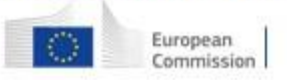

# **Standard aerodynamic devices - for DC trailers**

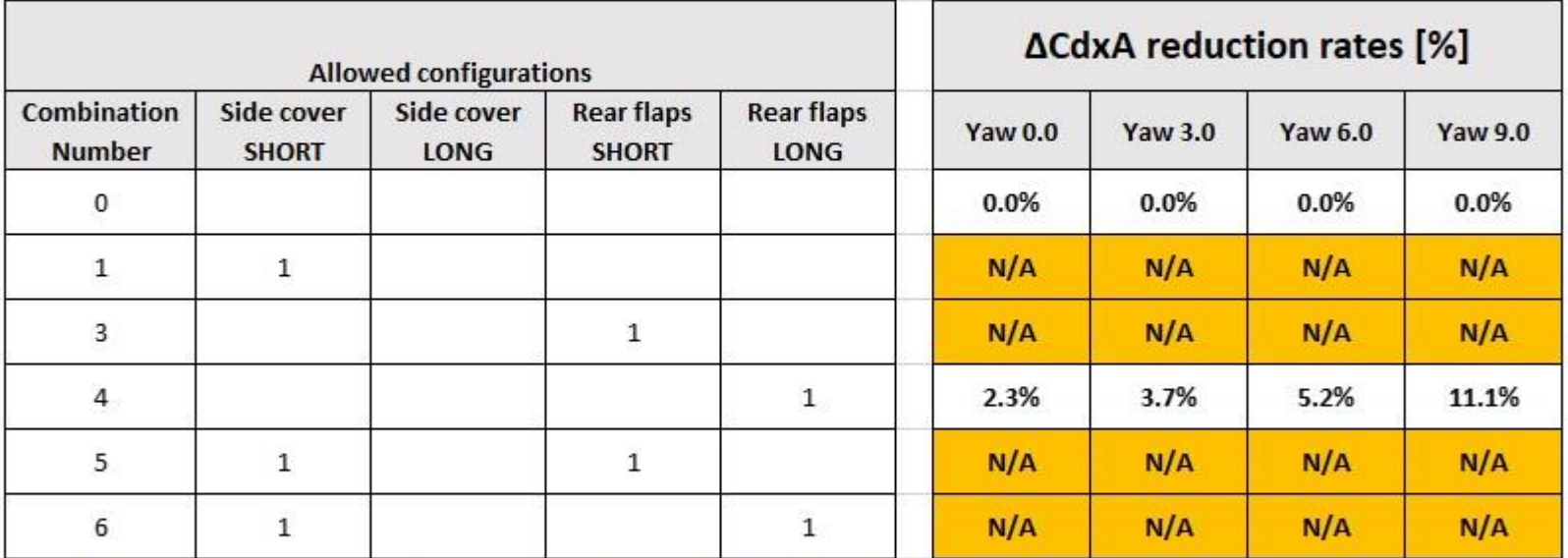

Missing values to be completed via CFD in second half of 2022  $\bullet$ 

The tool version as released in June 2022 applies placeholder dummy values instead. ٠ THIS IS INTENDED, PLEASE WAIT FOR THE FINAL RELEASE AFTER THE WORK ABOVE HAS BEEN COMPLETED.

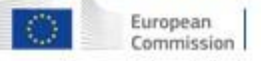

### **Bonus factors for liftable and steered axles -Overview**

- In order to model the effect of liftable and/or steered axles on fuel consumption and CO<sub>2</sub> emissions, generic bonus factors are applied in the VECTO Trailer Tool.
- The general formula how to apply these factors (" $bf_{lift}$ ", " $bf_{steer}$ "; unit = %, "-" means reduction) is shown below:

$$
FC_{corr}, CO2_{corr} = FC, CO2 \cdot \left(1 + \frac{bf_{lift}}{100}\right) \cdot \left(1 + \frac{bf_{steer}}{100}\right)
$$

• In cases where there is more than one liftable or steered axle on a vehicle, special rules apply.

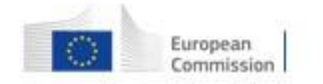

# **Bonus factors for liftable axles**

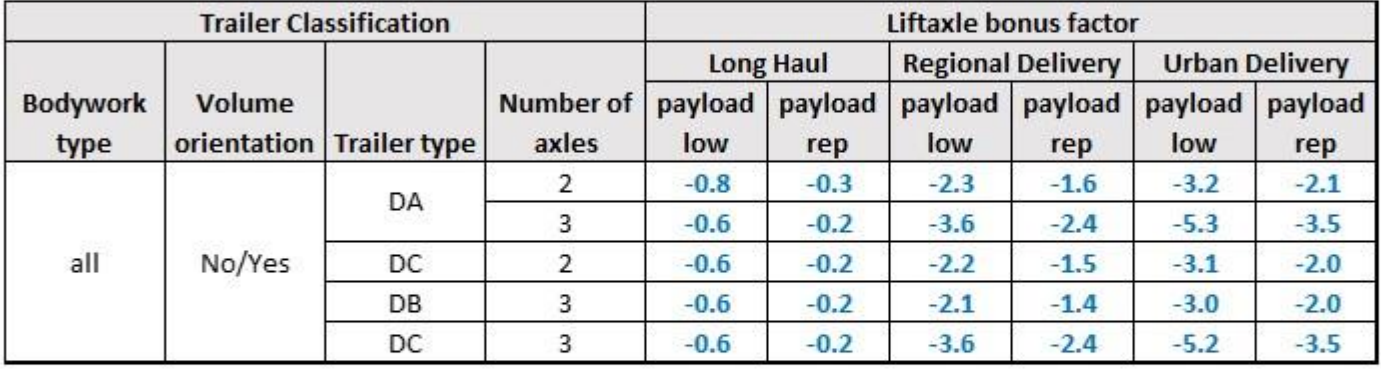

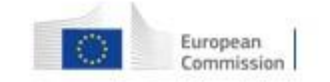

# **Bonus factors for steered axles**

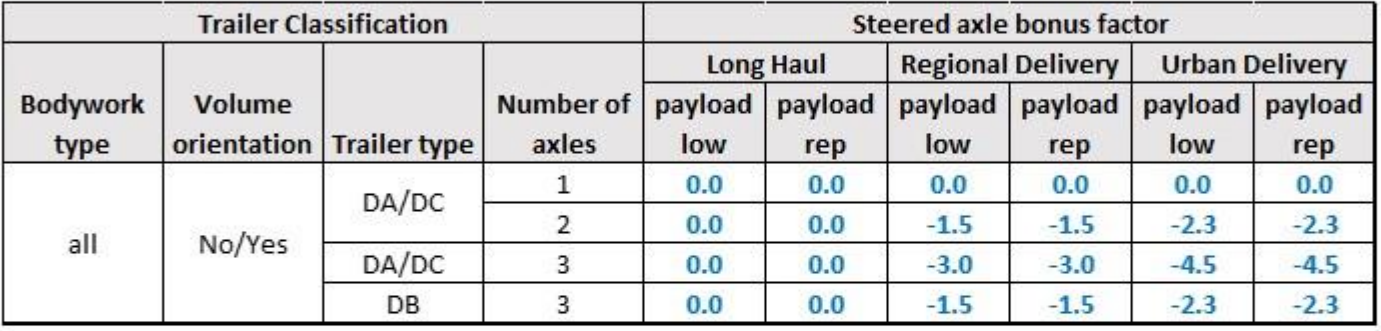

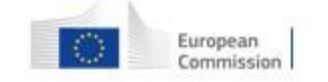

### Bonus factors for liftable and steered axles -**Special cases**

• Special case #1: 1 liftable and 1 steered on different axles

$$
FC_{corr}, CO2_{corr} = FC, CO2 \cdot \left(1 + \frac{bf_{lift}}{100}\right) \cdot \left(1 + 0.5 \cdot \frac{bf_{steer}}{100}\right)
$$

• Special case #2: 1 liftable and 1 steered on the same axle  $FC_{corr}$ , CO2<sub>corr</sub> = FC, CO2 ·  $\left(1 + \frac{\max(bf_{lift}, bf_{steer})}{100}\right)$ 

The generally valid formulas implemented in the code are documented here. For some cycles, some bonus factors are 0.

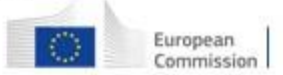
### **Bonus factors for liftable and steered axles -Special cases**

• Special case #3: 2 liftable axles

Payload "low": 
$$
FC_{\text{corr}}
$$
,  $CO2_{\text{corr}} = FC$ ,  $CO2 \cdot \left(1 + 1.5 \cdot \frac{b f_{\text{lift}}}{100}\right)$ 

\nPayload "rep:  $FC_{\text{corr}}$ ,  $CO2_{\text{corr}} = FC$ ,  $CO2 \cdot \left(1 + \frac{b f_{\text{lift}}}{100}\right)$ 

• Special case #4: 2 steered axles

$$
FC_{corr}, CO2_{corr} = FC, CO2 \cdot \left(1 + 1.2 \cdot \frac{bf_{steer}}{100}\right)
$$

 $\mathcal{L}$ 

 $\cdot$   $\cdot$   $\cdot$ 

• Special case #5: In case more than 2 features are present on the vehicle (could theoretically only be the case for a 3-axle trailer and comprising at least a single steered axle), the rules for special case #1 are applied.

The generally valid formulas implemented in the code are documented here. For some cycles, some bonus factors are 0.

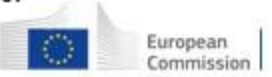

## **Overview content of Masterexcel (1/4)**

The VECTO Trailer Tool Masterexcel is an integral part of the tool documentation and fulfils the following functions:

- Documentation of the classification matrix used internally in the tool, which is more detailed than ٠ the classification according to Annex I.
- Documentation of all generic data stored in the tool, e.g.  $\bullet$ 
	- . mission profile and payload allocation
	- specifications of reference trailers
	- standard values for reduction rates of aerodynamic devices
	- . bonus factors for liftable and steered axles
- Interactive documentation of the formulas for calculating the air drag for the various combinations ٠ of generic towing vehicles and trailers

The content of the individual sheets is described in overview on the next slides.

#### In the context of a normal application of the tool, it is not necessary to engage with the Masterexcel.

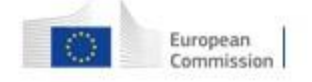

45

## **Overview content of Masterexcel (2/4)**

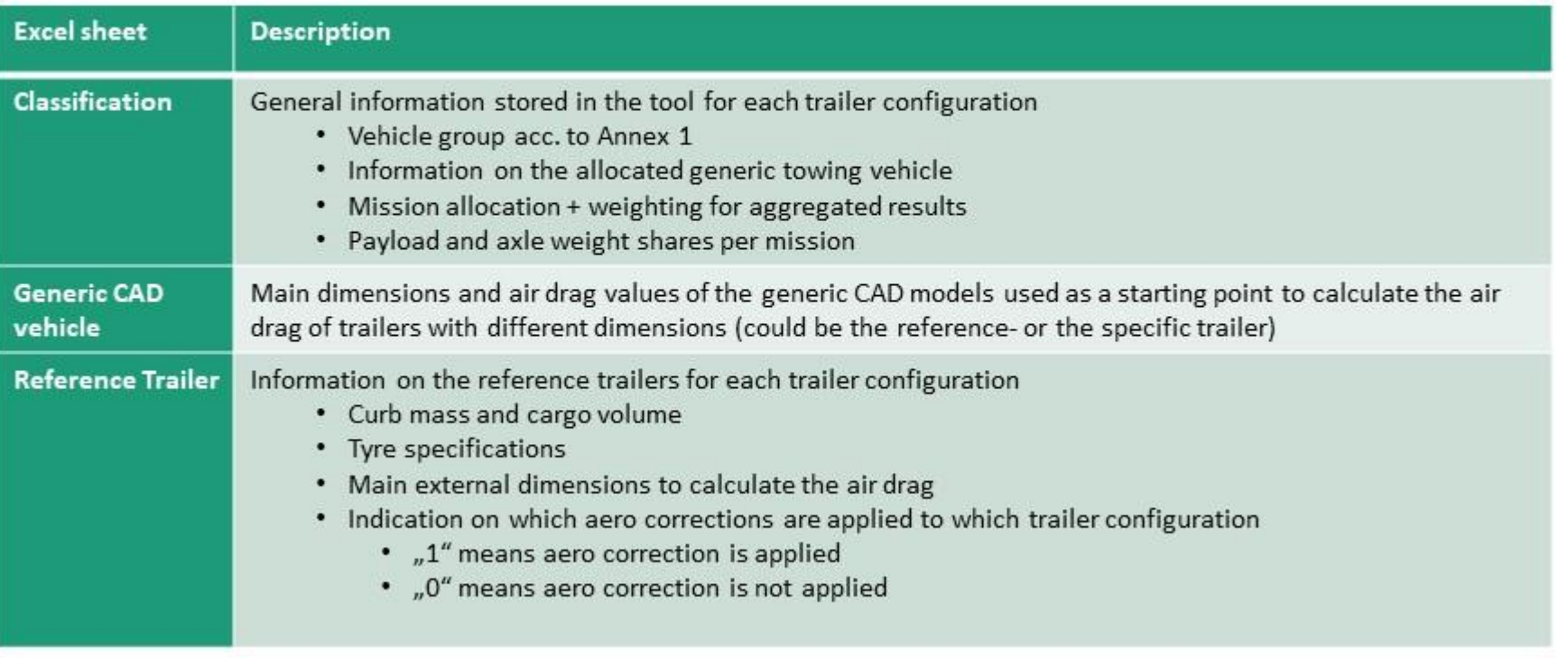

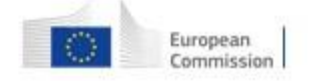

# **Overview content of Masterexcel (3/4)**

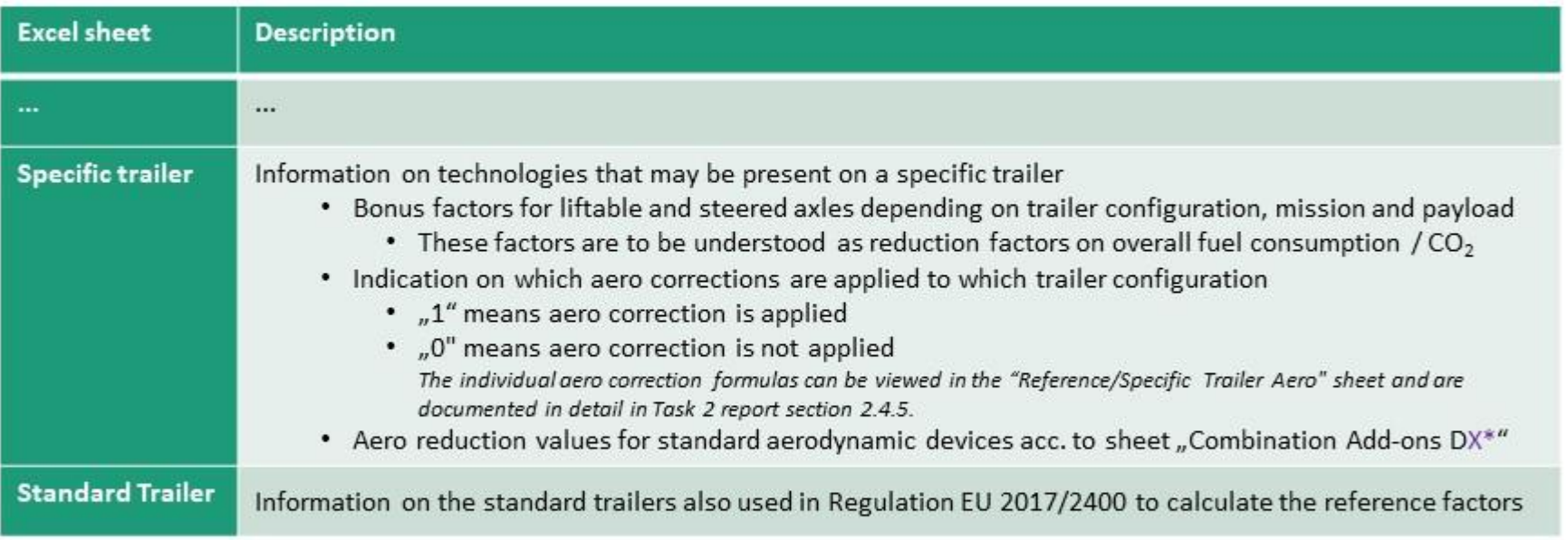

- \*DX... Placeholder depending on trailer type
	- DA... Semi Trailer
	- DB... Drawbar Trailer
	- DC... Centre axleTrailer

47

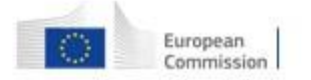

# **Overview content of Masterexcel (4/4)**

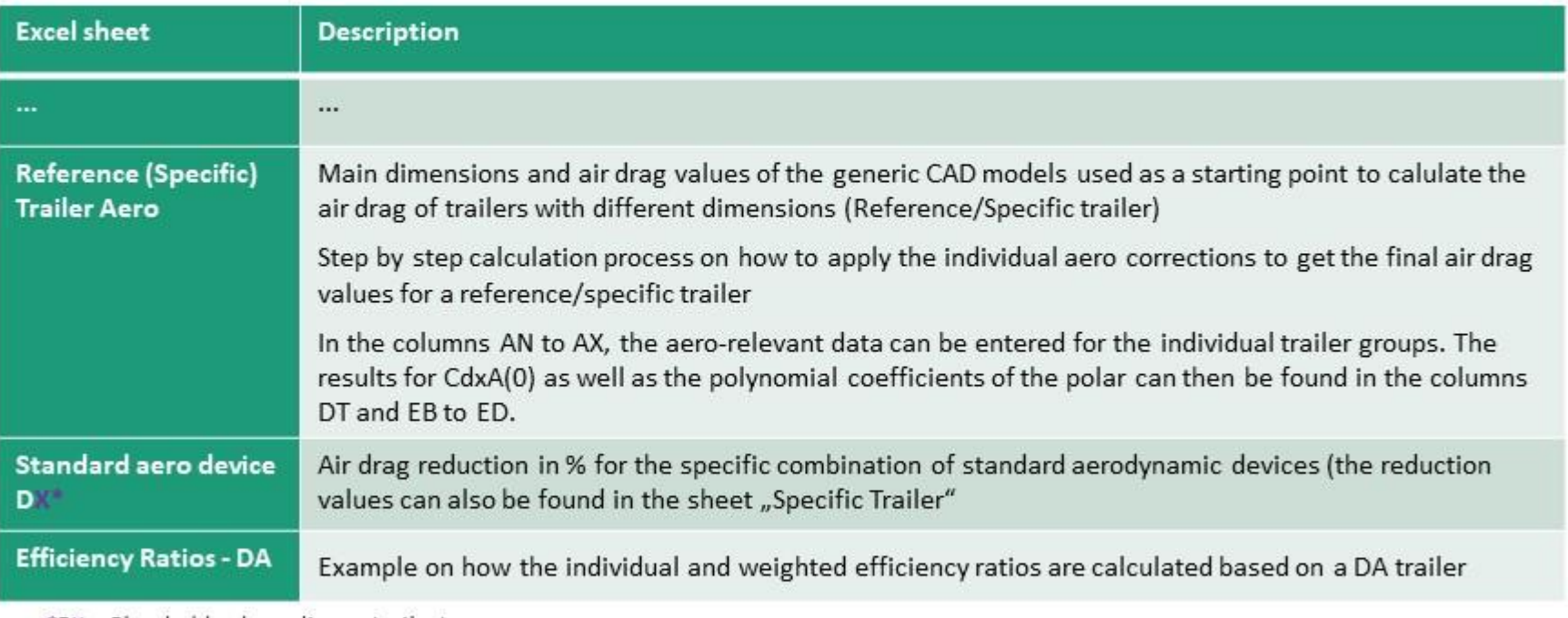

\*DX... Placeholder depending on trailer type

DA... Semi Trailer

DB... Drawbar Trailer

DC... Centre axleTraielr

48

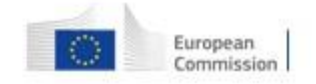

#### **Annex B – Feedback Excel Testphase I (2021)**

[Table 4](#page-77-0) contains the comments and feedback received from the 2021 stakeholder testing phase and the resulting action for the software. To do's that were open at that time were also included in the list. [Table 4](#page-77-0) thus represents a complete list of all the work carried out on the VECTO Trailer Tool between autumn 2021 and April 2022.

The columns with the contact person for feedback were removed for the report for data protection reasons.

<span id="page-77-0"></span>

| <b>Item</b><br># | <b>Kind of</b><br>issue                                | <b>Function of</b><br>the tool                                    | <b>Detailed description</b>                                                                                                    | <b>Action</b> |
|------------------|--------------------------------------------------------|-------------------------------------------------------------------|----------------------------------------------------------------------------------------------------|---------------|
| $\mathbf{1}$     | Methods<br>update<br>coordinated<br>with task<br>force | Classification<br>and reference<br>trailers                       | Update of classification matrix<br>and generic data in the tool<br>according to the final version<br>of Annex I and final reference<br>vehicles agreed in the task<br>force                                 | Done          |
| $\overline{2}$   | Methods<br>update<br>coordinated<br>with task<br>force | CdxA<br>calculation                                               | CdxA influence of trailer<br>coupling point to be included<br>(foreseen only for trailers of<br>type DC)                                                                                                    | Done          |
| 3                | Methods<br>update<br>coordinated<br>with task<br>force | RRC of<br>reference<br>trailers and<br>generic towing<br>vehicles | New tyre dimensions<br>introduced by CLCCR. To be<br>discussed which generic RRC<br>values should be allocated to<br>the reference trailers and what<br>to do with the allocated<br>generic towing vehicles | Done          |
| 4a               | Methods<br>update<br>coordinated<br>with task<br>force | Input data                                                        | Update input data based on<br>final version of Annex III                                                                                                    | Done          |
| 4 <sub>b</sub>   | Methods<br>update<br>coordinated<br>with task<br>force | Input data                                                        | Update input data based on<br>final version of Annex V<br>regarding XML for certified<br>aero device                                                                                                    | Done          |
| 5                | Methods<br>update<br>coordinated                       | Outputs                                                           | Update output data based on<br>final version of Annex IV                                                                                                    | Done          |

**Table 4: Feedback Excel Testphase I (2021)**

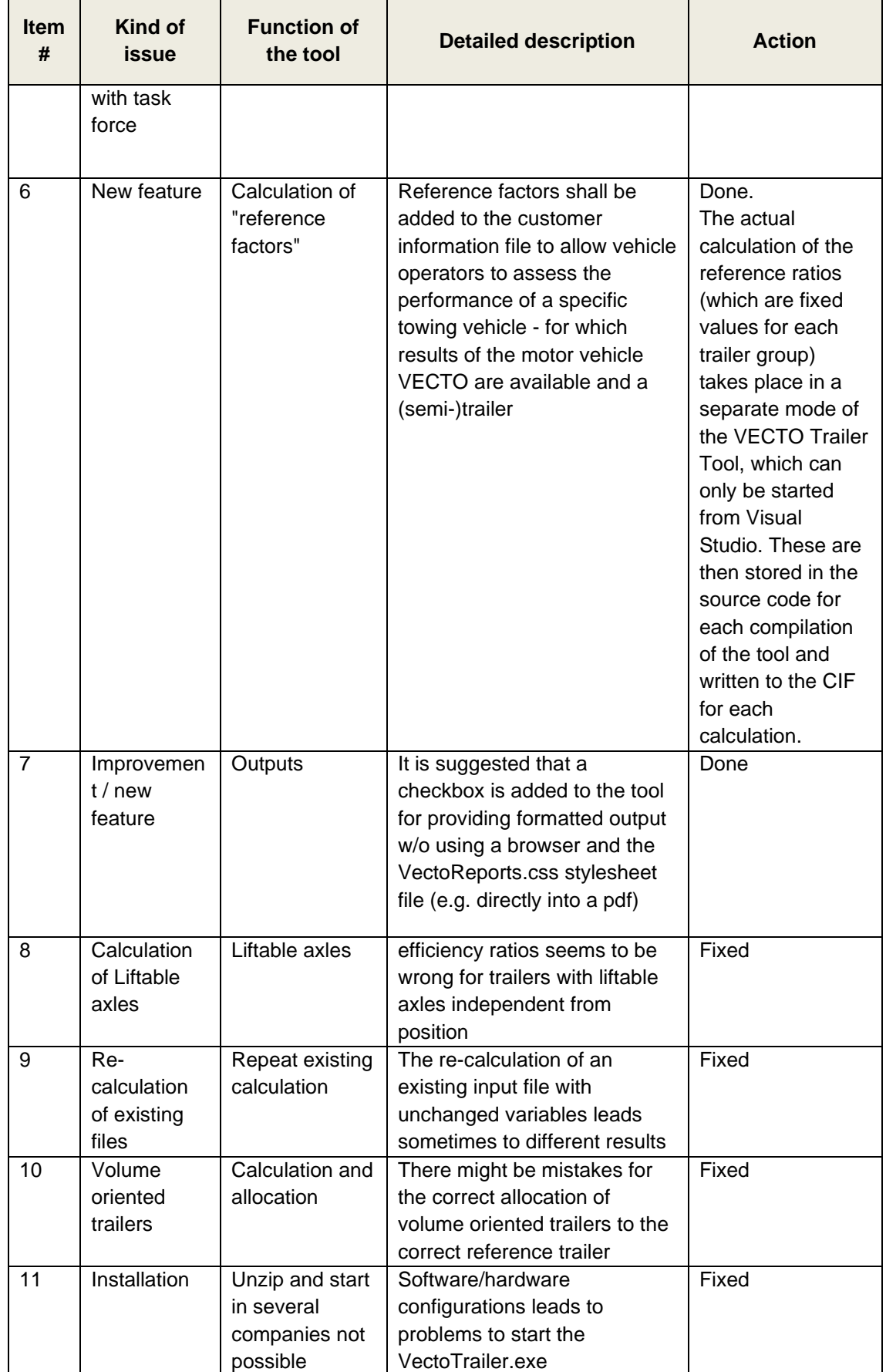

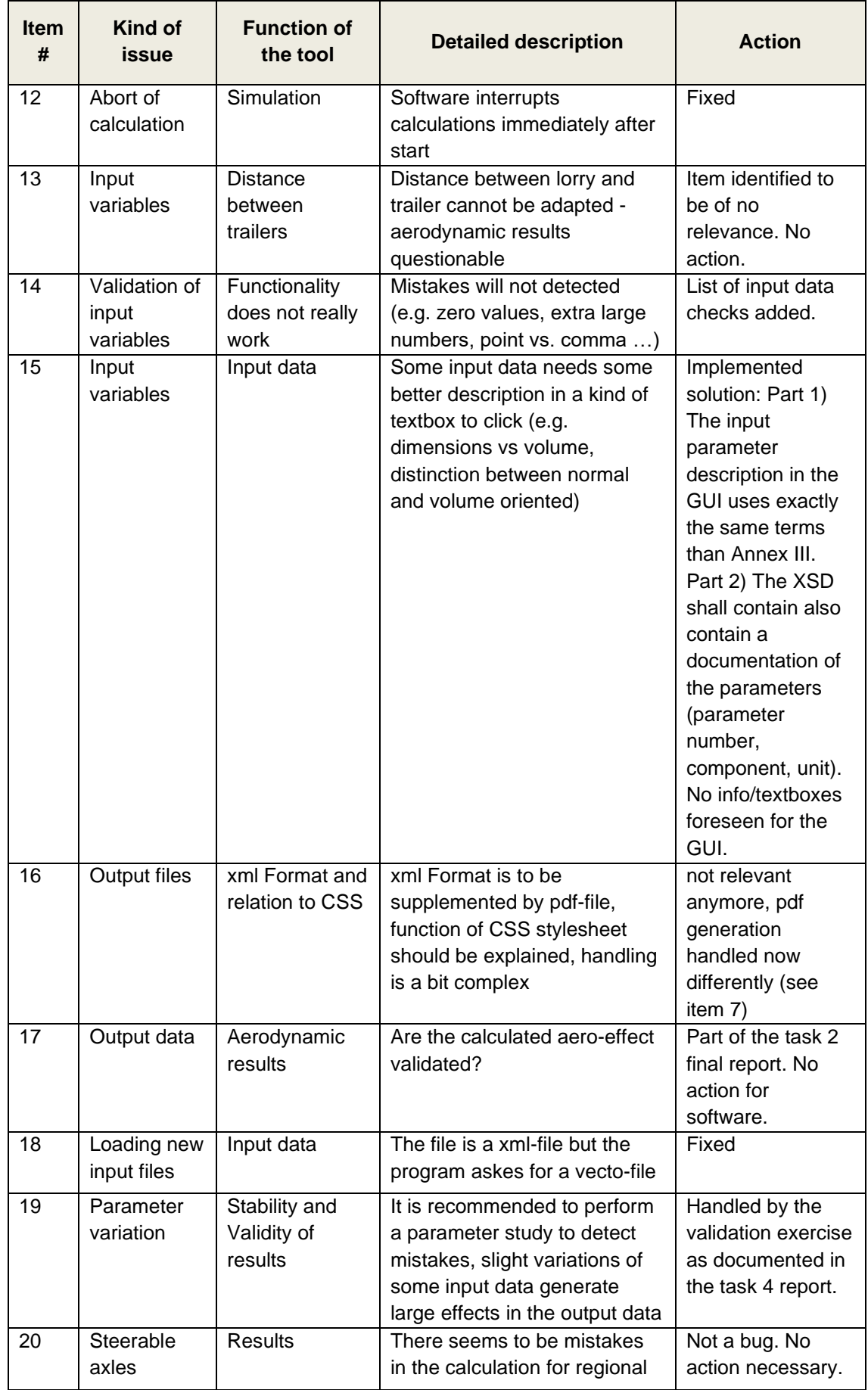

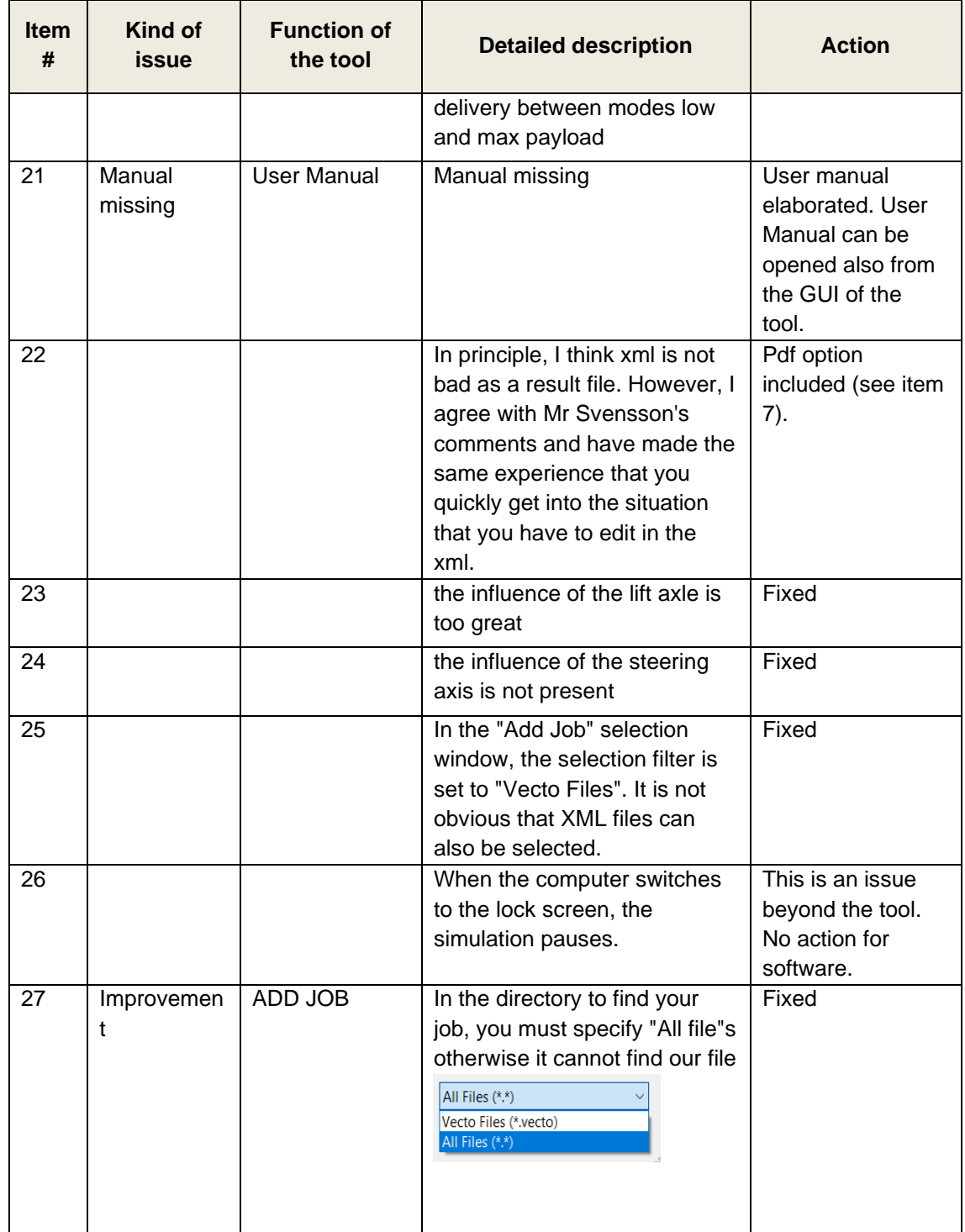

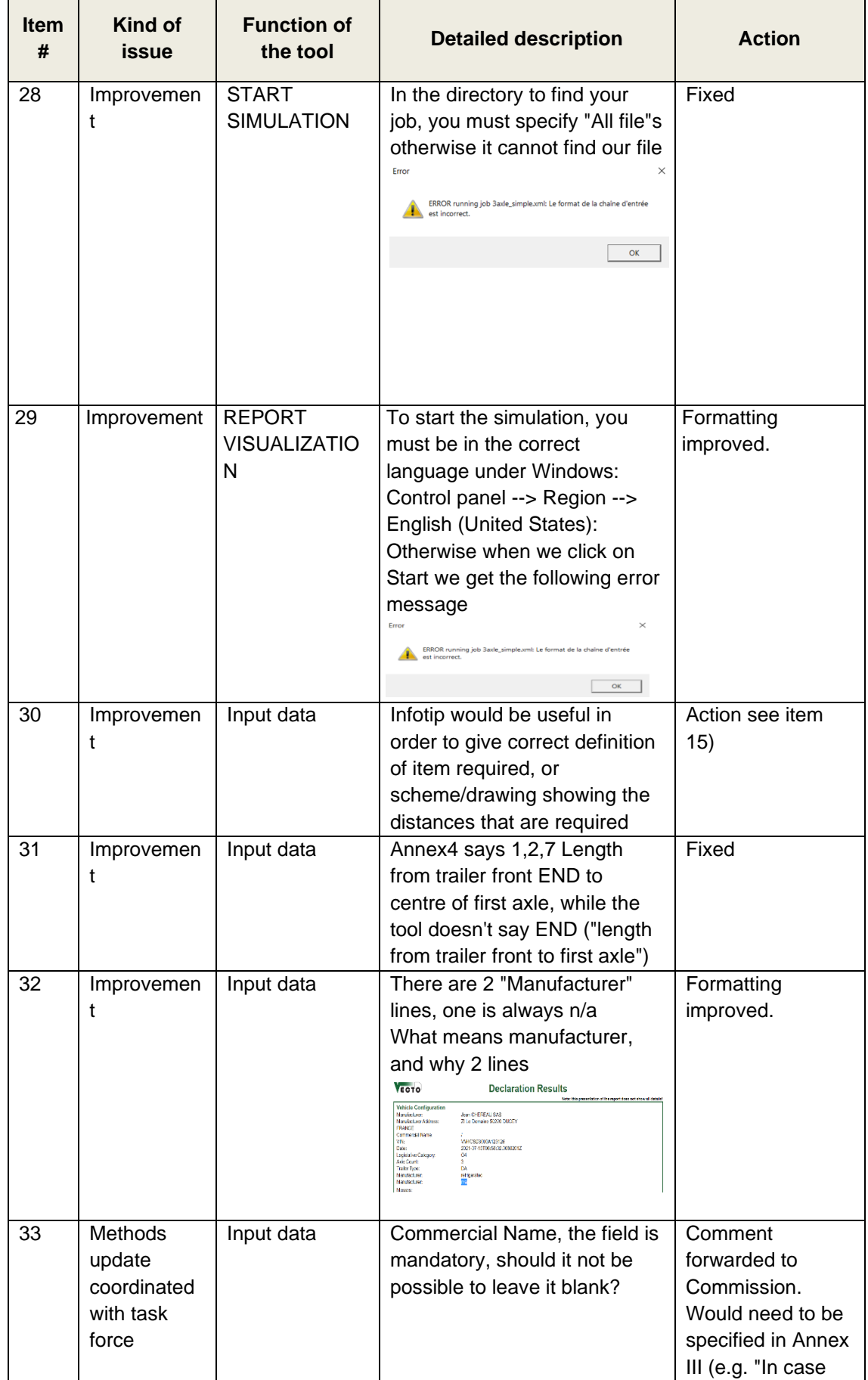

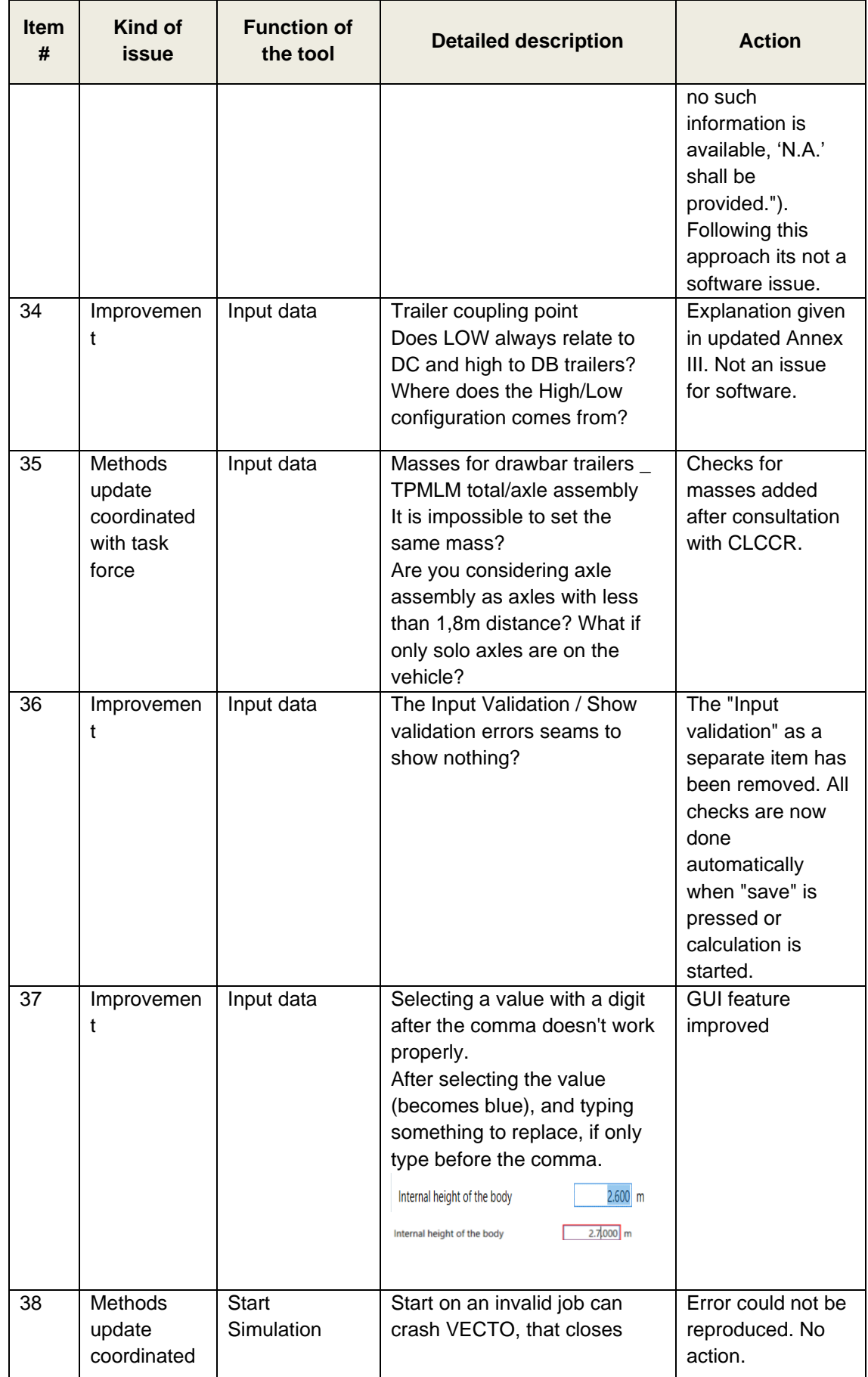

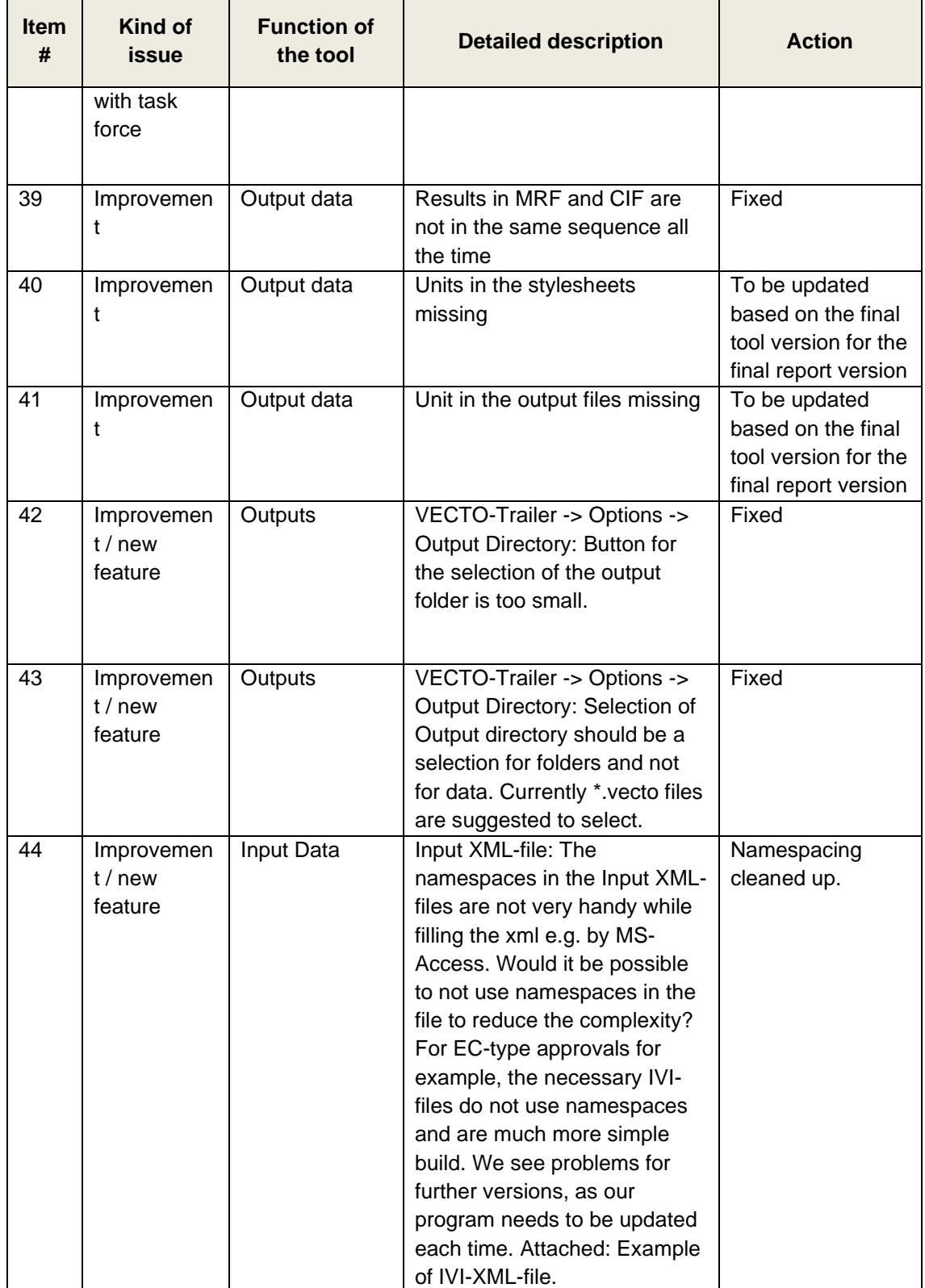

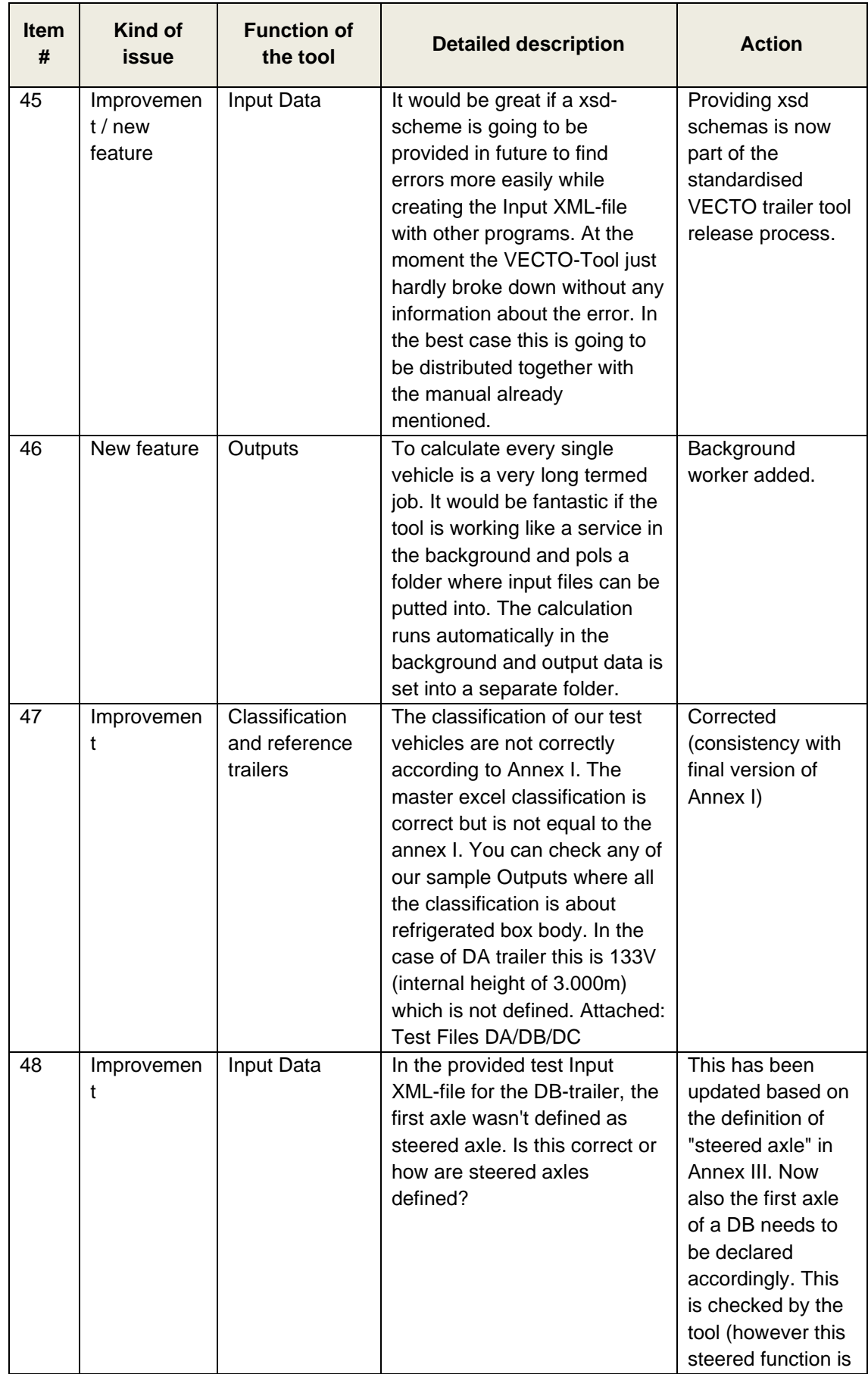

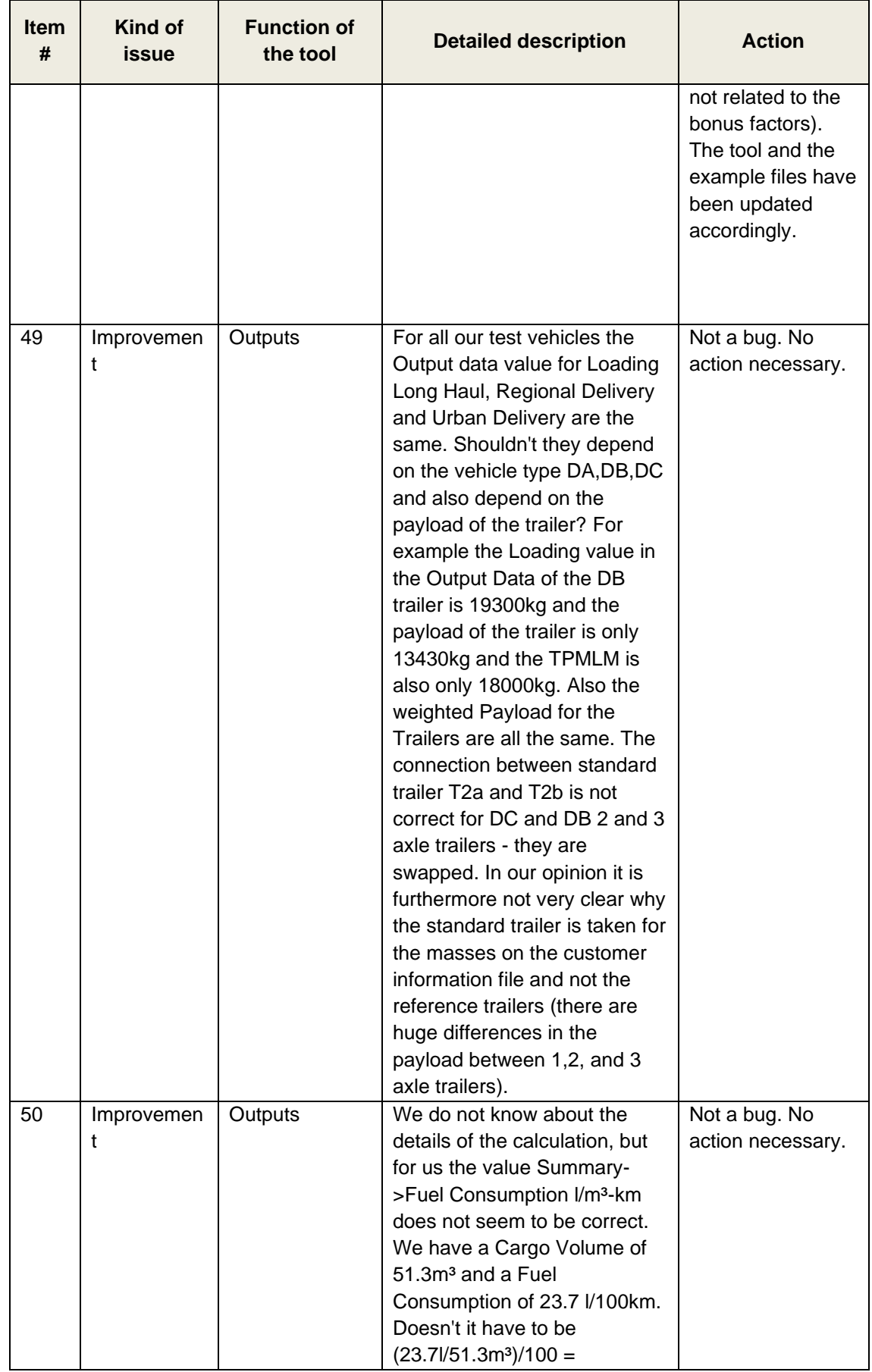

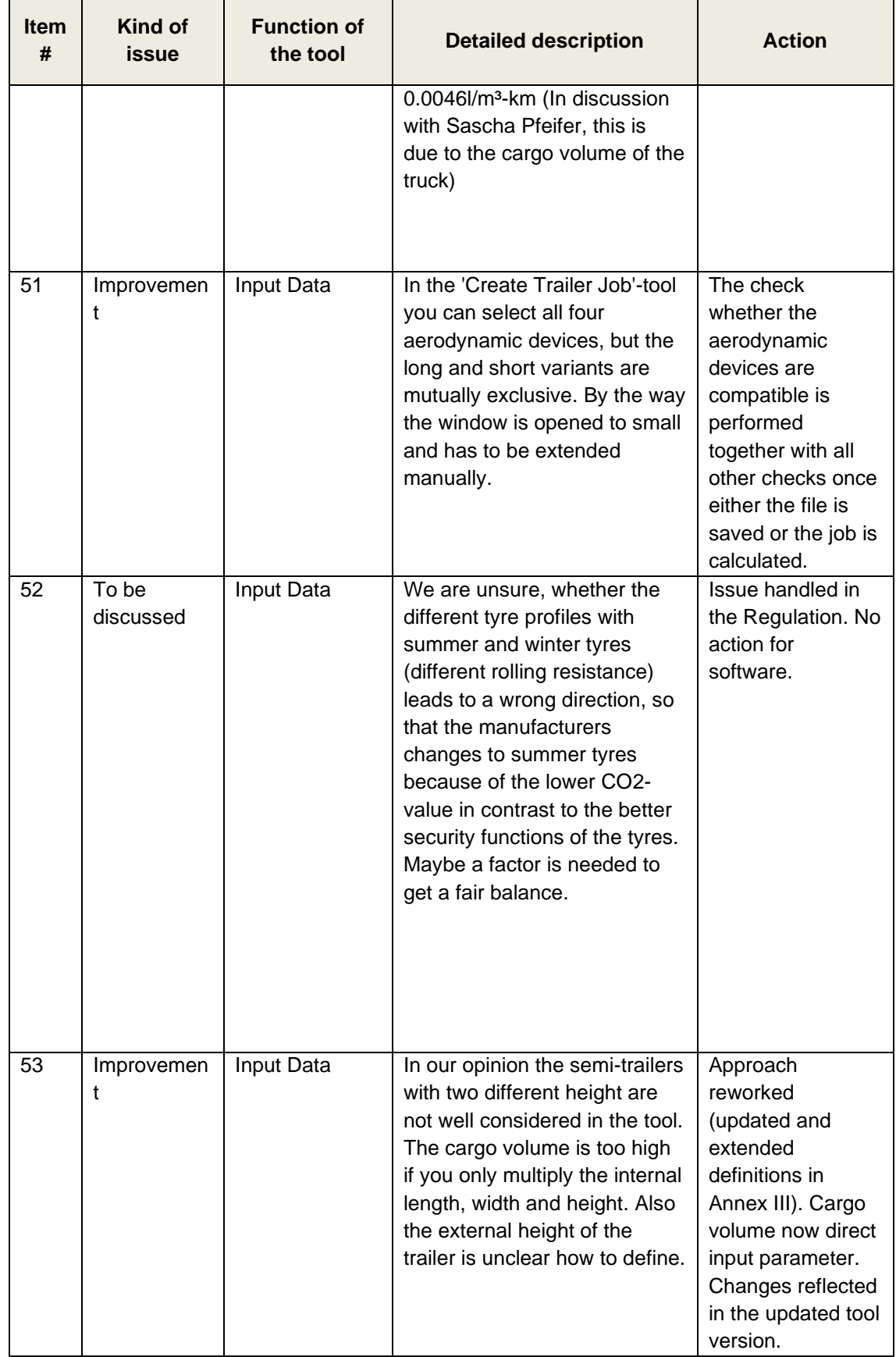

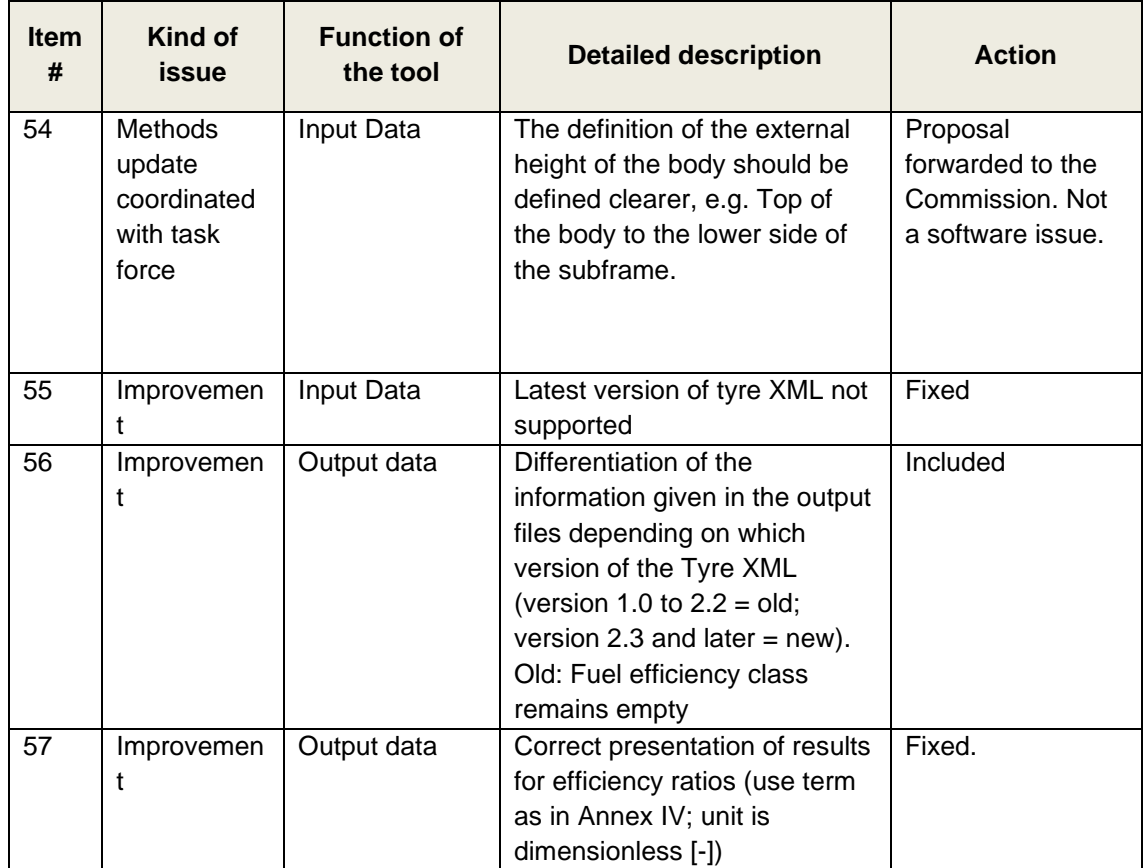

#### **Annex C – Feedback Excel Testphase II**

[Table 5](#page-88-0) contains the comments and feedback received from the 2022 stakeholder testing phase and the resulting action for the software. The columns with the contact person for feedback were removed for the report for data protection reasons.

<span id="page-88-0"></span>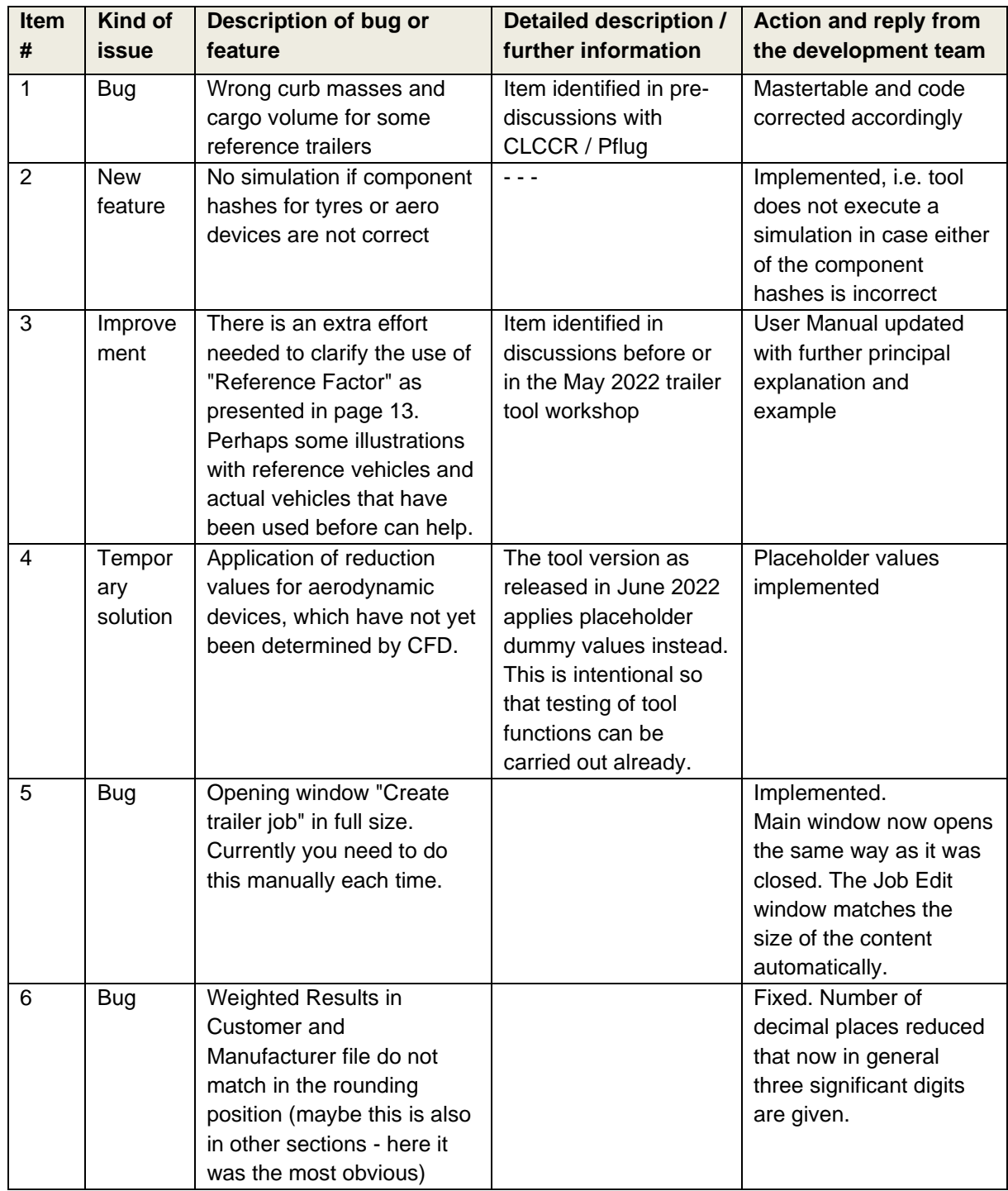

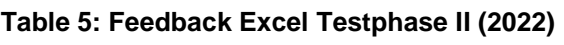

**Support Preparation of Legislation on Trailers Certification Procedure no: CLIMA.C.4/SER/2019/0003**

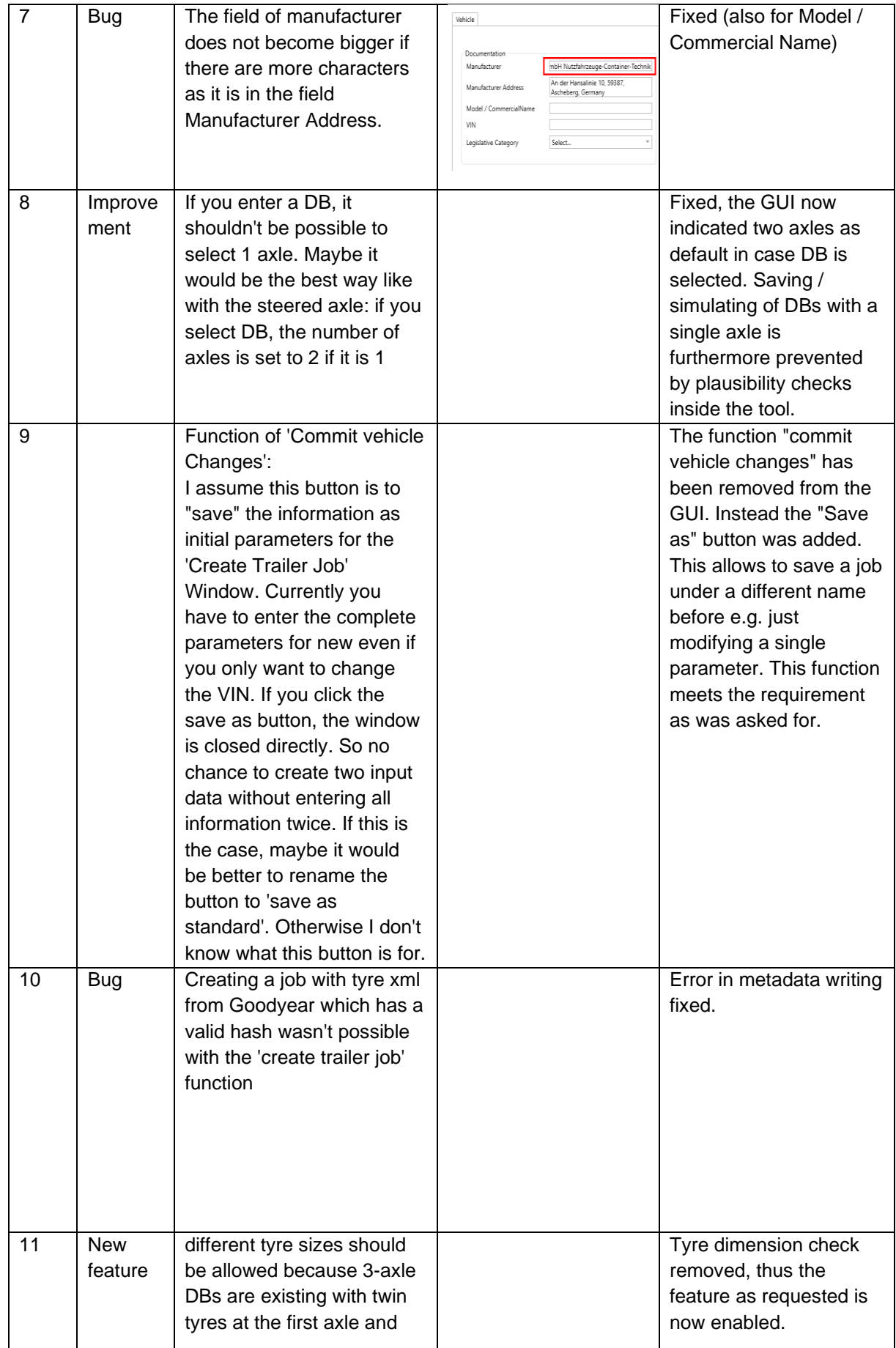

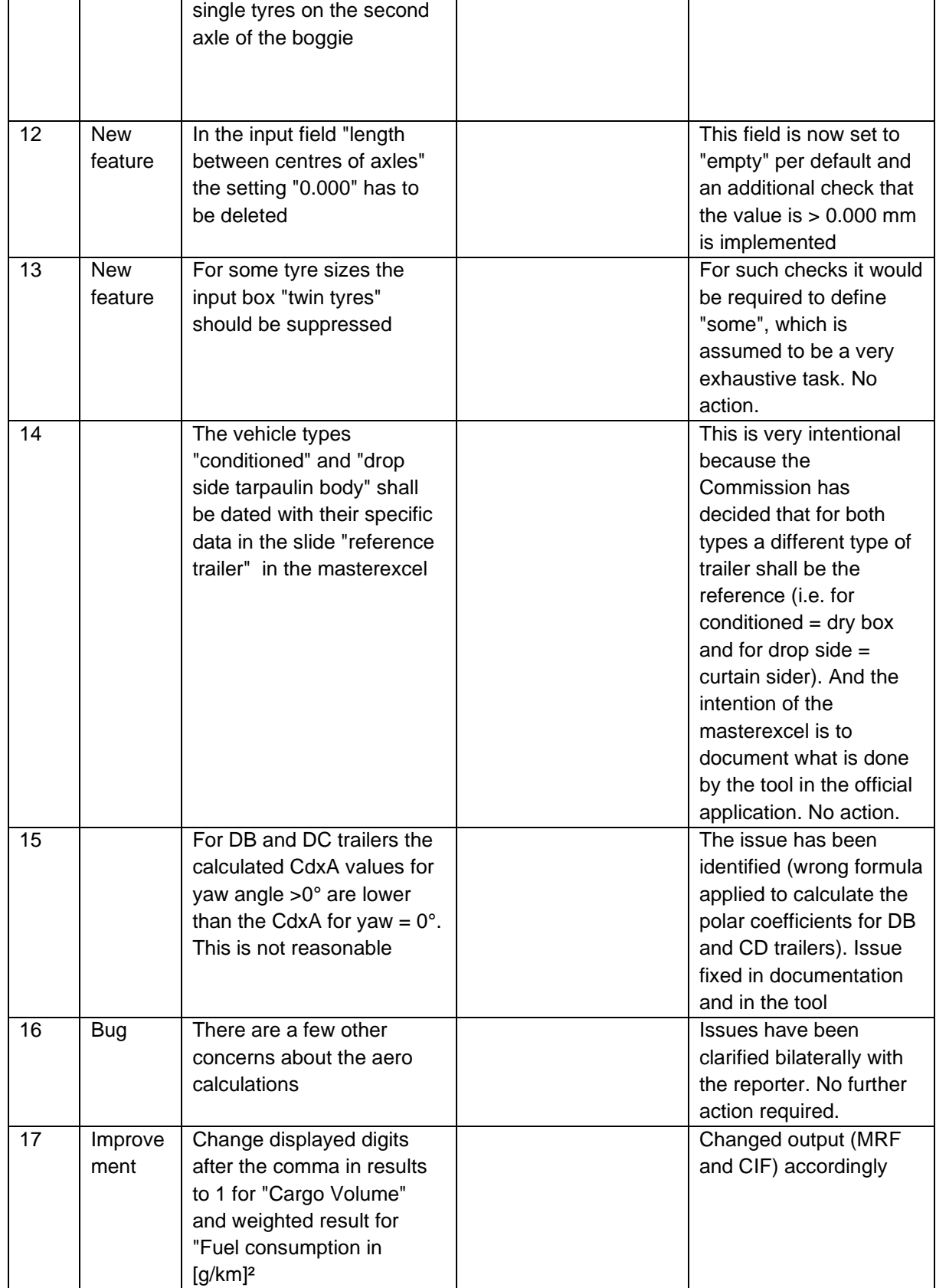

#### **Support Preparation of Legislation on Trailers Certification Procedure no: CLIMA.C.4/SER/2019/0003**

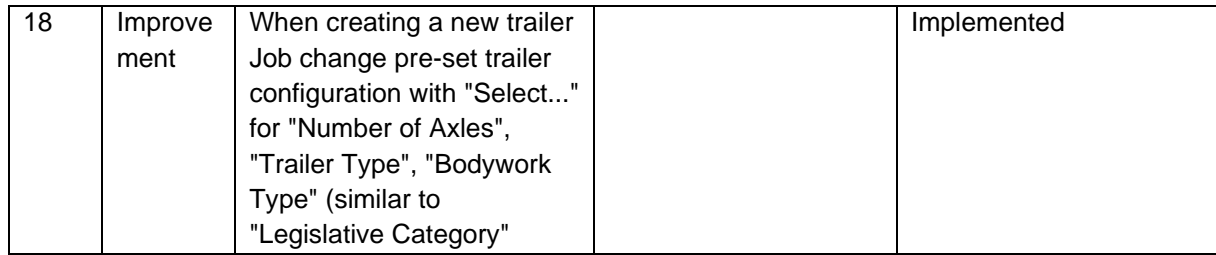